МІНІСТЕРСТВО ОСВІТИ І НАУКИ УКРАЇНИ ДЕРЖАВНИЙ УНІВЕРСИТЕТ «ЖИТОМИРСЬКА ПОЛІТЕХНІКА»

**Єфіменко А.А.**

## **ОСНОВИ ПОБУДОВИ ЛОКАЛЬНИХ КОМП'ЮТЕРНИХ МЕРЕЖ ETHERNET НА БАЗІ КЕРОВАНИХ КОМУТАТОРІВ КОМПАНІЇ CISCO**

**Навчальний посібник**

Житомир 2021

### *Рекомендовано до друку Вченою радою Державного університету «Житомирська політехніка» (протокол № 5 від 20 квітня 2021 року)*

#### Рецензенти:

- **Грищук Р.В.**  заслужений діяч науки і техніки України, доктор технічних наук, професор, полковник, начальник кафедри захисту інформації та кібербезпеки факультету охорони державної таємниці та інформаційного протиборства Житомирського військового інституту імені С.П. Корольова
- **Молодецька К.В.** доктор технічних наук, професор, професор кафедри комп'ютерних технологій і моделювання систем Поліського національного університету
- **Сугоняк І.І.**  кандидат технічних наук, доцент, завідувач кафедри комп'ютерних наук Державного університету «Житомирська політехніка»

Єфіменко А. А. **Основи побудови локальних комп'ютерних мереж Ethernet на базі керованих комутаторів компанії Cisco** : навчальний посібник. – Житомир : Житомирська політехніка,  $2021 - 116$  c.

ISBN 978-966-683-596-6

**Є91** Навчальний посібник містить теоретичний матеріал, модельні приклади сценаріїв налагодження складових локальних комп'ютерних мереж Ethernet, побудованих на базі комутаторів Cisco, а також контрольні та тестові питання з зазначеної тематики.

Навчальний посібник призначений для здобувачів вищої освіти, які навчаються за спеціальностями 123 ,Комп'ютерна інженерія та 125 Кібербезпека, також він буде корисним здобувачам вищої освіти як решти спеціальностей галузі 12 Інформаційні технології, так і споріднених спеціальностей інших галузей.

**УДК 004.7(07)**

ISBN 978-966-683-596-6

© Єфіменко А.А., 2021

## **ЗМІСТ**

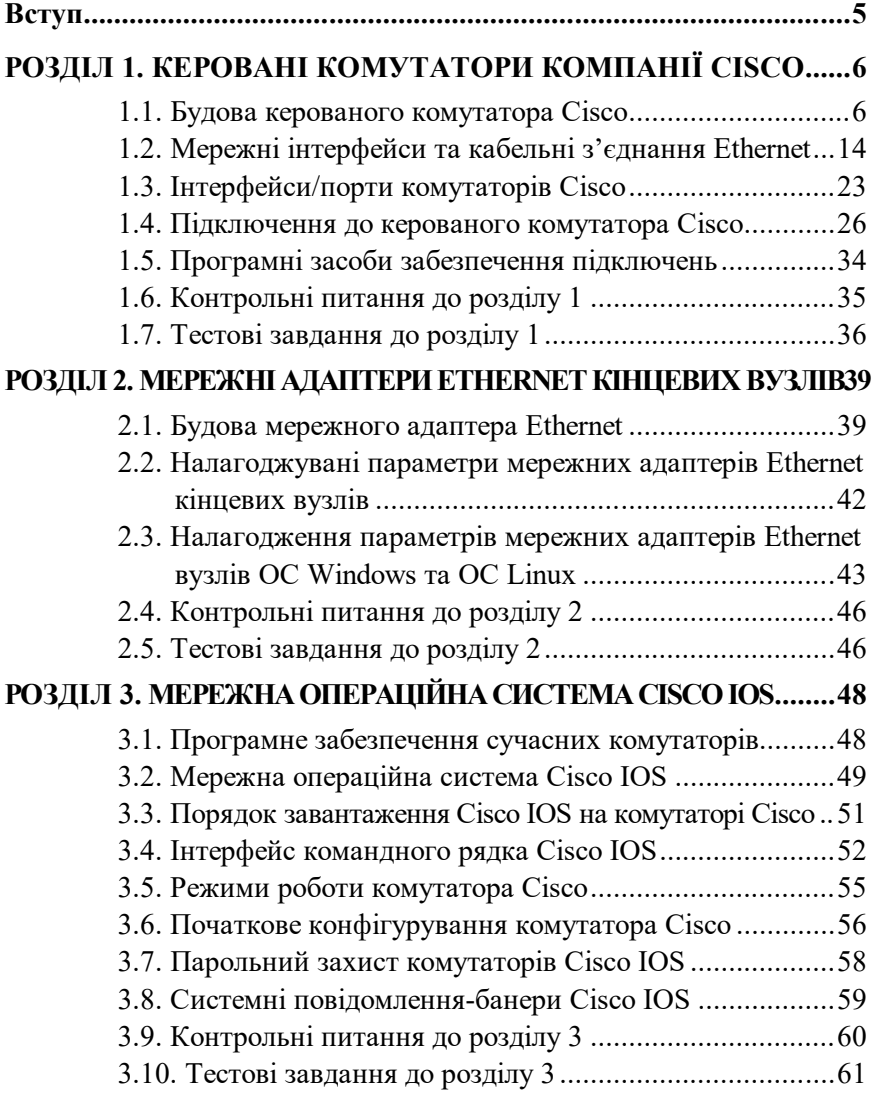

# **РОЗДІЛ 4. ОСНОВНІ КОМАНДИ CISCO IOS ТА ЇХ ЗАСТО-СУВАННЯ НА КОМУТАТОРАХ .................................................66**

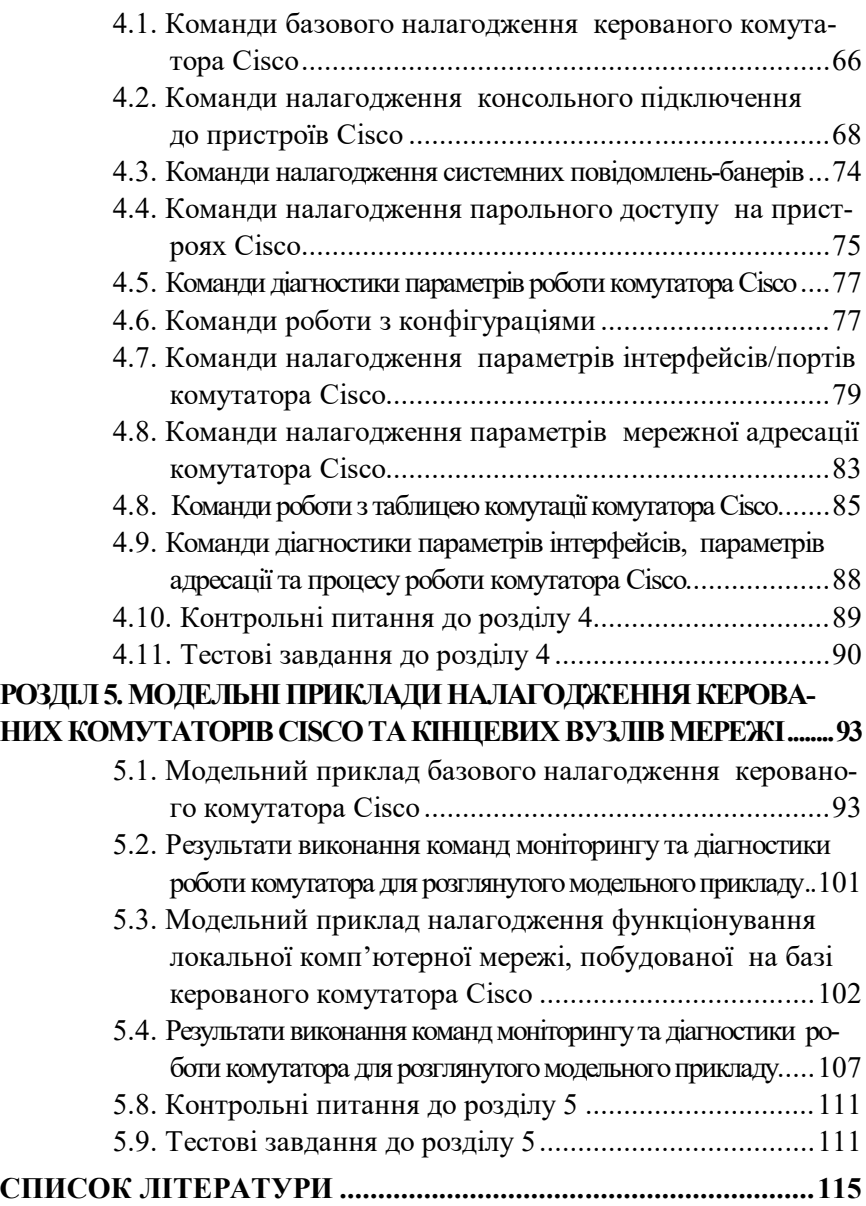

**Вступ**

Досягнення якісної підготовки висококваліфікованих фахівців зі спеціальностей 123 Комп'ютерна інженерія та 125 Кібербезпека неможливе без грунтового опанування здобувачами вищої освіти компетентностей, пов'язаних з проектуванням, побудовою, налаштуванням, експлуатацією та захистом від дій зловмисників сучасних локальних комп'ютерних мереж. Навчальний посібник орієнтований на забезпечення глибокого вивчення теоретичних аспектів функціонування мережних технологій та отримання якісних практичних навичок роботи з мережним обладнанням компанії Cisco та спеціалізованим програмним забезпеченням, зокрема, мережними операційними системами Cisco IOS, а також з навичок налаштування мережних адаптерів кінцевих вузлів ОС Windows та Linux.

У посібнику викладені питання, які висвітлюють: будову керованих комутаторів Cisco, використання технічних та програмних засобів забезпечення піключень до комутаторів, використання засобів організації та налагодження кабельних мережних з'єднань відповідних мережних технологій, використання та налагодження мережних операційних систем Cisco IOS, налагодження мережних адаптерів ОС Windows та Linux.

Особливістю посібника є наявність: детальних модельних прикладів, які містять схеми підключень та адресації комутаторів та кінцевих вузлів, сценаріїв налагодженння пристроїв, результатів виконання команд, що відображають результати налаштувань та функціонування пристроїв та мережі в цілому.

Відпрацювання теоретичного матеріалу посібника, практичних модельних прикладів, контрольних питань та тестових завдань надасть можливість здобувачеві вищої освіти сформувати якісні професійні компететності, необхідні для подальшої успішної професійної діяльності.

# **РОЗДІЛ 1. КЕРОВАНІ КОМУТАТОРИ КОМПАНІЇ CISCO**

### **1.1. Будова керованого комутатора Cisco**

Компанія Cisco займається розробкою і виробництвом комутаторів понад 20 років. За цей період проектувальники та інженери Cisco додали до базового функціоналу комутатора Ethernet велику кількість нових функцій, реалізували підтримку багатьох мережних протоколів, спеціалізованих технологій, архітектурних та технологічних рішень. Багато розробок були включені до стандарту IEEE 802.3 або стали новими стандартами.

Типова структурна схема комутатора Ethernet компанії Cisco наведена на рис. 1.1.

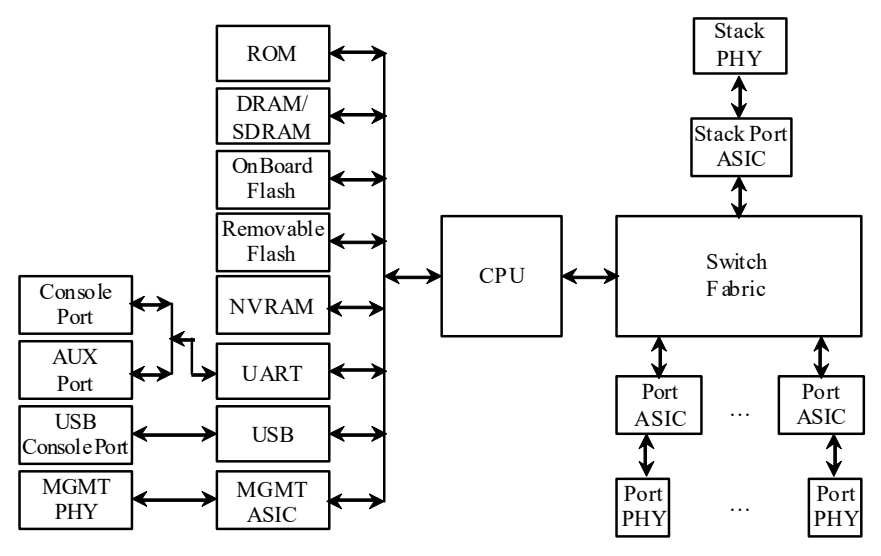

Рис. 1.1. Типова структурна схема комутатора Ethernet фірми Cisco

Основними складовими комутатора є:

– центральний процесор (CPU, Central Processing Unit);

- блок комутації (Switch Fabric);
- блок постійної пам'яті (OnBoard ROM, Read-Only Memory);

– блок оперативної пам'яті (OnBoard RAM, Random Access Memory

типу DRAM, Dynamic RAM або SDRAM, Synchronous DRAM);

– блок постійної перезаписуваної пам'яті (OnBoard Flash);

– блок змінної перезаписуваної пам'яті (Removable Flash);

– блок енергонезалежної пам'яті (NVRAM, Non-Volatile Random Access Memory);

– блоки керування інтерфейсами/портами Ethernet (Port ASICs);

– блоки фізичного рівня, трансивери Ethernet (PHYs, Physical Layer Devices);

– блоки фізичного рівня для формування стеку (Stack Port PHYs);

– блоки керування інтерфейсів/портів для підключення робочих станцій керування (Management Interfaces).

Центральний процесор (CPU) забезпечує керування комутатором та координацію роботи його складових, а також забезпечує актуальність основної таблиці комутації. Блок комутації (Switch Fabric) виконує такі функції: забезпечує передачу трафіка між портами, надає якість обслуговування, забезпечує відмовостійкість. Цей блок може бути реалізований у вигляді однієї спеціалізованої мікросхеми великого ступеня інтеграції або кількох спеціальним способом поєднаних мікросхем. Блок комутації характеризується пропускною здатністю (Switch Fabric Capacity, Forwarding Bandwidth), що вимірюється у Гбіт/с. До блока комутації підключені блоки керування інтерфейсами/портами Ethernet та відповідних стекових технологій. Один такий блок може забезпечувати функціонування кількох портів Ethernet або кількох стекових портів. До блоків керування інтерфейсами підключені відповідні блоки фізичного рівня (трансивери) Ethernet та блоки фізичного рівня відповідних технологій стекування.

У постійній пам'яті (OnBoard ROM) комутатора містяться процедура початкового самотестування пристрою POST (Power-On Self-Test) та програма початкового завантаження Boot Loader. Блок оперативної пам'яті (OnBoard RAM) виконує функції, що аналогічні такому ж блоку персонального комп'ютера. В оперативній пам'яті після завантаження розміщується Cisco IOS, ця пам'ять також використовується для забезпечення процесу передачі кадрів між портами. Блок постійної перезаписуваної пам'яті (OnBoard Flash) виконує функції накопичувача пристрою. Він містить файл образу Cisco IOS та деякі конфігураційні файли, які створюються у процесі налагодження та використовуються у процесі роботи комутатора. Файлів образів у перезаписуваній пам'яті може міститися кілька. Можливості постійної перезаписуваної пам'яті можуть бути розширені за рахунок застосування блока змінної перезаписуваної пам'яті (Removable Flash). Блок енергонезалежної пам'яті (NVRAM) застосовується для збереження конфігурації комутатора.

Для забезпечення налагодження та керування комутатором наявні блоки керування інтерфейсів/портів для підключення робочих станцій керування, що підтримують застосування різних фізичних інтерфейсів: послідовного інтерфейсу, інтерфейсу USB, інтерфейсу Ethernet. Для забезпечення функціонування послідовних інтерфейсів (основного – Console Port, допоміжного – AUX Port) застосовується блок, що базується на мікросхемі UART. Для забезпечення функціонування інтерфейсу USB (USB Console Port) – відповідний блок USB. Для підключення робочих станцій керування із застосуванням технологій Ethernet через інтерфейс керування MGMT – блок, який аналогічний за функціями блока керування портом Ethernet. У деяких моделях комутаторів блок інтерфейсу USB також підтримує можливість підключення зовнішніх змінних USB-носіїв або пристроїв.

Компанією Cisco розроблено велику кількість моделей комутаторів Ethernet, які відрізняються своїм функціоналом та можливостями. Частина моделей орієнтовані на використання у невеликих локальних мережах із неінтенсивним інформаційним обміном – домашніх мережах або мережах малих офісів. Частина моделей орієнтована на використання у високошвидкісних локальних, кампусних або глобальних мережах. Як правило, моделі комутаторів, що застосовуються для побудови невеликих локальних мереж та мереж доступу, забезпечують підключення пристроїв технологій Ethetnet/Fast Ethetnet. Моделі комутаторів, що застосовуються для побудови великих локальних мереж, мереж розподілу та магістральних мереж, забезпечують підключення пристроїв електричних або оптичних варіантів технологій Gigabit Ethernet, 10 Gigabit Ethernet і вище.

Найвідомішими серіями комутаторів фірми Cisco є сучасні серії Catalyst 2950, 2960, 3560, 3650, 3750, 3850. Однією з найбільш вживаних нині серій є серія 2960, яка має варіанти комутаторів як для невелих простих офісних мереж, так для великих мереж кампусів чи навіль регіональних мереж.

Типово комутатор Cisco має фіксований набір з 8, 16, 24, 48 інтерфейсів/портів Ethernet 10/100/1000 Мбіт/с для підключення кінцевих вузлів за допомогою витої пари. Іноді такі порти називають лінійними портами, або ,,Down-Link Ports". Зовнішній вигляд передньої панелі комутатора Catalyst 2960, який має лише 24 лінійних порти, наведений на рис. 1.2, а.

У багатьох моделях комутаторів Cisco наявні додаткові один, два або чотири порти 1000 Мбіт/с або 10 Гбіт/с і вище. Ці високошвидкісні порти призначені для: підключення вискокопродуктивних серверів, з'єднання комутаторів між собою, підключення комутатора до маршрутизатора, агрегації каналів між комутаторами тощо. .<br>Часто ці порти називають магістральними портами, або "Up-Link Ports". Порти ,,Up-Link" можуть бути фіксованими (рис. 1.2, б), у цьому випадку, як правило, вони орієнтовані на підключення за допомогою звитої пари, та змінними (рис. 1.2, в, г, д) – у цьому разі вони орієнтовані на підключення або за допомогою витої пари, або за допомогою волоконно-оптичного кабелю. Для підключення використовуються спеціальні змінні інтерфейсні модулі (SFP, SFP+ тощо), які встановлюються у відповідні гнізда комутатора. Існують серії комутаторів Cisco, орієнтовані на використання виключно портів 1000 Мбіт/с, або виключно портів або 10 Гбіт/с, або комбінацій портів 1000 Мбіт/с та 10 Гбіт/с, або інших варіантів.

Для позначення кількості інтерфейсів/портів як комутаторів Cisco, так і комутаторів інших виробників, уведено поняття щільності портів (Port Density). У більшості випадків щільність портів комутатора можна дізнатися з назви його моделі. Наприклад, комутатор Cisco Catalyst 2960-24-S має лише 24 лінійних порти Ethernet 10/100 Мбіт/с для підключення пристроїв за допомогою витої пари. Тому для цього комутатора можна констатувати, що щільність його портів дорівнює 24.

Наявність портів ,,Up-Link", їх кількість та тип можна визначити з символьного позначення, що записується після кількості основних портів у назві моделі пристрою. Більш детальна інформація стосовно цих портів міститься у технічній документації.

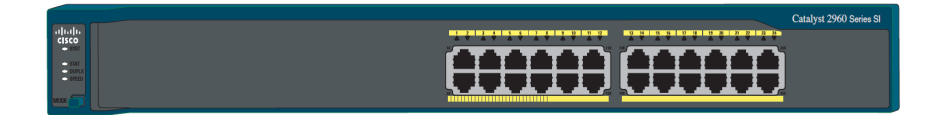

а

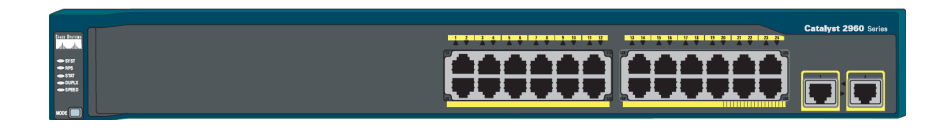

б

в

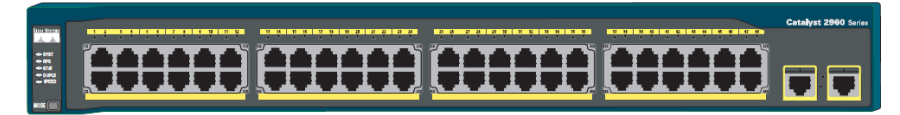

г

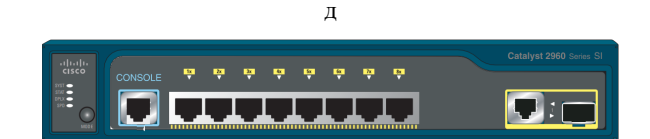

е

Рис. 1.2. Передня панель комутатора Cisco серії Catalyst 2960: а – модель 2960-24-S; б – модель 2960-24TT-L; в – модель 2960-Plus 24PC-S\$ г – модель 2960G-48TC-L; д – модель 2960-24TT-L;е – модель 2960-8TC-S;

На передній панелі комутатора Cisco також розміщуються кнопка переключення режимів світлодіодних індикаторів (Mode) та світлодіодні індикатори (LEDs), що призначені для відображення стану комутатора в цілому (рис. 1.3). Кожен порт Ethernet також має власний індикатор, який відображає його стан.

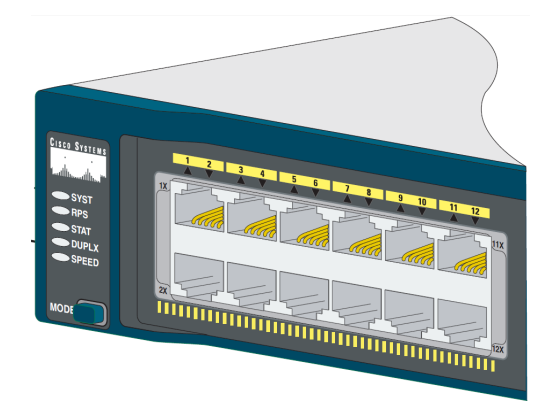

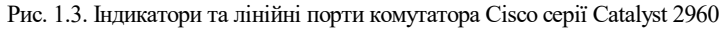

У деяких моделях комутаторів на передній панелі також розміщуються консольний порт (наприклад, комутатор моделі Сisco Catalyst 2960-8TC-S, рис. 1.2, е), спеціалізований порт Ethernet мережного керування, інтерфейс(и) USB для підключення зовнішніх носіїв. Більшість із них також мають власні світлодіодні індикатори.

Загальні правила розуміння свічення індикаторів є такими. Якщо індикатор не світиться (Off) – це свідчить про відключення або непрацездатність пристрою в цілому, певного його блока, підсистеми або каналу зв'язку. Якщо індикатор світиться зеленим кольором (Green) або мерехтить зеленим кольором (Blinking Green) – це свідчить про нормальний режим роботи, якщо ж індикатор світиться жовтим кольором (Amber) або мерехтить жовтим кольором (Blinking Amber) – це свідчить про те, що виникла певна проблема.

Позначення та короткий опис основних і додаткових світлодіодних індикаторів та світлодіодних індикаторів окремих портів комутаторів Cisco серії Catalyst 2960 наведені у табл. 1.1.

Необхідно зазначити, що порт Ethernet (незалежно від технології Fast Ethernet/Gigabit Ethernet тощо) комутатора Cisco має лише один індикатор, який може працювати або у режимі відображення стану порту STAT (активований за замовчуванням), або у режимі відображення напівдуплексної/дуплексної передачі DUPLX, або у режимі відображення швидкості SPEED. Переключення між цими трьома режимами здійснюється циклічно кнопкою MODE. Режим встановлюється для всіх портів одночасно. Для відображення обраного режиму призначені індикатори режимів STAT, DUPLX, SPEED. Опис станів додаткових індикаторів міститься у технічній документації.

На задній панелі комутатора Cisco типово розміщуються гніздо для підключення кабелю основного живлення (це може бути як 220, так і 127 Вольт), спеціальний слот для підключення системи резервного живлення та консольний порт. У деяких моделях комутаторів (наприклад, Cisco C2960S-F24TS-L) на задній панелі також наявні слоти для монтажу спеціалізованих модулів, призначених для об'єднання комутаторів у стек.

Таблиця 1.1

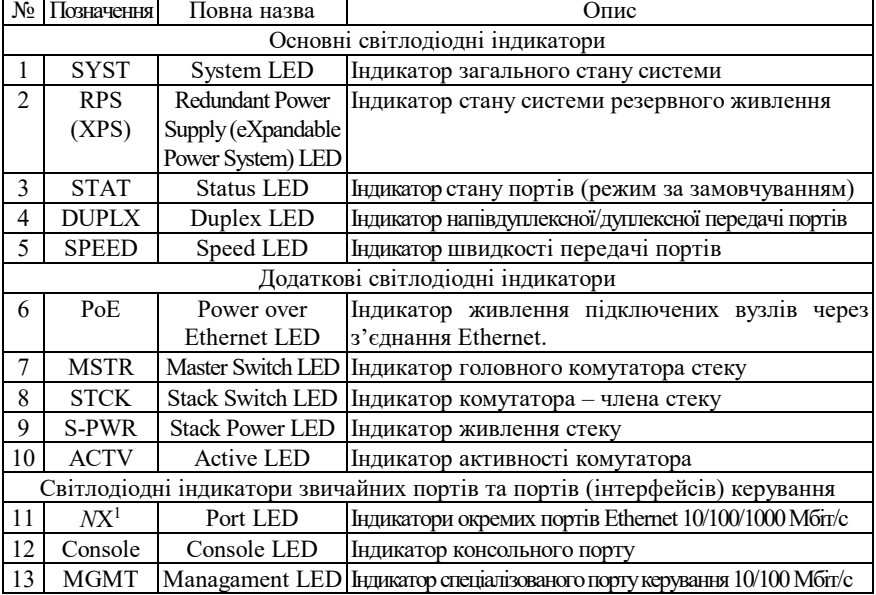

**Світлодіодні індикатори комутатора Cisco**

*Примітка*:  $1 - N$  це номер відповідного порту Ethernet.

Опис станів основних світлодіодних індикаторів та індикаторів звичайних портів Ethernet і портів керування комутатора Cisco наведено у табл. 1.2.

Таблиця 1.2

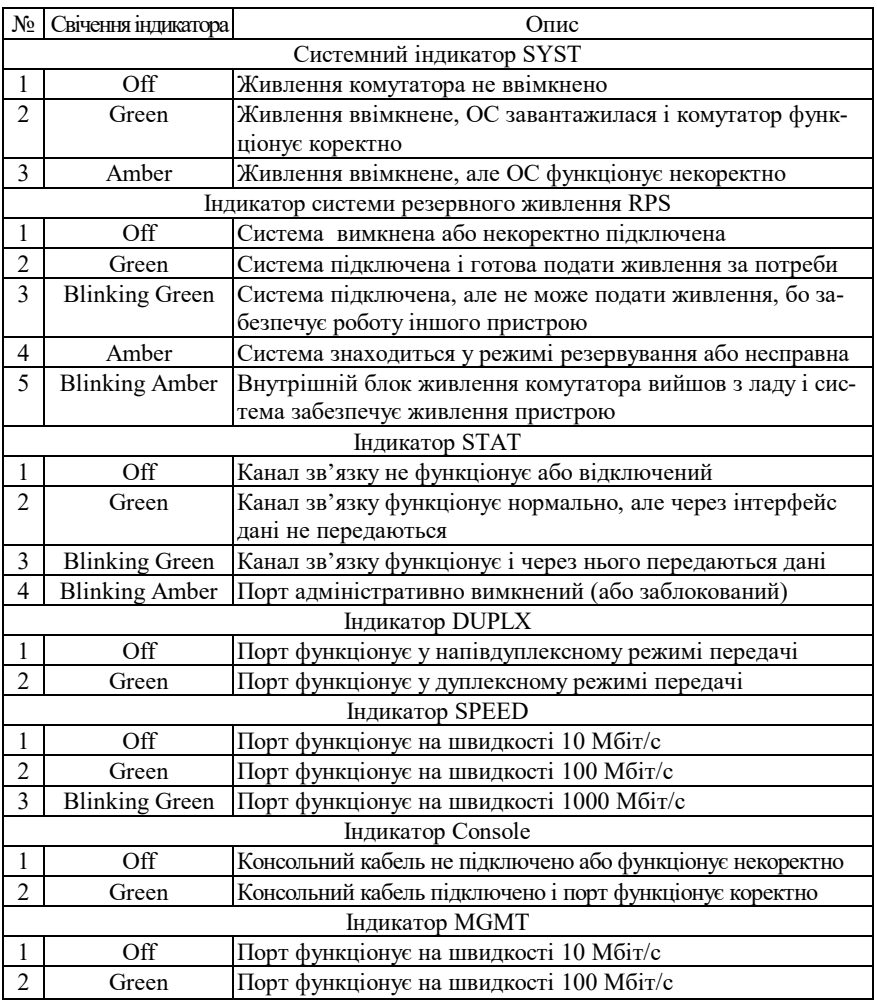

**Стани основних світлодіодних індикаторів комутатора Cisco**

*Примітка*: Off – вимкнено; Green – індикатор світиться зеленим кольором; Blinking Green – індикатор мерехтить зеленим кольором; Amber – індикатор світиться жовтим кольором; Blinking Amber – індикатор мерехтить жовтим кольором.

### **1.2. Мережні інтерфейси та кабельні з'єднання Ethernet**

Мережний інтерфейс (Network Interface) – фізичний (або віртуальний) пристрій, призначений для передавання даних у мережу та приймання даних із мережі. Мережний інтерфейс Ethernet – це фізичний пристрій, який є складовою кінцевого або проміжного вузла мережі. Цей інтерфейс забезпечує фізичне підключення вузла до середовища передачі даних та проводить інформаційний обмін з іншими вузлами мережі. Мережний інтерфейс Ethernet є пристроєм, що виконує фунції фізичного і канального (MAC-підрівень) рівнів моделі OSI. Стосовно стеку TCP/IP мережний інтерфейс Ethernet є пристроєм, що виконує фунції рівня мережних інтерфейсів. Прикладами мережних інтерфесів Ethernet є мережні адаптери/плати робочих станцій та серверів, порти комутаторів або точок доступу, мережні інтерфейси, плати та модулі маршрутизаторів, міжмережних екранів тощо.

Відповідно до функцій рівнів моделі OSI мережний інтерфейс Ethernet фактично розглядається як сукупність фізичного і логічного інтерфейсів. Фізичний інтерфейс забезпечує фізичне підключення до середовища передачі даних та вирішує питання передавання/приймання сигналів. Логічний інтерфейс забезпечує опрацювання сукупностей сигналів як повідомлень певного формату.

Згідно зі стандартом (ISO/IEC/IEEE 8802-3:2014 ,,Standard for Ethernet") для побудови кабельних з'єднань мереж Ethernet можуть застосовуватися такі фізичні середовища передачі даних, як коаксіальний кабель, вита пара, волоконно-оптичний кабель. У сучасній практиці побудови мереж коаксіальний кабель є застарілим середовищем і майже не застосовується. Вита пара є основним середовищем, що застосовується для підключень пристроїв, які знаходяться на невеликих відстанях (до 100 м) один від одного. У сучасних локальних комп'ютерних мережах застосовується вита пара категорії 5e і вище. Волоконно-оптичний кабель є основним середовищем, що застосовується для підключень на великі відстані (сотні метрів і більше). У сучасних мережах застосовується як одномодовий, так і багатомодовий волоконно-оптичний кабель. Як привило багатомодовий кабель застосовуюється на відстанях сотні метрів-кілометри, одномодовий – кілометри- десятки кілометрів.

Для технологій Ethernet, які як середовище передачі даних застосовують 8-провідникову виту пару (Ethernet 10Base-T, Fast Ethernet 100Base-TX, Gigabit Ethernet 1000Base-T тощо) основним фізичним рознімом є 8-контактний рознім, відомий під назвою RJ-45 (Registered Jack). У деяких джерелах замість позначення RJ-45 рекомендується застосовувати більш коректне позначення 8P8C (8 Position 8 Contact). Зовнішній вигляд 8-позиційних модульної вилки та гнізда розніму RJ–45 наведено на рис. 1.4.

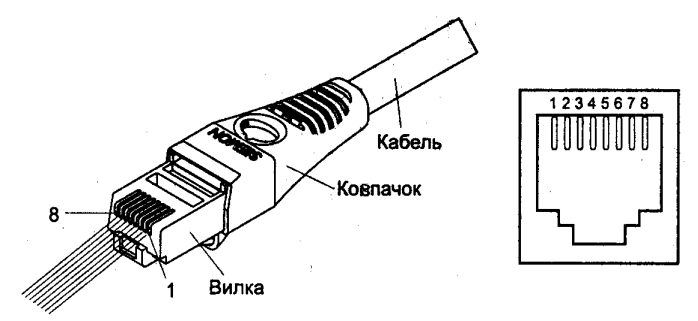

Рис. 1.4. Модульна вилка та гніздо розніму RJ–45

Слід зазначити, що гнізда розніму RJ–45 мережних адаптерів та комунікаційних пристроїв для забезпечення коректного використання полярності сигналів поділяються на два види:

– гнізда RJ–45 MDI (Media Dependent Interface);

– гнізда RJ–45 MDIX (Media Dependent Interface Xover= Crossover).

Призначення контактів та сигналів розніму RJ–45 технологій Ethernet 10Base-T, Fast Ethernet 100Base-TX та Gigabit Ethernet 1000Base-T для гнізд MDI/MDIX наведено у табл. 1.3. Типові гнізда розніму RJ–45 найпоширеніших мережних пристроїв Ethernet наведені у табл. 1.4.

У багатьох моделях концентраторів та комутаторів наявні додаткові порти RJ–45 ,,Up-Link", що призначені для з'єднання пристроїв між собою, підключення концентратора чи комутатора до маршрутизатора тощо. Порти ,,Up-Link" типово є портами MDI. У деяких старих моделях концентраторів та комутаторів один із звичайних лінійних портів RJ-45 (зазвичай перший або останній) також може бути портом ,,Up-Link", у цьому разі переключення між MDI/MDIX для порту здійснюється фізично за допомогою перемикача.

Таблиця 1.3

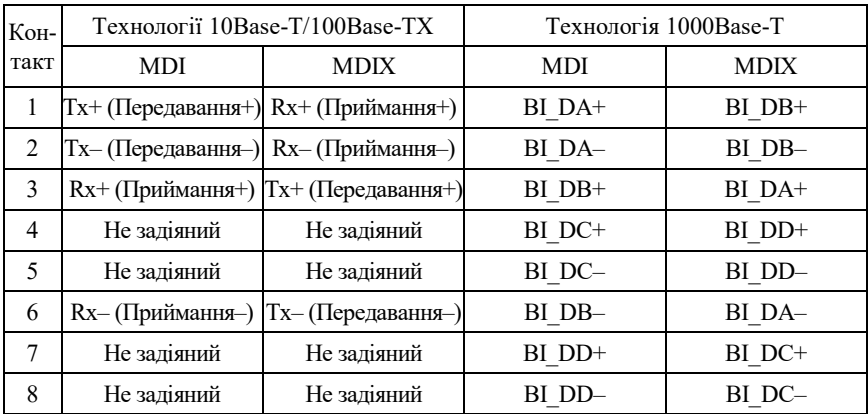

**Контакти та сигнали рoзніму RJ–45** 

Таблиця 1.4

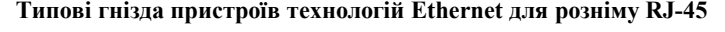

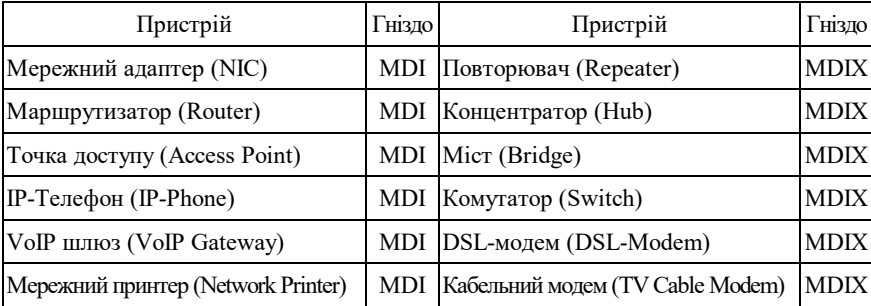

У варіантах технології Ethernet 10Base-T та Fast Ethernet 100Base-TX для забезпечення передачі даних застосовуються дві з наявних чотирьох пар провідників. Кожна з пар є окремим симплексним каналом передачі. По одній із пар передача здійснюється в одному напрямку, по іншій – у протилежному. Разом вони формують дуплексний канал передачі. У технології Gigabit Ethernet 1000Base-T застосовуються всі чотири пари провідників. По кожній парі передача здійснюється у двох напрямках одночасно.

З метою з'єднання порту MDI одного пристрою з портом MDIX іншого пристрою застосовується прямий кабель Ethernet (Ethernet Straight-Through Cable). З метою з'єднання двох пристроїв, які мають однакові порти (MDI–MDI чи MDIX–MDIX), застосовується перехресний кабель Ethernet (Ethernet Crossover Cable). Схеми з'єднання контактів розніму RJ-45 прямого та перехресного кабелів для технологій Ethernet 10Base-T та Fast Ethernet 100Base-TX наведені на рис. 1.5, а та рис. 1.5, б відповідно. Мінімальна рекомендована стандартом довжина кабелю Ethernet – 0,5 м. Максимальна можлива довжина – 100 м. Допускається використання кабелів більшої довжини (на 10–15%), при цьому необхідно контролювати якість та втрати сигналу. Для зручності підключення до пристроїв із метою адміністрування розроблено модульний адаптер-перехідник (Ethernet Crossover Adapter), який дає змогу ,,перетворити" прямий кабель Ethernet у перехресний.

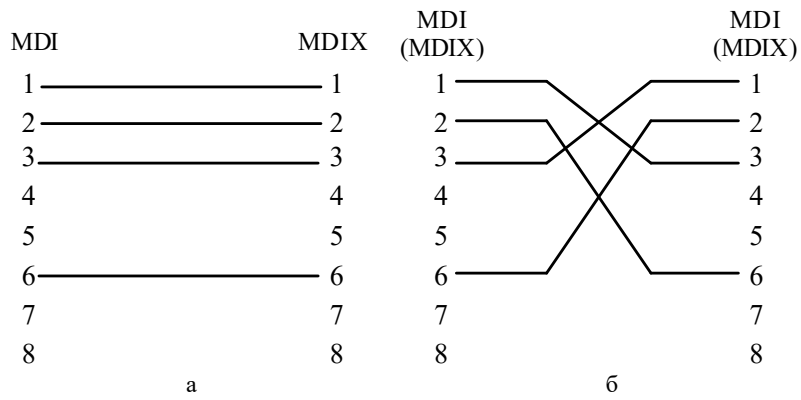

Рис. 1.5. Схеми кабелів Ethernet 10BaseT/ Fast Ethernet 100Base-TX: а – прямий кабель; б – перехресний кабель

Вибір провідника витої пари за кольором для відповідного контакту вилки RJ-45 прямого чи перехресного кабелю Ethernet визначається вимогами стандарту побудови структурованих кабельних мереж у комерційних будівлях TIA-568 ,,Commercial Building Telecommunications Cabling Standard Set". У цьому стандарті описано два варіанти використання кольорів – так звані монтажні схеми (таблиці, ,,розкладки") Т568А та Т568В. Параметри цих схем наведені у табл. 1.3. Найпоширенішою сьогодні є монтажна схема Т568В.

Таблиця 1.3

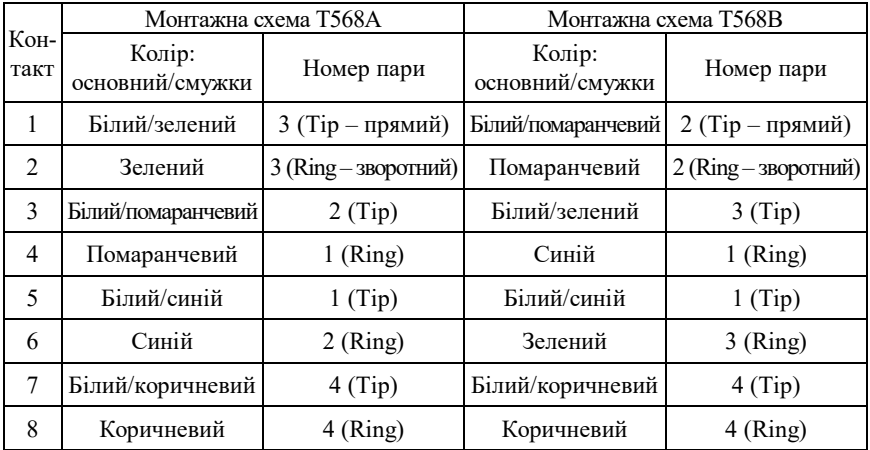

#### **Параметри монтажних схем Т568А та Т568В**

У багатьох сучасних мережних адаптерах, комутаторах та маршрутизаторах Ethernet на інтерфейсах RJ-45 підтримується функція автоматичного визначення полярності сигналів, що передаються по витій парі, відома як Auto-MDI. Функція Auto-MDI, залежно від того, прямий чи перехресний кабель Ethernet використано для підключення пристрою до комутатора, забезпечує автоматичне переведення інтерфейсу з MDI у MDIX і навпаки. У деяких моделях комутаторів реалізація функції Auto-MDI є ще більш інтелектуальною – дає змогу коректно передавати дані через кабелі, які мають некоректне з'єднання контактів.

Необхідно зазначити, що мережні інтерфейси технологій Ethernet 10Base-T, Fast Ethernet 100Base-TX, Gigabit Ethernet 1000Base-T, окрім підтримки автоматичного визначення полярності сигналів відповідних провідників за допомогою функції Auto-MDI, також забезпечують автоматичне узгодження швидкостей і режимів передачі за допомогою функції Auto-Negotiation.

Для технологій Ethernet, які як середовище передачі даних використовують волоконно-оптичний кабель (Fast Ethernet 100Base-FX, Gigabit Ethernet 1000Base-SX, Gigabit Ethernet 1000Base-LX тощо), застосовуються фізичні розніми SC (Subscriber Connector), LC (Lucent Connector), ST (Straight Tip), FC (Ferrule Connector), MTRJ (Mechanical Transfer Registered Jack). Найбільш уживаними у практиці є розніми SC та LC. Розніми ST та FC застосовуються рідше. Рознім MTRJ є застарілим, застосовується лише у тих випадках, коли йому немає сучасної альтернативи. Загальна інформація та зовнішній вигляд модульних вилок основних оптичних рознімів наведені у табл. 1.6.

Для передачі даних у волоконно-оптичному каналі може застосовуватися як два, так і одне волокно. У випадку застосування двох волокон кожне оптичне волокно є окремим симплексним каналом передачі. Два волокна, по яких дані передаються у протилежних напрямках, разом формують дуплексний канал. Нині набули поширення варіанти технології, які дають змогу організувати дуплексну передачу по одному оптичному волокну.

У сучасних пристроях Ethernet (мережних адаптерах, портах комутаторів тощо) фіксовані розніми для підключення пристроїв за допомогою волоконно-оптичного кабелю застосовуються досить рідко. У більшості пристроїв замість фіксованих оптичних інтерфейсів застосовуються інтерфейсні слоти для змінних мережних інтерфейсних модулів (трансиверів), які дають змогу здійснювати підключення пристроїв різних технологій Ethernet. Іноді ці модулі називають ,,медіаконверторами" (MediaConvertors). Деякі моделі модулів дають змогу підключати і пристрої інших технологій, зокрема, Fibre Channel, SONET/SDH.

Стандартизацією змінних інтерфейсних модулів займається комітет SFF (Small Form Factor Committee). Першим стандартом, який описував вимоги до модулів GBIC, є стандарт INF-8053i ,,Specification for GBIC (Gigabit Interface Converter)", що з'явився у 2000 році. Через рік було розроблено стандарт для модулів SPF INF-8074i ,,Specification for SFP (Small Form Factor Pluggable) Transceiver". Пізніше були розроблені стандарти для модулів SFP+, XFP, CFP, QSFP, QSFP+, XENPAK, XPAK, X2. Зовнішній вигляд найпоширеніших мережних інтерфейсних модулів наведено на рис. 1.6 – 1.12.

### Таблиця 1.6

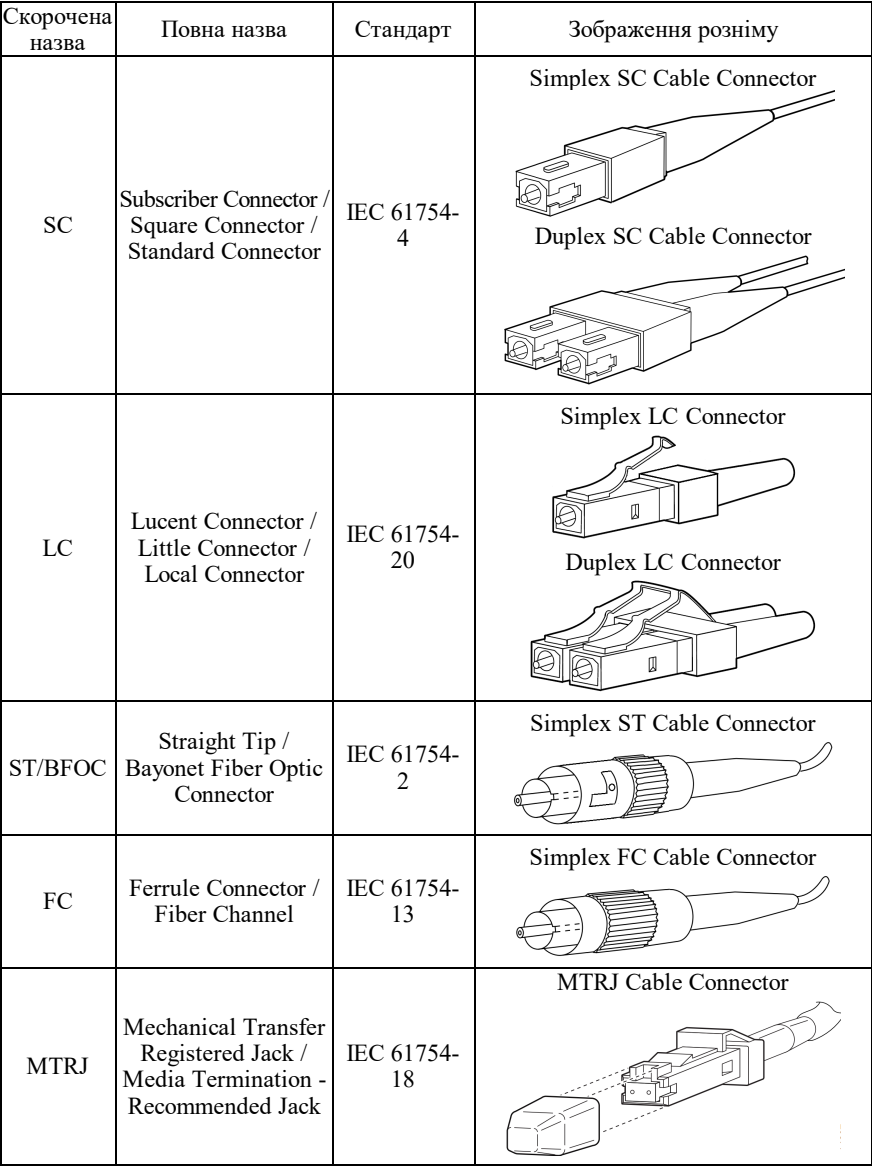

## **Модульні вилки оптичних рознімів**

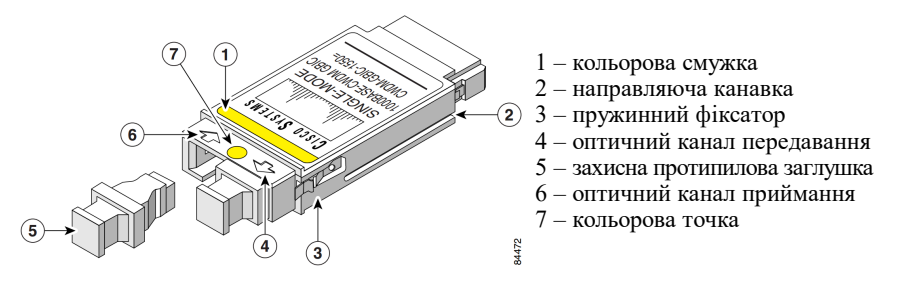

Рис. 1.6. Мережний інтерфейсний модуль GBIC (рознім SC)

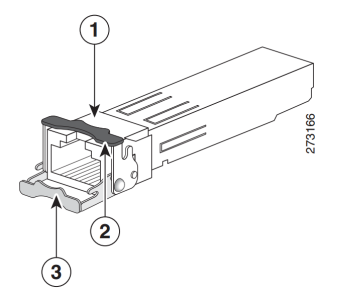

1 – гніздо розніму RJ-45 2 – фіксатор у закритому стані

3 – фіксатор у відкритому стані

Рис. 1.7. Мережний інтерфейсний модуль SFP (рознім RJ-45)

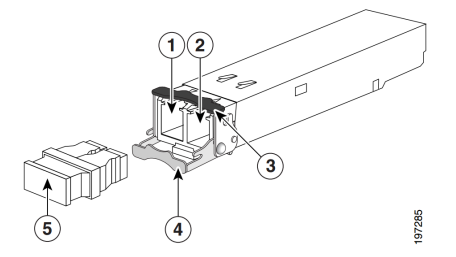

- 1 оптичний канал приймання
- 2 оптичний канал передавання
- 3 фіксатор у закритому стані
- 4 фіксатор у відкритому стані
- 5 захисна протипилова заглушка

Рис. 1.8. Мережний інтерфейсний модуль SFP+ (рознім LC)

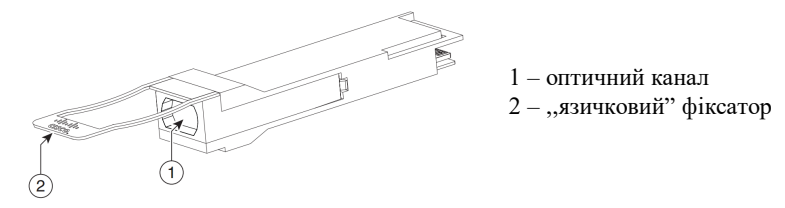

Рис. 1.9. Мережний інтерфейсний модуль QSFP+

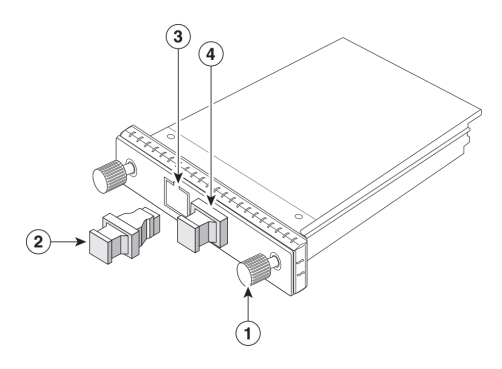

- 1 кріпильний гвинт
- 2 захисна протипилова заглушка
- 3 оптичний канал передавання
- 4 оптичний канал приймання

Рис. 1.10. Мережний інтерфейсний модуль СFP

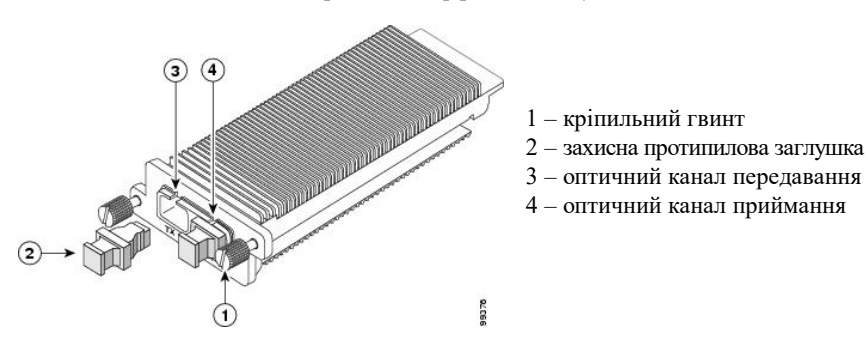

Рис. 1.11. Мережний інтерфейсний модуль XENPAK

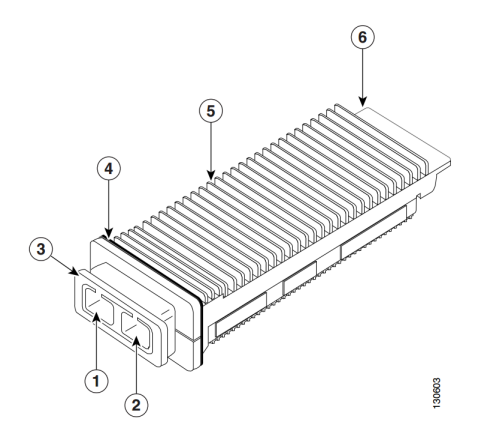

- 1 оптичний канал передавання
- 2 оптичний канал приймання
- 3 механізм фіксації
- 4 прокладка EMI
- 5 тепловідвідний радіатор
- 6 рознім

Рис. 1.12. Мережний інтерфейсний модуль X2

Мережні інтерфейсні модулі реалізовуються як для підключення пристроїв за допомогою витої пари, так і за допомогою волоконнооптичного кабелю. У першому випадку застосовується рознім RJ-45. У другому випадку, як правило, розніми SC, LC. Варіанти використання рознімів для найуживаніших нині інтерфейсних модулів наведено у табл. 1.7.

Таблиня 1.7

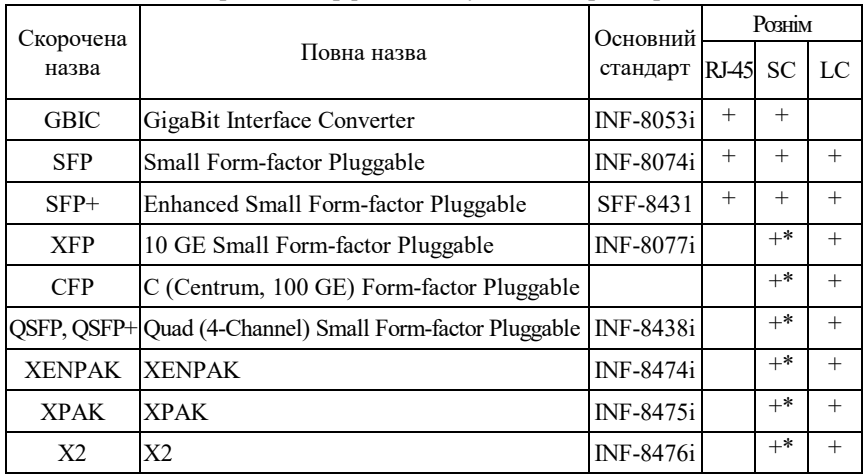

**Мережні інтерфейсні модулі та їх параметри**

\* застосовується рідко

### **1.3. Інтерфейси/порти комутаторів Cisco**

Переважна більшість сучасних комутаторів Cisco є комутаторами, які орієнтовані на побудову мереж Ethernet різного масштабу, починаючи від локальних мереж невеликого розміру і закінчуючи регіональними і глобальними мережами. Лише деякі моделі комутаторів Cisco орієнтовані на використання інших технологій. Як правило, це комутатори технології Fibre Channel, яка застосовується для побудови мереж збереження даних.

Комутатори Cisco забезпечують можливість підключення до мережі кінцевих та проміжних вузлів із використанням різних середовищ передачі даних та різних швидкостей. Найбільш поширеними на сьогодні є підключення на основі витої пари та волоконнооптичного кабелю. Для підключень на основі витої пари типово забезпечуються швидкості 100 Мбіт/с та 1 Гбіт/с. Підключення на швидкості 10 Гбіт/с для витої пари зустрічаються досить рідко. Для підключень на основі волоконно-оптичного кабелю типово забезпечуються швидкості 1 Гбіт/с, 10 Гбіт/с, 40 Гбіт/с та 100 Гбіт/с. Підключення на основі витої пари 10 Мбіт/с та оптичні підключення на швидкості 100 Мбіт/с є застарілими і нині зустрічаються досить рідко. Ведуться розробки підключень на швидкостях вище 100 Гбіт/с.

З появою високошвидкісних мереж Wi-Fi (стандарти IEEE 802.11ac та IEEE 802.11ad), які функціонують зі швидкостями вище 1 Гбіт/с, з метою підключення точок доступу Wi-Fi до проводової мережі фірмою Cisco були розроблені власні технології, що отримали загальну назву mGig (MultiGigabit Ethernet). Найбільш відомими варіантами mGig є варіанти, що функціонують на швидкостях 2,5 та 5 Гбіт/с. Особливістю цих технологій є можливість використання наявної кабельної інфраструктури технологій 100Base-TX та 1000Base-T, побудованих на звитій парі категорії 5е та вище. Варто зазначити, що для технологій mGig змінені значення максимальної відстані передачі. Вони встановлені меншими, ніж передбачене стандартом значення 100 м. Тому рекомендується при використанні таких технологій врахувувати обмеження на довжину кабельних сегментів, зазначені у технічній документації пристроїв.

Підключення за допомогою витої пари частіше застосовується для побудови мереж доступу, рідше – мереж розподілу і дуже рідко – мережі ядра. Таке застосування витої пари зумовлене граничними обмеженнями на відстань передачі даних і, певною мірою, швидкостями передачі по витій парі. Підключення за допомогою волоконно-оптичного кабелю частіше застосовується для побудови мереж розподілу та мережі ядра, де необхідно забезпечити більші відстані та вищі швидкості передачі. Описаний підхід стосується як локальних, так і кампусних, регіональних та глобальних мереж.

Перелік технологій Ethernet, які підтримуються комутаторами Cisco, та їх основні параметри наведені у табл. 1.8.

#### Таблиця 1.8

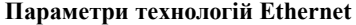

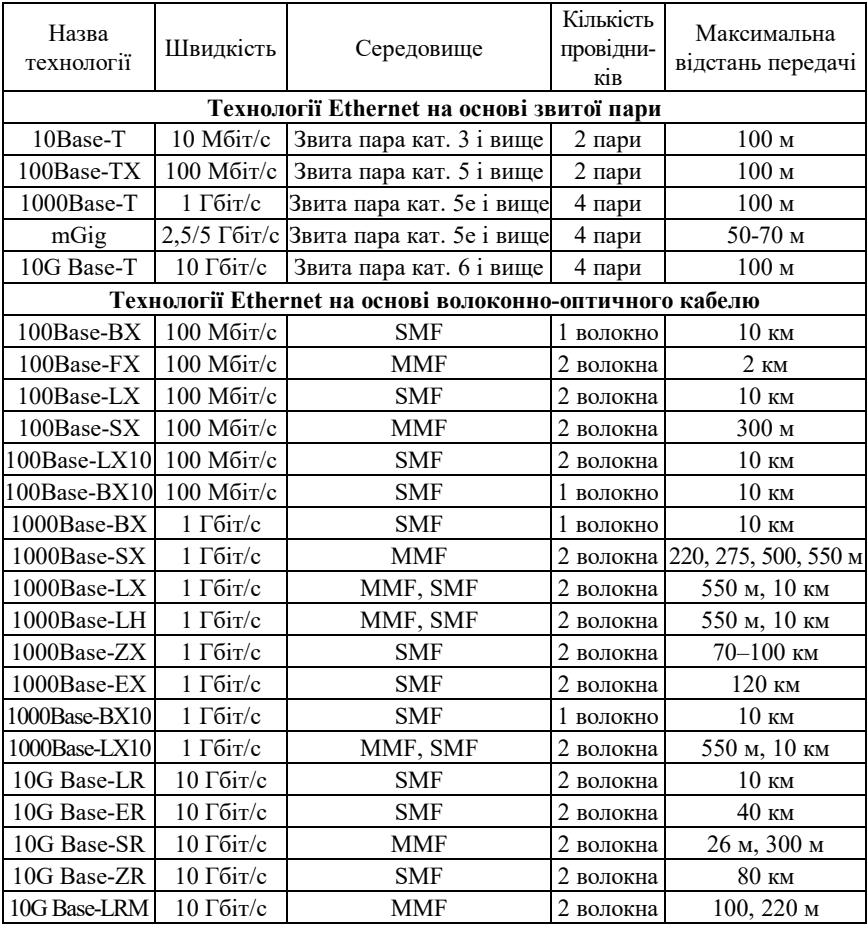

Якщо вести мову про сучасні комутатори Cisco, то слід зазначити, що застосування фіксованих оптичних інтерфейсів у них не передбачено. Замість фіксованих оптичних інтерфейсів застосовуються інтерфейсні слоти для змінних мережних інтерфейсних модулів. Це забезпечує можливість гнучко змінювати конфігурацію комутатора з метою підключення сегментів мереж Ethernet різних середовищ і різних швидкостей передачі.

### **1.4. Підключення до керованого комутатора Cisco**

Налагодження та керування керованим комутатором може здійснюватися з використанням таких видів підключень:

1. Консольне підключення (Console Connection).

2. Допоміжне підключення (Auxiliary Connection).

3. Мережне керуюче підключення (Network Management Connection).

4. Мережне підключення (Network Connection).

Термін ,,підключення" (Connection) охоплює як фізичну (пряме кабельне з'єднання чи з'єднання через наявну мережну інфраструктуру), так і програмну складові (програму – термінальний клієнт). Для пристроїв Cisco поряд із терміном ,,підключення" застовується термін-синонім ,,лінія" (Line).

Консольне підключення (Console Connection) – це пряме підключення послідовного порту комп'ютера до консольного порту комутатора за допомогою спеціального консольного кабелю (рис. 1.13). Це підключення також позначається як Console Out-of-Band Connection. Консольне підключення є основним типом підключення для початкового налагодження комутатора. На схемах консольне підключення позначається лінією з коротких штрихів (рис. 1.14, а).

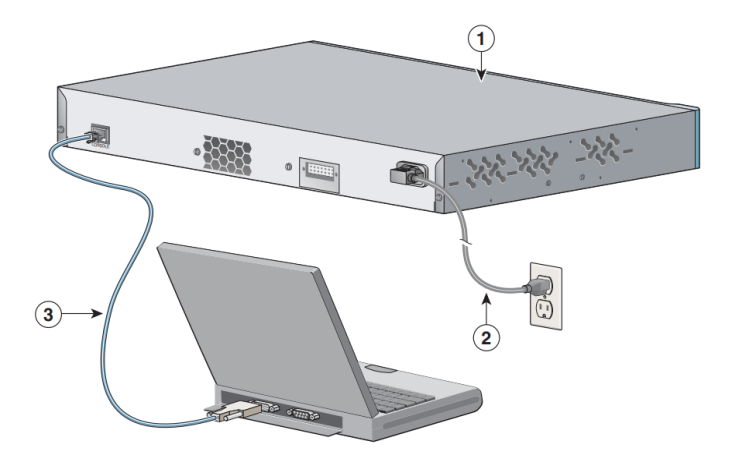

1 – Комутатор Cisco 2960; 2 – кабель живлення; 3 – консольний кабель

Рис. 1.13. Консольне підключення до комутатора Cisco

Допоміжне підключення (Auxiliary Connection) – це підключення послідовного порту комп'ютера до допоміжного порту комутатора за допомогою модемів через телефонну мережу загального користування (PSTN, Public Switched Telephone Network чи POTS, Plain Old Telephone Service) (рис. 1.13, б). Часто це підключення позначається як POTS Out-of-Band Connection. Таке підключення налагоджується з метою забезпечення функціонування резервного комутованого каналу керування для випадку, коли мережне підключення виходить із ладу і необхідно провести налагодження віддаленого пристрою. Порти для здійснення допоміжних підключень реалізовувалися лише в перших моделях комутаторів Cisco.

Мережне керуюче підключення (Network Management Connection) – це пряме підключення мережного адаптера Ethernet комп'ютера до спеціалізованого Ethernet-порту керування (In-Band Ethernet Management Interface) комутатора за допомогою звичайного (прямого) Ethernet кабелю (рис. 1.13, в). Таке підключення застосовується у випадку, коли основні параметри комутатора є заздалегідь налагодженими (наприклад, виробником) і наявна можливість для виконання підключення. Також таке підключення застосовується у разі, коли необхідно мати ізольований від решти портів комутатора, а отже і вузлів мережі, канал зв'язку для налагодження пристрою. Порти для здійснення мережного керуючого підключення реалізовують лише на деяких сучасних моделях комутаторів Cisco.

Основним типом підключення для поточного налагодження, керування та діагностування процесів роботи комутатора є мережне підключення (Network Connection) – підключення через наявну мережну інфраструктуру (рис. 1.13, г). Це підключення також позначається як Network In-Band Connection.

Варто зазначити, що термін Out-of-Band Connection (Позасмугове підключення) використовується для позначення окремого каналу (лінії), призначеного для налагодження пристрою, а термін In-Band Connection (внутрішньосмугове підключення) – для позначення каналу, по якому передаються як звичайні дані, так і дані налагодження та керування пристроєм.

У всіх випадках підключень використовуються спеціальні термінальні програмні додатки, що мають засоби забезпечення функціонування як прямих підключень, так і мережних підключень, що формуються з використанням протоколів віддаленого доступу.

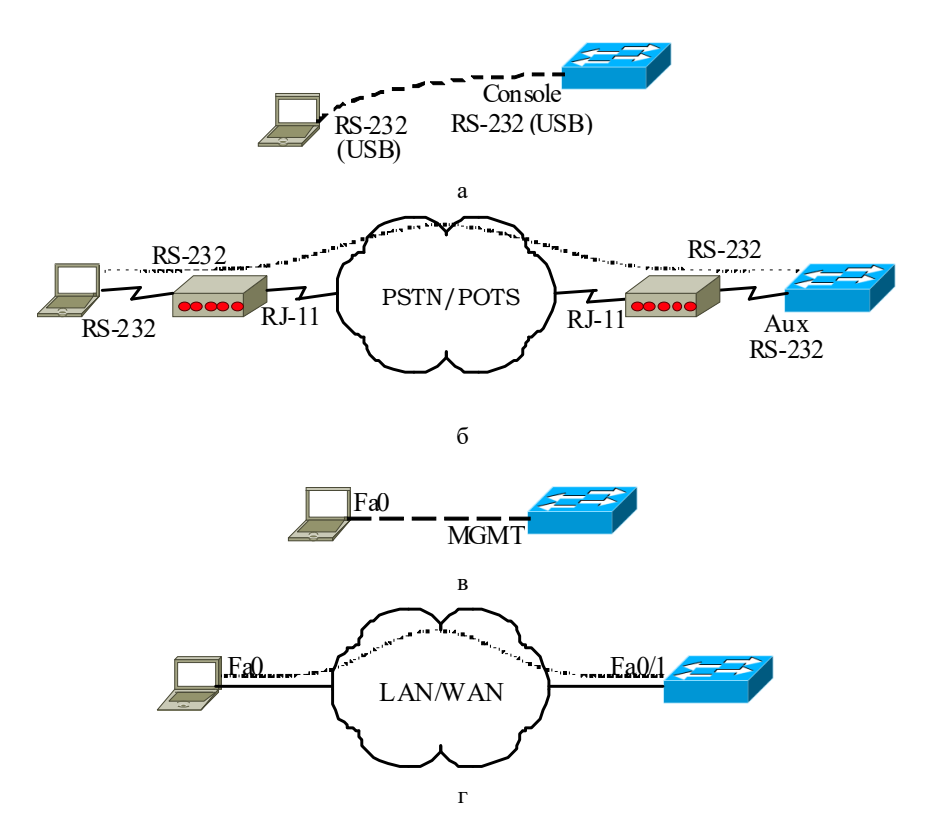

Рис. 1.14. Підключення до керованого комутатора: а – консольне підключення; б – допоміжне підключення; в – мережне керуюче підключення; г – мережне підключення

Консольне підключення реалізовується з використанням або послідовних інтерфейсів RS-232 (EIA/TIA-232), або інтерфейсу USB. Для інтерфейсу RS-232 можуть застосовуватися розніми DB-9 (стандарт EIA/TIA-574), DB-25 (стандарт EIA/TIA-232/RS-232-E), RJ-45 (стандарт EIA/TIA-561). Для інтерфейсу USB застосовуються розніми USB Type A, USB Type B (5 pin mini-Type B). У більшості сучасних моделей комутаторів Cisco для консольного підключення наявні або одне гніздо розніму RJ-45 (8P8C), або два гнізда – розніму RJ-45 і розніму USB 5 pin mini-Type B одночасно. Слід зазначити, що у

певний момент часу активним може бути лише один консольний порт. Перевага надається порту USB. У разі підключення кабелю до цього порту, порт RJ-45 автоматично відключається, при відключенні кабелю – активується. У старіших моделях комутаторів Cisco та на пристроях Cisco інших типів можуть застосовуватися розніми DB-9, DB-25. Більшість виробників мережного обладнання у своїх пристроях застосовують аналогічні розніми. Консольний порт може розміщуватися як на передній, так і на задній панелях комутатора. Для моніторингу функціонування консольного порту, які і решти портів, застосовуються світлодіодні індикатори.

Зображення гнізд рознімів DB-9, DB-25, RJ-45, USB 5 pin mini-Type B та нумерація їх контактів наведені на рис. 15, а, б, в, г відповідно. Позначення та опис інформаційних сигналів для вищезгаданих рознімів наведені відповідно у табл. 1.9–1.12.

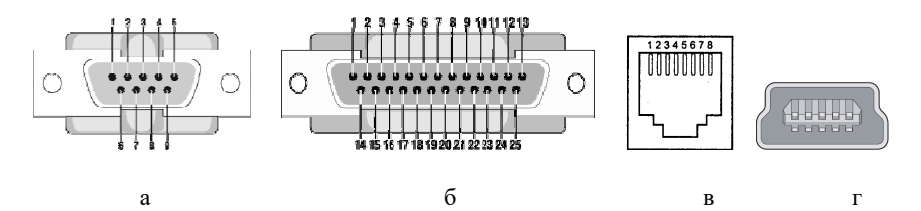

Рис. 1.15. Нумерація контактів рознімів: а – DB-9; б – DB-25; в – RJ-45; г – USB 5 pin mini-Type B

Таблиця 1.9

#### **Сигнали інтерфейсу RS-232 для розніму DB-9 (стандарт EIA/TIA-574)**

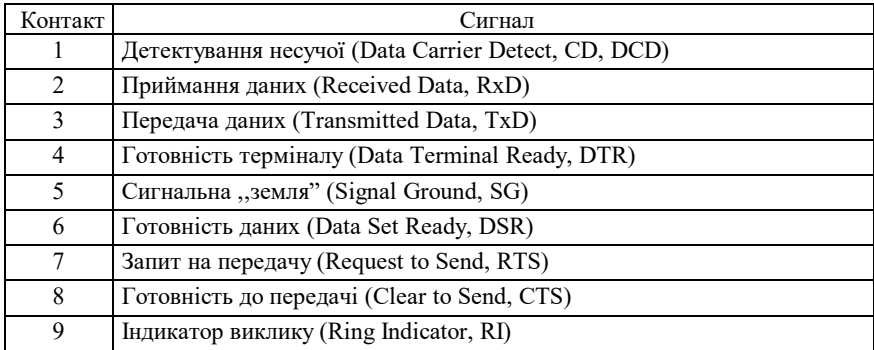

#### Таблиця 1.10

### **Сигнали інтерфейсу RS-232 для розніму DB-25 (стандарт EIA/TIA-232)**

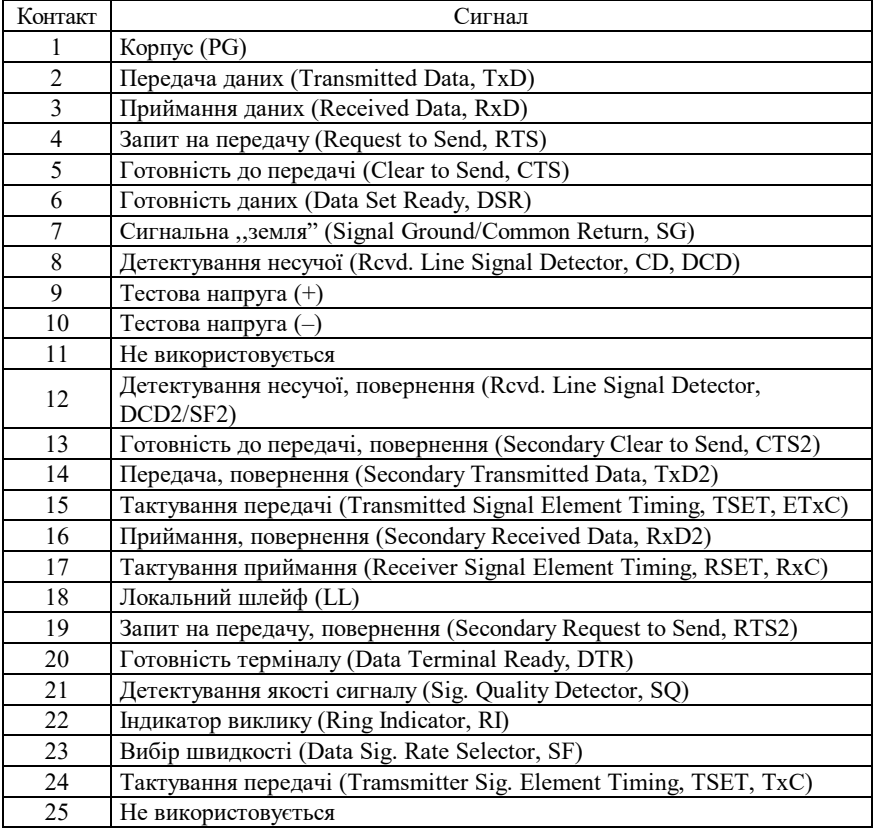

Таблиця 1.11

### **Сигнали інтерфейсу RS-232 для розніму RJ-45 (стандарт EIA/TIA-561)**

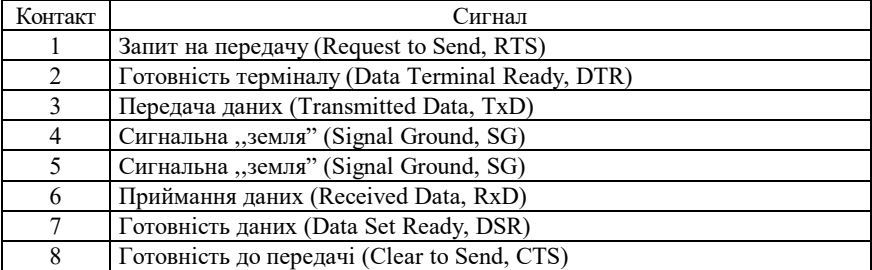

Таблиня 1.12

| Контакт | Сигнал                    |
|---------|---------------------------|
|         | Живлення $+5$ В (VCC)     |
|         | Дані- $(Data-, D-)$       |
|         | Дані+ (Data+, D+)         |
| 4       | Індикатор (Indicator, ID) |
|         | Земля" (Ground, GND)      |

**Сигнали інтерфейсу USB для розніму USB 5 pin mini-Type B**

Інтерфейс RS-232 початково був розроблений для з'єднання пристрою типу DTE з пристроєм типу DCE. Типовим прикладом з'єднання DTE–DCE є з'єднання комп'ютер-модем або комутатормодем. Кабель, який застосовується для формування такого з'єднання, називається модемним кабелем (Modem Cable). Схема модемного кабелю, побудованого з використанням рознімів DB-9–DB-9 наведена на рис. 1.15. Для кабелів, що побудовані з використанням рознімів DB-25–DB-25 або DB-9–DB-25, схеми є аналогічними.

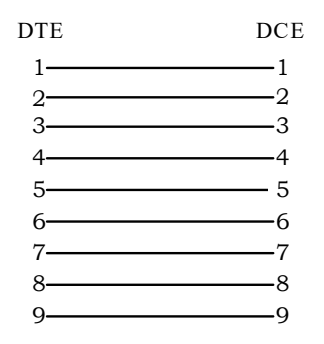

Рис. 1.16. Схема модемного кабелю DB-9–DB-9

Пряме з'єднання на базі інтерфейсу RS-232 між двома пристроями типу DTE (зокрема, між комп'ютером і комутатором) вимагає застосування спеціального кабелю, який називається нуль-модемним кабелем (Null-Modem Cable). Залежно від того, які розніми застосовуються, нуль-модемні кабелі можуть мати такі власні назви:

1. Null-Modem Cable (DB-9–DB-9, DB-9–DB-25, DB-25–DB-25).

- 2. Cisco Rollover Cable (RJ-45–RJ-45).
- 3. Cisco Console Cable (DB-9–RJ-45, DB-25–RJ-45).

Повна і спрощена схеми нуль-модемного кабелю, побудованого з використанням рознімів DB-9–DB-9, наведені на рис. 1.17, а та 1.17, б відповідно. Максимальна довжина кабелю у даному випадку – 30 м.

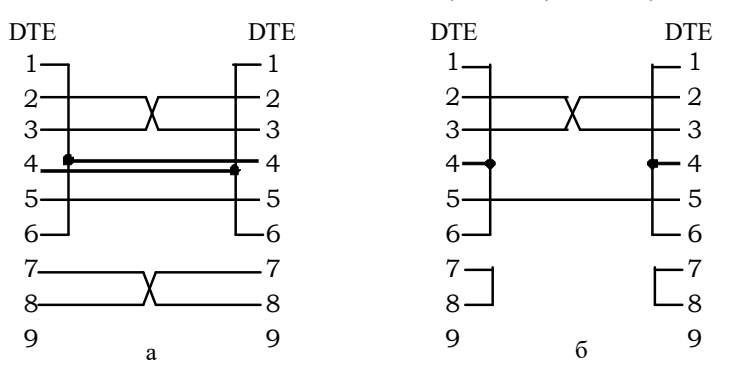

Рис. 17. Схеми нуль-модемного кабелю DB-9–DB-9: а – повна; б – спрощена

Консольний кабель на базі інтерфейсу USB – Cisco USB Console Cable може мати реалізації з використанням рознімів USB Type A – RJ-45 та USB Type A – USB 5 pin mini-Type B. У першому варіанті до складу кабелю входить мікросхема-конвертор інтерфейсів USB– RS-232, яка забезпечує перетворення сигналів інтерфейсу USB комп'ютера в сигнали інтерфейсу RS-232 комутатора і навпаки. У другому варіанті кабель забезпечує передачу сигналів інтерфейсу USB. У цьому випадку комутатор повинен мати модуль USB для підтримки функціонування даного інтерфейсу.

Підключення з використанням інтерфейсу RS-232, як правило, не вимагає встановлення додаткового ПЗ на комп'ютері адміністратора, оскільки драйвер наявний в ОС. Підключення з використанням інтерфейсу USB передбачає встановлення додаткового драйвера. Цей драйвер, як правило, можна завантажити із сайта виробника кабелю або пристрою.

Слід зазначити, що деякі виробники мережного обладнання (зокрема, Zyxel, D-Link, Allied Telesis) на своїх комутаторах встановлюють мікросхеми інтерфейсу RS-232, що забезпечують їх функціонування як пристроїв типу DCE. У таких випадках підключення здійснюються з використанням звичайних модемних кабелів і формально теж називаються консольними підключеннями.

Виробниками кабелів розроблено великий набір спеціальних модульних адаптерів-перехідників, які дають змогу ,,перетворити" один кабель в інший. Серед них слід згадати такі:

- 1. DB-9–DB-25 Adapter (DB-25–DB-9 Adapter).
- 2. Rollover Adapter.
- 3. Null-Modem Adapter.
- 4. RJ-45–DB-9 Adapter (RJ-45–DB-25 Adapter).
- 5. USB–RS-232 Adapter.

DB-9–DB-25 Adapter дає змогу застосовувати модемний кабель DB-9–DB-9 для забезпечення підключення до розніму DB-25, а DB-25–DB-9 Adapter – навпаки, модемний кабель DB-25–DB-25 – до розніму DB-9. Rollover Adapter у поєднанні зі звичайним прямим кабелем Ethernet (що застосовується для підключення мережного адаптера комп'ютера до звичайного порту комутатора) дає змогу здійснити підключення, яке аналогічне підключенню із застосуванням кабелю Cisco Rollover Cable. Null-Modem Adapter у поєднанні зі звичайним модемним кабелем дає змогу здійснити підключення, яке аналогічне підключенню із застосуванням кабелю Null-Modem Cable.

RJ-45–DB-9 Adapter (рис. 1.18) у поєднанні з Cisco Rollover Cable дає змогу здійснити підключення, яке аналогічне підключенню із застосуванням кабелю Cisco Console Cable DB-9–RJ-45. USB– RS-232 Adapter у поєднанні з Cisco Console Cable DB-9–RJ-45 дає змогу здійснити підключення, яке аналогічне підключенню із застосуванням кабелю Cisco USB–RJ-45 Console Cable.

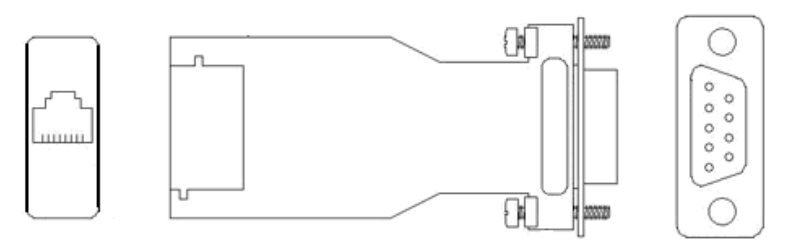

Рис. 1.18. RJ-45–DB-9 Adapter

## **1.5. Програмні засоби забезпечення підключень**

Налагодження та керування функціонуванням комутатора Cisco може здійснюватися з використанням різних підходів та засобів. З метою налагодження комутатора з використанням консольного та допоміжного підключень на комп'ютері адміністратора необхідно застосовувати спеціальні програми емулятори терміналу (термінальні додатки). Найбільш відомими термінальними додатками є Hyper Termіnal, PuTTY, Tera Term, SecureCRT, Minicom, ZTerm Pro. Інтерфейс Windows-додатка Hyper Termіnal за умови створення з'єднання наведений на рис. 1.19.

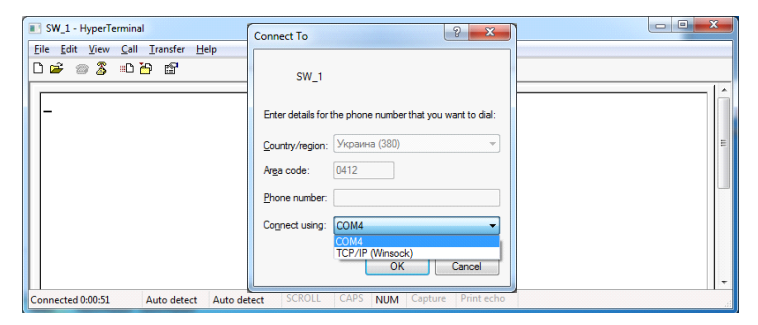

Рис. 1.19. Інтерфейс термінального додатка HyperTerminal

Для налагодження комутатора за допомогою мережного керуючого підключення або мережного підключення необхідно застосовувати засоби, що забезпечують можливість віддаленого доступу на базі мережних протоколів Telnet, SSH, HTTP, SNMP тощо. Вищезгадані термінальні додатки теж підтримують цю можливість.

Фірмою Cisco розроблено ряд спеціалізованих програмних додатків, які дають змогу проводити віддалене налагодження та керування комунікаційними пристроями. Серед них слід згадати такі: Cisco Network Assistant; Cisco Device Manager; CiscoWorks LAN Management Solution (LMS); CiscoView Application; Cisco Configuration Engine; SNMP Network Management Application; Cisco Security Manager; Catalyst Smart Operations. Ці засоби, як правило, мають графічний інтерфейс та використовують для обміну даними між пристроями протоколи прикладного рівня (HTTP, HTTPs, SNMP). У багатьох випадках їх застосування передбачає початкове налагодження пристрою за допомогою консольного підключення.

## **1.6. Контрольні питання до розділу 1**

- 1. Типова структурна схема керованого комутатора Ethernet компанії Cisco.
- 2. Основні блоки керованого комутатора Ethernet компанії Cisco.
- 3. Призначення блока комутації.
- 4. Види пам'яті керованого комутатора Cisco та їх призначення.
- 5. Порти керованого комутатора Cisco та їх призначення.
- 6. Інтерфейси Ethernet керованих комутаторів Cisco.
- 7. Поняття Port Density.
- 8. Порти типу ,,Down-Link Ports".
- 9. Порти типу ,,Up-Link Ports".
- 10. Основні параметри фізичних інтерфейсів комутатора Cisco.
- 11. Індикатори портів/інтерфейсів комутатора Cisco.
- 12. Правила трактування індикації портів/інтерфейсів комутатора Cisco.
- 13. Технології Ethernet на основі звитої пари.
- 14. Технології Ethernet на основі волоконно-оптичного кабеля.
- 15. Рознім та гніздо RJ-45.
- 16. Поняття MDI/MDIX.
- 17. Функція Auto-MDI.
- 18. Схема прямого Ethernet-кабеля для технологій Ethernet 10 Base-T/Fast Ethernet 100Base-TX.
- 19. Схема перехресного Ethernet-кабеля для технологій Ethernet 10 Base-T/Fast Ethernet 100Base-TX.
- 20. Схема прямого Ethernet-кабеля для технології Gigabit Ethernet 1000 BaseT.
- 21. Схема перехресного Ethernet-кабеля для технології Gigabit Ethernet 1000 BaseT.
- 22. Монтажна схема Т568А.
- 23. Монтажна схема Т568В.
- 24. Кабельні з'єднання основних Ethernet-пристроїв на базі звитої пари.
- 25. Розніми ST, SC, LC, FC.
- 26. Змінні інтерфейсні модулі для мережних адаптерів Ethernet
- 27. Змінні інтерфейсні модулі для комутаторів Cisco.
- 28. Поняття підключення до керованого комутатора Cisco.
- 29. Кабельні підключення, що застосовуються з метою налагодження та керування комутатором Cisco.
- 30. Повна схема кабелю Null Modem cable для роз'ємів DB-9.
- 31. Спрощена схема кабелю Null Modem cable для роз'ємів DB-9.
- 32. Повна схема кабелю Null Modem cable для роз'ємів DB-25.
- 33. Спрощена схема кабелю Null Modem cable для роз'ємів DB-25.
- 34. Повна схема кабелю Cisco Rollover Cable.
- 35. Спрощена схема кабелю Cisco Rollover Cable.
- 36. Повна схема кабелю Cisco Console Cable.
- 37. Спрощена схема кабелю Cisco Console Cable.
- 38. Прорамні засоби забезпечення підключень: призначення та функції.
- 39. Програмні емулятори терміналів для ОС Windows.
- 40. Програмні емулятори терміналів для ОС Linux.

### **1.7. Тестові завдання до розділу 1**

- 1. Комутатор Cisco працює на рівнях моделі OSI:
	- a. фізичному
	- b. канальному
	- c. мережному
	- d. транспортному
	- e. сеансовому
	- f. представлення даних
	- g. прикладному
- 2. Роставте відповідності для типів пам'яті комутатора Cisco:
	- a. NVRAM Енергонезалежна пам'ять
	- b. RAM Оперативна пам'ять
	- c. ROM Постійна пам'ять
	- d. Flash Змінна пам'ять
- 3. Образ операційної системи комутатора Cisco розміщується в:
	- a. NVRAM
	- b. RAM
	- c. ROM
	- d. Flash Memory
- 4. Поняття Port Density стосується:
	- a. кількості портів/інтерфейсів комутатора
	- b. об'єму оперативної пам'яті комутатора
	- c. пропускної здатності блока комутації
	- d. сумарної пропускної здатноств всіх портів/інтерфейсів комутатора
	- e. кількості комутаторів у мережі
- 

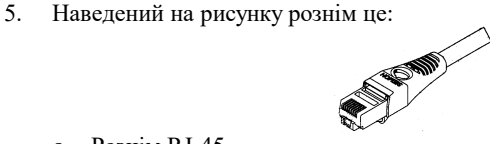

- a. Рознім RJ-45
- b. Рознім SC
- c. Рознім ST
- d. Рознім LC
- e. Рознім FC
- 

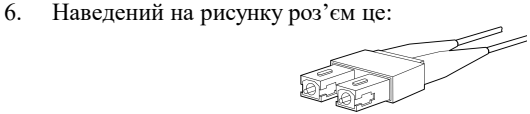

- a. Роз'єм RJ-45
- b. Роз'єм SC
- c. Роз'єм Double SС
- d. Роз'єм ST
- e. Роз'єм Double ST
- 7. Пряме з'єднання двох інтерфейсів мережних пристроїв Ethernet це з'єднання:
	- a. MDI–MDI
	- b. MDI–MDIX
	- c. MDIX–MDI
	- d. MD–MD
	- e. XMD–XMD
- 8. Виберіть схему прямого кабеля для технології Ethernet 100Base–ТX (цифрами зазначені номери контактів рознімів):
	- a.  $1-1$ ; 2-2; 3-3; 4-4
	- b.  $1-1$ ;  $2-2$ ;  $3-3$ ;  $5-5$
	- c.  $1-1$ ;  $2-2$ ;  $3-3$ ;  $6-6$
	- d.  $1-2$ ;  $2-1$ ;  $3-4$ ;  $4-3$
	- e.  $1-3$ ;  $2-6$ ;  $3-1$ ;  $6-2$
- 9. У сучаcних мережах Ethernet використовуються розкладки:
	- a. Т568А
	- b. Т568В
	- c. Т568С
	- d. Т568D
	- e. Т568E
- 10. Технологія Fast Ethernet 100Base–ТX для передачі використовує:
	- a. один провідник
	- b. одну пару провідників
	- c. дві пари провідників
	- d. три пари провідників
	- e. чотири пари провідників
	- f. жодної пари провідників
- 11. На рисунку наведено:

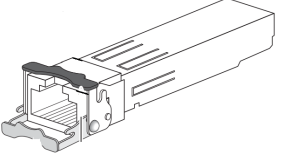

- a. роз'єм для звитої пари RJ-45
- b. змінний інтерфейсний модуль SFP
- c. мережний адаптер Ethernet
- d. роз'єм USB
- e. консольний кабель Cisco
- 12. Зазначте підключення типу Out-of-Band Connection:
	- a. Console Connection
	- b. Auxiliary Connection
	- c. Network Management Connection
	- d. Network Connection
	- e. Anycast Connection

13. Наведений на рисунку кабель – це:

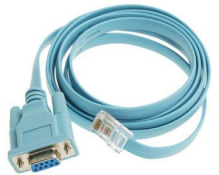

- a. Cisco Console Cable
- b. Cisco Rollover Cable
- c. Null-Modem Cable
- d. Прямий кабель Ethernet
- e. Serial Modem Cable
- 14. Наведена на рисунку схема з'єднання це схема кабелю, відомого як:

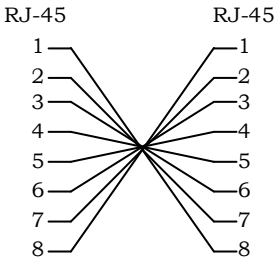

- a. Перехресний кабель Ethernet
- b. Cisco Console Cable
- c. Cisco Rollover Cable
- d. Null-Modem Cable
- e. Прямий кабель Ethernet
- f. Fireware Cable
- 15. З наведено переліку оберіть програми емулятори терміналу:
	- a. Putty
	- b. TeraTerm
	- c. TeamViewer
	- d. Cisco IOS
	- e. Google Chrome

# **РОЗДІЛ 2. МЕРЕЖНІ АДАПТЕРИ ETHERNET КІНЦЕВИХ ВУЗЛІВ**

#### **2.1. Будова мережного адаптера Ethernet**

Мережний адаптер (Network Adapter), мережна плата/контролер Ethernet (NIC, Network Interface Card/Controller) – є різновидом мережних інтерфейсів Ethernet, що орієнтовані на застосування у робочих станціях та серверах. Відповідно він забезпечує основні функції мережного інтерфейсу – передавання даних у середовище і приймання даних з середовища.

Типову структурну схему мережного адаптера Ethernet наведено на рис. 2.1. Основними його складовими є:

– фізичний рознім (MDI, Media Dependent Interface);

– блок фізичного рівня, трансивер Ethernet (Ethernet PHY, Ethernet Physical Layer Device, Ethernet PHY Tranciever/Reciever);

– блок MAC (MAC ASIC);

– блок керування автопереговорами (Auto-Negotiation Control);

– блок керування світлодіодними індикаторами (LED Control);

– мікросхема завантаження з мережі (Boot ROM);

– блок перезаписуваної пам'яті (EEPROM);

– інтерфейс підключення до комп'ютера (PCI, PCI-x, PCI Express тощо).

Для загального позначення рознімів мережних адаптерів Ethernet застосовується скорочення MDI, Media Dependent Interface, яке перекладається як ,,залежний від середовища інтерфейс". MDI забезпечує безпосереднє підключення адаптера до фізичного середовища передачі даних.

Блок фізичного рівня PHY забезпечує приймання фізичних сигналів із середовища, перетворення їх у бітові послідовності та передачу цих послідовностей для подальшого опрацювання MAC ACIS. Блок PHY також виконує зворотні дії: отримує дані від MAC ACIS, формує бітові послідовності і забезпечує передачу цих послідовностей у вигляді фізичних сигналів у середовище. До блока PHY зазвичай підключаються блоки Auto-Negotiation Control та LED Control. Блок Auto-Negotiation Control забезпечує автоматичне виконання

процесу переговорів про швидкість і режим передачі між пристроями. Блок LED Control керує свіченням світлодіодних індикаторів, які показують наявність фізичного з'єдання, швидкість та режим передачі.

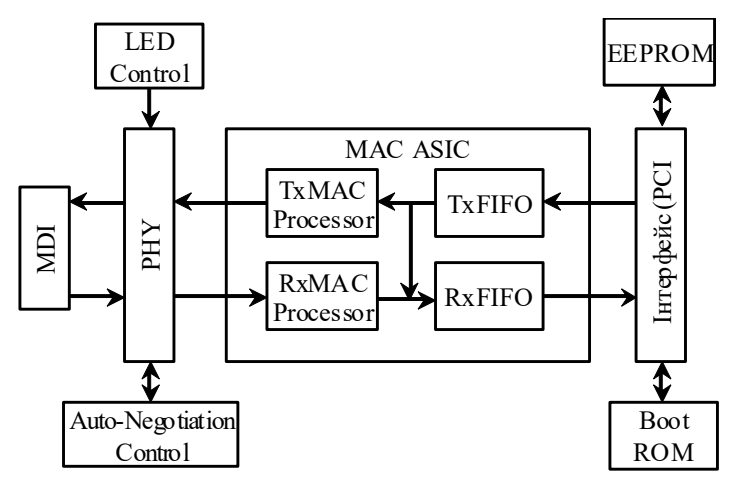

Рис. 2.1. Типова структурна схема мережного адаптера Ethernet

Основним блоком мережного адаптера є блок MAC ASIC. Як правило, він реалізовується у вигляді однієї мікросхеми. Ця мікросхема вирішує всі основні питання, пов'язані з опрацюванням кадрів Ethernet. До її складу входить кілька функціональних блоків, основними з яких є блоки передавання та приймання даних TxMAC Processor і RxMAC Processor та блоки вихідних і вхідних буферів TxFIFO та RxFIFO. Блок TxMAC Processor забезпечує опрацювання та передачу попередньо розміщених у буфері TxFIFO даних до пристрою PHY. Блок RxMAC Processor забезпечує приймання даних від пристрою PHY, їх опрацювання і подальше розміщення у буфері RxFIFO.

Підключення мережного адаптера до комп'ютера здійснюється через відповідний інтерфейс. Це може бути як внутрішній інтерфейс (PCI, PCI-x, PCI Express тощо) так і зовнішній інтерфейс (USB тощо). До складу мережного адаптера входить блок енергонезалежної перезаписуваної пам'яті EEPROM, який містить вбудоване програмне забезпечення (,,Firmware") мережного адаптера. Також до складу мережного адаптера може входити блок Boot ROM, який забезпечує завантаження ОС комп'ютера з спеціального сервера мережі.

Слід зазначити, що мережний адаптер Ethernet є пристроєм, який забезпечує функції фізичного і канального рівнів моделі OSI. Функції фізичного рівня і MAC-підрівня реалізовуються апаратно, функціє LLC-підрівня – програмно, за рахунок драйвера. Досить часто у сучасних адаптерах на драйвер покладається виконання певної частини функцій MAC-підрівня.

Зовнішній вигляд звичайного мережного адаптера Ethernet наведено на рис. 2.2.

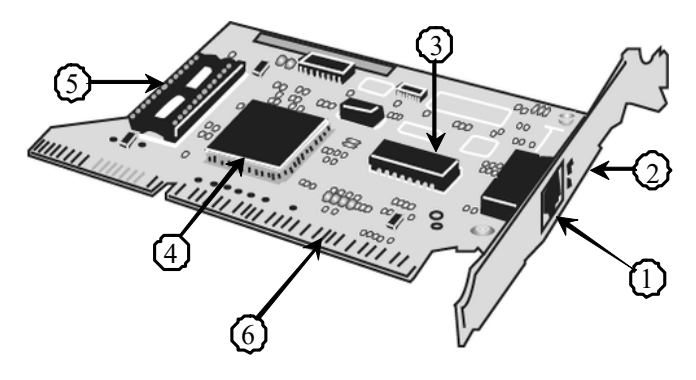

1 – гніздо розніму RJ-45; 2 – cвітлодіодні індикатори; 3 – пристрій PHY; 4 – MAC ASIC; 5 – Boot ROM; 6 – інтерфейс

Рис. 2.2. Зовнішній вигляд мережного адаптера Ethernet

Залежно від призначення мережні адаптери Ethernet поділяють на адаптери робочих станцій/клієнтів та серверні адаптери. Сучасні адаптери робочих станцій є адаптерами або технології Fast Ethernet 100Base-TX, або технології Gigabit Ethernet 1000Base-T. Такі адаптери типово мають один фізичний рознім RJ-45. Серверні адаптери реалізовуються для різних як за швидкостями передачі (1 Гбіт і вище), так і за середовищами передачі (вита пара, волоконнооптичний кабель) технологій Ethernet. Сучасні серверні адаптери можуть мати кілька фізичних рознімів або інтерфейсних слотів (2, 4, 8) для формування агрегованих каналів. Вбудовані оптичні розніми у сучасних адаптерах застосовуються досить рідко, замість них застосовуються змінні інтерфейсні модулі.

### **2.2. Налагоджувані параметри мережних адаптерів Ethernet кінцевих вузлів**

Мережні адаптери Ethernet, що застосовуються у сучасних кінцевих вузлах (стаціонарних робочих станціях, ноутбуках, серверах тощо) та мають набір параметрів, зміна значень яких дає змогу підвищити продуктивність та ефективність інформаційного обміну. До цього набору входять такі параметри як:

– швидкість і режим передачі адаптера (Speed&Duplex);

– функція ,,Пробудження через локальну мережу" (WoL, Wakeon-LAN);

– функція забезпечення якості обслуговування (IEEE 802.1q QoS, QoS, Quality of Service);

– розмір буфера передавання даних (Transmit Buffer);

– розмір буфера приймання даних (Receive Buffer);

– розмір оброблюваних кадрів великих розмірів (Large Frames);

– MAC-адреса адаптера (Network Address, Locally Administrated Address);

– ідентифікатор віртуальної локальної мережі (VLAN Identifier);

– пріоритет трафіку (IEEE 802.1p Tagging,Traffic Priority);

– режим енергозбереження адаптера (Energy Efficient Ethernet) тощо.

Перелік параметрів може відрізнятися для мережних адаптерів різних технологій та різних моделей мережних адаптерів однієї технології. Деякі параметри, наприклад, швидкість і режим передачі, можуть налагоджуватися лише для адаптерів, що як середовище застосовують звиту пару, інші, наприклад, MAC-адреса можуть налагоджуватися для будь-яких технологій Ethernet.

Значення параметрів встановлюються за замовчуванням на етапі встановлення ОС і зберігаються або у реєстрі для вузлів ОС Windows, або у конфігураційних файлах для вузлів ОС Linux/Unix. У більшості клієнтських та серверних мережних ОС наявні як вбудовані, так і додаткові засоби перегляду та налагодження параметрів функціонування мережних адаптерів.

Варто зазначити, що налагодження параметрів мережних інтерфейсів можливе і для інших кінцевих вузлів – принтерів, ІР-камер, смарт-телевізорів тощо. Деталі налагодження, як правило, описуються у технічній документації цих пристроїв.

#### **2.3. Налагодження параметрів мережних адаптерів Ethernet вузлів ОС Windows та ОС Linux**

Зміна параметрів мережного адаптера Ethernet в ОС Windows здійснюється шляхом налагодження параметрів його драйвера. Для зміни параметрів необхідно за допомогою додатку "Система" запустити додаток ,,Диспетчер устройств", надалі з переліку мережних адаптерів обрати необхідний адаптер. У вікні властивостей адаптера перейти на вкладку ,,Дополнительно", обрати відповідний параметр і встановити необхідне значення цього параметра. Приклади вибору швидкості і режиму роботи мережного адаптера технології Gigabit Ethernet моделі Intel (R) PRO/1000 MT для ОС Windows 7 та для мережного адаптера технології Fast Ethernet моделі AMD PCNET Family Ethernet Adapter (PCI) для ОС Windows XP наведено на рис. 2.3, а, б відповідно.

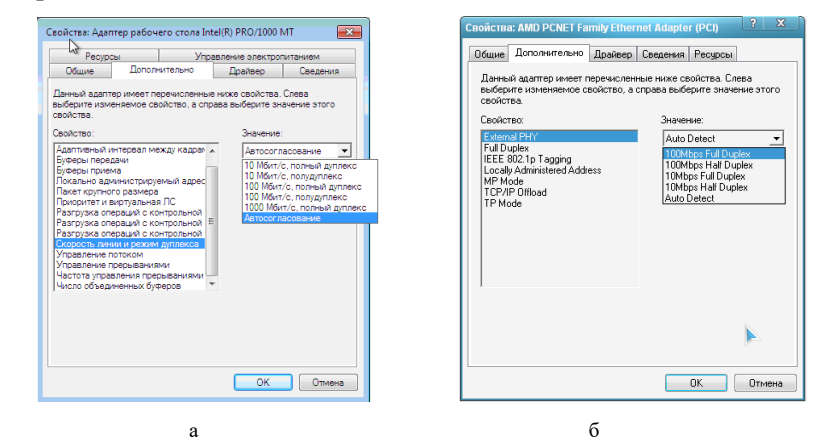

Рис. 2.3. Приклад вибору швидкості і режиму роботи мережного адаптера: а – моделі Intel (R) PRO/1000 MT (ОС Windows 7); б – моделі AMD PCNET Family Ethernet Adapter (PCI) (ОС Windows XP)

Для перегляду або зміни параметрів мережного адаптера Ethernet в ОС Linux розроблено команду (утиліту) **ethtool**. За її домомогою можна і діагностувати, і змінювати певні параметри функціонування адаптера. Зокрема, ця утиліта надає можливість ідентифікувати адаптер, отримати статистичну інформацію щодо певних параметрів його роботи, змінювати параметри швидкості чи режиму передачі, активувати/деактивувати функцію автопереговорів, виконувати оновлення ,,прошивки" пристрою.

Утиліта **ethtool** у більшості систем Linux не встановлюється автоматично, її необхідно встановити з відповідного репозиторію у ручному режимі командою **apt-get install ethtool**. Перелік можливих варіантів застосування утиліти можна отримати виконавши **ethtool -h**. Приклади отримання інформації про драйвер та діагностики параметрів мережного адаптера технології Gigabit Ethernet моделі Intel PRO/1000 MT за допомогою утиліти **ethtool** для ОС Linux Debian наведено на рис. 2.4 та 2.5 відповідно.

```
root@debian8-3:~# ethtool –i eth0
driver: e1000
version: 7.3.21-k8-NAPI
firmware-version:
bus-info: 0000:00:03.
supports-statistics: yes
supports-test: yes
supports-eeprom-access: yes
supports-register-dump: yes
supports-priv-flags: no
root@debian8-3:~#
```
#### Рис. 2.4. Приклад виконання утиліти **ethtool** з метою отримання інформації про драйвер для ОС Linux Debian

```
root@debian8-3:~# ethtool eth0
Settings for eth0:
         Supported ports: [ TP ]
         Supported link modes: 10baseT/Half 10baseT/Full
                                  100baseT/Half 100baseT/Full
                                1000baseT/Full
         Supported pause frame use: No
         Supports auto-negotiation: Yes
         Advertised link modes: 10baseT/Half 10baseT/Full
                                 100baseT/Half 100baseT/Full
                                 1000baseT/Full
         Advertised pause frame use: No
         Advertised auto-negotiation: Yes
         Speed: 1000Mb/s
         Duplex: Full
         Port: Twisted Pair
         PHYAD: 0
         Transceiver: internal
         Auto-negotiation: on
         MDI-X: off (auto)
         Supports Wake-on: umbg
         Wake-on: d
         Current message level: 0x00000007 (7)
                                drv probe link
         Link detected: yes
root@debian8-3:~#
```
Рис. 2.5. Приклад виконання утиліти **ethtool** з метою діагностики параметрів мережного адаптера для ОС Linux Debian

Зміна параметрів мережного адаптера за домогою команди **ethtool**  можлива як тимчасово, так і на постійній основі. Для тимчасової зміни достатньо виконати команду з відповідними ключами. Наприклад, для встановлення швидкості 100 Мбіт/с, дуплексного режиму роботи та відключення автопереговорів необхідно виконати таку команду:

#### **ethtool -s eth0 speed 100 duplex full autoneg off**

Для постійної зміни параметрів адаптера необхідно внести зміни у відповідні конфігураційні файли. Для ОС Linux Debian/Ubuntu необхідно внести зміни у файл **/etc/network/interfaces**, для ОС Linux CentOS/Red Hat/Oracle/Fedora – у файл **/etc/sysconfig/network-scripts/ifcfg-<***if-name***>**, де *if-name* – назва мережного інтерфейсу (наприклад, **eth0**).

Приклади структури конфігураційних файлів **/etc/network/interfaces** та **/etc/sysconfig/network-scripts/ifcfg-enp0s3**  за умови встановлення постійних параметрів швидкості 100 Мбіт/с, дуплексного режиму роботи та відключення автопереговорів наведено на рис. 2.6 та 2.7 відповідно.

```
# This file describes the network interfaces available on your system
# and how to activate them. For more information, see interfaces(5).
Source /etc/network/interfaces.d/*
# The loopback network interface
auto lo
iface lo inet loopback
# The primary network interface
allow-hotplug eth0
iface eth0 inet static
    address 195.10.1.1
    netmask 255.255.255.128
    broadcast 195.10.1.127
    gateway 195.10.1.126
    dns-domain example.com
    dns-nameservers 195.10.1.126 8.8.8.8
    post-up ethtool -s eth0 speed 100 duplex full autoneg off
...
```
#### Рис. 2.6. Структура файла **/etc/network/interfaces** ОС Linux Debian

DEVICE=enp0s3 ETHTOOL OPTS="speed 100 duplex full autoneg off" HWADDR=00:21:70:10:7E:CD NM\_CONTROLLED=no ONBOOT=yes BOOTPROTO=static IPADDR=195.10.1.1 NETMASK=255.255.255.128 #the GATEWAY is sometimes in: /etc/sysconfig/network GATEWAY=195.10.1.126

Рис. 2.7. Структура файла **/etc/sysconfig/network-scripts/ifcfg-enp0s3** ОС Linux CentOS

Слід зазначити, що змінені параметри конфігураційних файлів активуються або після перезавантаження адаптера, або після повного перезавантаження системи.

# **2.4. Контрольні питання до розділу 2**

- 1. Структурна схема мережного адаптери Ethernet.
- 2. Призначення основних блоків мережного адаптери Ethernet.
- 3. Розніми мережних адаптерів Ethernet.
- 4. Змінні інтерфейсні модулі мережних адаптерів Ethernet.
- 5. Основні параметри налагодження мережних адаптерів Ethernet.
- 6. Налагодження параметрів мережних адапетрів Ethernet в ОС Windows.
- 7. Налагодження параметрів мережних адапетрів Ethernet в ОС Linux.
- 8. Призначення утиліти ethtool.
- 9. Призначення та структура конфігураційних файлів для збереження параметрів мережних адаптерів в ОС Linux Debian/Ubuntu.
- 10. Призначення та структура конфігураційних файлів для збереження параметрів мережних адаптерів в ОС Linux CentOS/Red Hat/Oracle/Fedora.

#### **2.5. Тестові завдання до розділу 2**

- 1. Мережний адаптер Ethernet працює на рівнях моделі :
	- a. фізичному
	- b. канальному
	- c. мережному
	- d. транспортному
	- e. сеансовому
	- f. представлення даних
	- g. прикладному
- 2. Основним блоком мережного адаптера Ethernet, що забезпечує опрацювання даних, є:
	- a. MAC ASIC
	- b. MDI
	- c. PHY
	- d. USB
	- e. EEPROM
- 3. Функція мережного адаптера Auto-Negotiation Control забезпечує:
	- a. узгодження швидкості передачі
	- b. узгодження режиму передачі
	- c. узгодження типу використовуваного кабеля
	- d. узгодження швидкості та режиму передачі
	- e. запуск драйвера мережного адаптера
- 4. Для підключення мережного адаптера до материнської плати використовуються інтерфейс:
	- a. Micro-USB
	- b. PCI-Express
	- c. Console
	- d. HDMI
	- e. NVRAM
- 5. З'єднання мережного адаптера RJ-45 з портом комутатора Ethernet RJ-45 – це з'єднання:
	- a. MDI–MDI
	- b. MDI–MDIX
	- c. MDIX–MDI
	- d. MD–MD
	- e. XMD–XMD
- 6. Кількість рознімів у мережному адаптері:
	- a. завжди дорівнює одному
	- b. може бути два та більше
	- c. необмежена
- 7. Функція ,,Пробудження через локальну мережу" мережного адаптера позначається як:
	- a. WoL
	- b. PoL
	- c. GoaL
	- d. MDI
	- e. Tx
- 8. Для прямого з'єднання двох мережних адаптерів Gigabit Ethernet 1000Base-T потрібно використати:
	- a. консольний кабель
	- b. нуль-модемний кабель
	- c. прямий Ethernet-кабель
	- d. перехресний Ethernet-кабель
	- e. сигнальний кабель
- 9. Зміна швидкості і режиму передачі мережного адаптера Ethernet у системі Windows:
	- a. здійснюється за допомогою зміни налаштувань драйвера
	- b. здійснюється за допомогою зміни налаштувань ІР-адресації
	- c. здійснюється за допомогою редагування реєстру
	- d. здійснюється за допомогою ручного редагування конфігураційних файлів
	- e. неможлива
- 10. Зміна швидкості і режиму передачі мережного адаптера Ethernet у системі Linux здійснюється за допомогою утиліти:
	- a. ifconfig
	- b. ethtool
	- c. netconfig
	- d. ipconfig
	- e. apt-get install

# **РОЗДІЛ 3.МЕРЕЖНА ОПЕРАЦІЙНА СИСТЕМАCISCO IOS**

#### **3.1. Програмне забезпечення сучасних комутаторів**

Функціонування сучасного комутатора Ethernet забезпечується за рахунок поєднання можливостей його апаратної та програмної складових. Простіші моделі комутаторів реалізуються повністю апаратно. Більш складні моделі комутаторів є програмно-апаратними засобами, тобто частина функцій цих пристроїв виконується апаратно, а частина – програмно. Зручність такого підходу полягає в тому, що можна відносно оперативно змінювати програмну складову системи у разі появи нових версій чи варіантів системи з розширеними та покращеними можливостями. Окрім того, використання програмної складової дає можливість налагоджувати комутатори для специфічних умов функціонування та керувати процесом їх роботи. Останнім часом провідні виробники комутаторів все більшу частину функцій пристрою перекладають на програмну складову, залишаючи на апаратному рівні лише необхідний для функціонування пристрою мінімум.

Програмна складова комутатора може бути реалізована як у вигляді мікропрограми, так і у вигляді повноцінної мережної ОС. Мікропрограма (FirmWare) – це системне ПЗ, яке є вбудованим ("прошитим") у пристрої і зберігається в його енергонезалежній пам'яті. Основною відмітністю ОС від FirmWare є наявність файлової системи, яка забезпечує можливість виконання різних операцій над файлами. Як правило, і FirmWare, і ОС комутатора є монолітними, тобто поставляються у вигляді одного бінарного файла-образу, зміни в який вносити неможливо. Цей файл-образ зберігається у флеш-пам'яті пристрою. Заміна FirmWare або ОС здійснюється шляхом заміни файла-образу. Для комутаторів, які використовують FirmWare, налагодження пристрою зберігаються у вигляді бітової послідовності у спеціально відведеній області енергонезалежної пам'яті. У комутаторах, які використовують мережну ОС, як правило, збереження конфігурації здійснюється у вигляді структурованого текстового файла.

Оскільки комутатори є досить спеціалізованими комунікаційними пристроями, то під час розробки їх програмних складових застосовується модельно-орієнтований підхід – FirmWare та ОС розробляються з урахуванням апаратної складової та призначення пристроїв.

## **3.2. Мережна операційна система Cisco IOS**

Для забезпечення функціонування мережних пристроїв фірмою Cisco розробляються як різні варіанти FirmWare, так і спеціалізовані мережні ОС. Використання Cisco FirmWare характерне для точок доступу та безпровідних маршрутизаторів, деяких моделей комутаторів. Більшість моделей комутаторів та маршрутизаторів Cisco використовують спеціалізовані мережні ОС.

Основними мережними ОС Cisco є:

- Cisco IOS (Cisco Internetwork Operating System);
- Cisco NX-OS (NeXt-generation OS, Nexus OS);
- Cisco IOS XR;
- Cisco IOS XE.

У сучасних комутаторах та маршрутизаторах Cisco найчастіше використовується спеціалізована мережна ОС Cisco IOS. У старих моделях комутаторів використовувалася CatOS (Catalyst Operating System), але її рекомендується замінювати на більш сучасну IOS. Для спеціалізованих комутаторів серій Nexus (технології Ethernet) та MDS (технології Fibre Channel), які використовуються в центрах обробки та збереження даних, Cisco розроблено мережну ОС Cisco NX-OS. Для сучасних високопродуктивних маршрутизаторів розроблено ОС, відому як Cisco IOS XR. Також розроблена і широко впроваджується для використання в комутаторах, маршрутизаторах та інших пристроях ОС наступного покоління Cisco IOS XE. Всі зазначені ОС мають різні архітектурни, особливості внутрішної реалізації, кодову базу, відмінності у інтерфейсі тощо. Варто зазначити, що для ОС Cisco IOS та Cisco IOS XE для зручності роботи збережений однаковий інтерфейс командного рядка.

Cisco IOS є багатозадачною ОС, яка виконує функції мережної організації, комутації, маршрутизації та передачі даних. Ядро цієї ОС є монолітним, це означає, що всі елементи системи розміщені в одному образі і всі процеси запускаються в одному адресному просторі. У Cisco IOS немає міжпроцесного захисту пам'яті, це означає, що крах одного процесу може викликати крах або перезавантаження всієї системи.

Cisco IOS поставляється у вигляді монолітного образу, який орієнтований на конкретну модель пристрою. Образи можуть мати певні набори властивостей та версії. Конкретний образ IOS ідентифікується трьома параметрами:

- апаратна платформа (серія) пристрою, для якої він призначений;
- набір можливостей (Feature Set, Packages),
- версія ОС.

Узагальнена структура взаємозв'язків між наборами можливостей Cisco IOS наведена на рис. 3.1. Кожен із наборів можливостей забезпечує використання певних технологій та наборів протоколів. Для керованих комутаторів Cisco більш простих моделей характерне використання наборів Layer 2 Base та LAN Base. Набір можливостей Layer 2 Base забезпечує функціонування як базових компонентів технології Ethernet згідно зі стандартом IEEE 802.3, так і додаткових стандартизованих протоколів та технологій чи спеціалізованих функцій. Зокрема це: 802.1D, 802.1x, 802.1s/w (RSTP), 802.3ad Etherchannel, Port Security, SSHv2 та ін. Набір властивостей LAN Base включає всі можливості Layer 2 Base і розширені можливості з налагодження комутатора та обробки трафіка, такі як Cisco AutoSecure, Cisco AutoQoS, Advanced 802.1x, Advanced Access Lists, Advanced QoS.

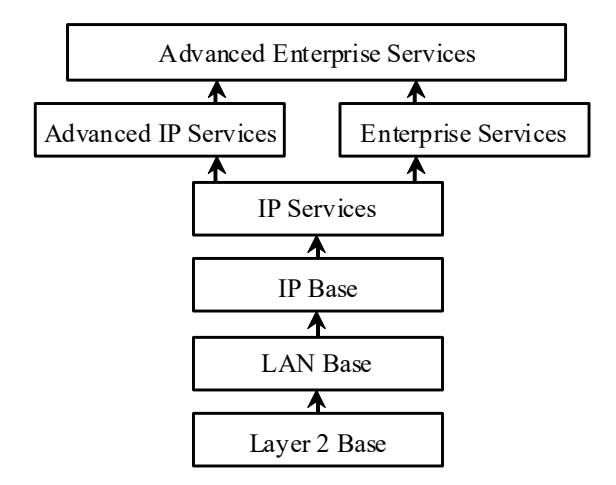

Рис. 3.1. Узагальнена структура взаємозв'язків між наборами можливостей Cisco IOS

На сьогодні найбільш поширеними у використанні є версії Cisco IOS з номерами 12.x. та 15.x. У практиці зустрічаються пристрої, на яких використовуються і попередні версії. Це, як правило, пристрої, життєвий цикл підтримки яких вже закінчився, і нові версії Cisco IOS для яких не розроблені або неможливо встановити з технічних причин. Для більшості сучасних пристроїв наявні образи як 12, так і 15 версій.

Приклади запису назв файлів образів для комутаторів серії 2960: c2960-lanbasek9-mz.122-58.SE2.bin, c2960-lanbasek9-mz.150-2.SE.bin. Додаткову інформацію Cisco IOS можна отримати з довідників, які містять деталізовані розшифровки скорочень, що використовуються у назвах файлів образів.

#### **3.3. Порядок завантаження Cisco IOS на комутаторі Cisco**

Після включення живлення на комутаторі Cisco виконується визначений набір дій, які забезпечують тестування функціонування складових комутатора і завантаження Cisco IOS. Цей набір також називають ,,завантажувальною послідовністю" (Boot Sequence). Дана послідовність включає 6 етапів (рис. 3.2).

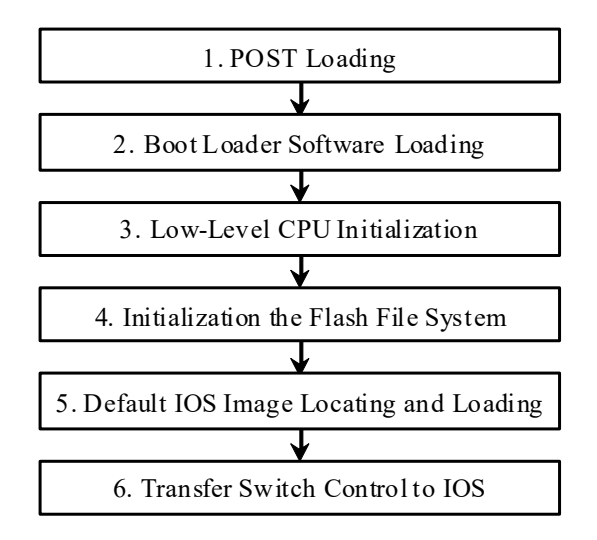

Рис. 3.2. Етапи завантаження комутатора Cisco

На першому етапі здійснюється завантаження процедури початкового самотестування пристрою POST, що зберігається в постійній пам'яті (OnBoard ROM) комутатора. У процесі роботи цієї процедури здійснюється перевірка функціонування підсистеми CPU, яка включає тестування процесора, оперативної пам'яті (OnBoard RAM) та частини флеш-пам'яті, яка містить файлову систему. На другому етапі здійснюється завантаження в оперативну пам'ять програми початкового завантаження Boot Loader, яка також зберігається в постійній пам'яті пристрою. На третьому етапі Boot Loader виконує низькорівневу ініціалізацію CPU, яка включає ініціалізацію регістрів, що контролюють доступ до фізичної пам'яті, її об'єм та швидкість. На четвертому етапі Boot Loader ініціалізує файлову систему, що міститься у флеш-пам'яті системної плати. На п'ятому етапі Boot Loader знаходить образ Cisco IOS за замовчуванням і завантажує його в оперативну пам'ять. Після завантаження образу Cisco IOS на шостому етапі керування комутатором передається Cisco IOS. Надалі система здійснює пошук файла конфігурації або запускає режим початкового конфігурування комутатора.

# **3.4. Інтерфейс командного рядка Cisco IOS**

Налагодження пристроїв Cisco можливе як із використанням інтерфейсу командного рядка, так і з використанням спеціалізованих графічних додатків. Інтерфейс командного рядка є гнучкішим і ефективнішим інструментом. У деяких випадках без нього неможливо виконати налагодження пристрою, зокрема: створити початкову конфігурацію, відновити втрачені паролі, створити нестандартні конфігурації, активувати приховані можливості, перевірити правильність налагодження, відлагодити процеси обміну даними тощо.

Інтерфейс командного рядка має великий набір можливостей для редагування команд та їх параметрів. Важливими властивостями командного рядка Cisco IOS є:

а) надання допомоги, яка полягає у виведенні списку команд (та їх коротких описів), що доступні у відповідному режимі, та довідки за параметрами окремої команди Cisco IOS (див. рис. 3.3, 3.4);

б) можливість використання скороченого запису команд, яка полягає в тому, що система розпізнає команди за їх скороченим записом і для виконання здійснює операцію внутрішнього доповнення, наприклад, записи команд **configure terminal**, **conf term** та **conf t** для системи є ідентичними;

в) можливість виведення списку команд (параметрів команди), початкові літери яких збігаються (див. рис. 3.5);

г) функція автодоповнення поточної команди, робота якої полягає ось у чому: вводиться скорочений запис команди (чи її параметра), натискається клавіша <Tab> і в новому рядку з'являється повна команда.

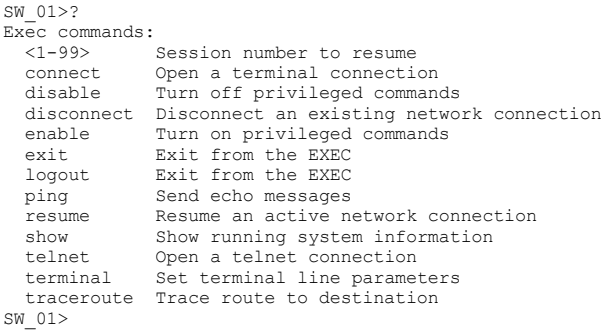

Рис. 3.3. Перелік команд, які доступні у режимі користувача

```
\frac{\text{SW}}{\text{flash}} ?
                                     Copy from flash: file system
 ftp: Copy from ftp: file system
 running-config Copy from current system configuration
 startup-config Copy from startup configuration
 tftp: Copy from tftp: file system
SW_01#
```
#### Рис. 3.4. Виведення довідки за параметрами команди **copy**

```
SW_01#co?
configure connect copy
SW_01#co
...
SW-1(config)#e?
enable end exit
SW-1(config)#
```
Рис. 3.5. Приклади переліків команд, початкові літери яких збігаються

Перелік комбінацій клавіш, які можна використовувати для редагування командного рядка, наведено у табл. 3.1.

Таблиця 3.1

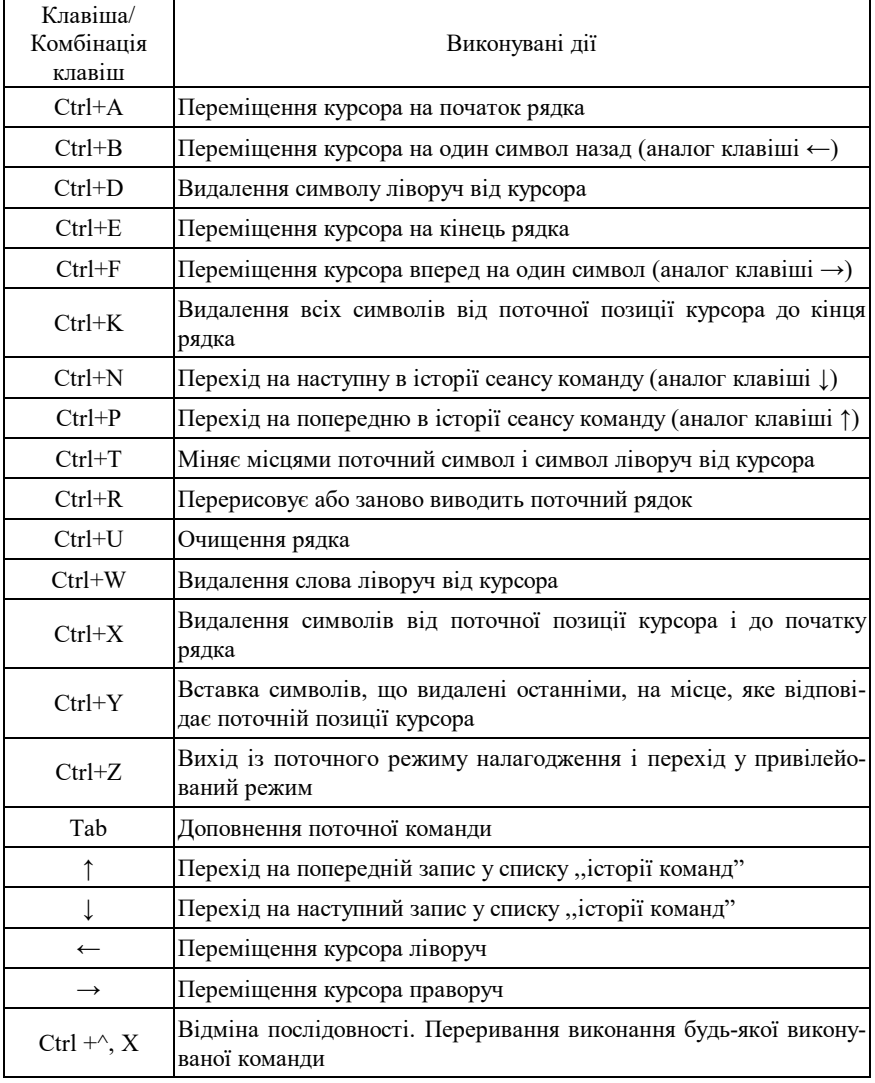

**Клавіші редагування командного рядка Cisco IOS**

## **3.5. Режими роботи комутатора Cisco**

Керований комутатор Cisco, який працює під керуванням Cisco IOS, має три основних та кілька додаткових командних режими функціонування (рис. 3.6).

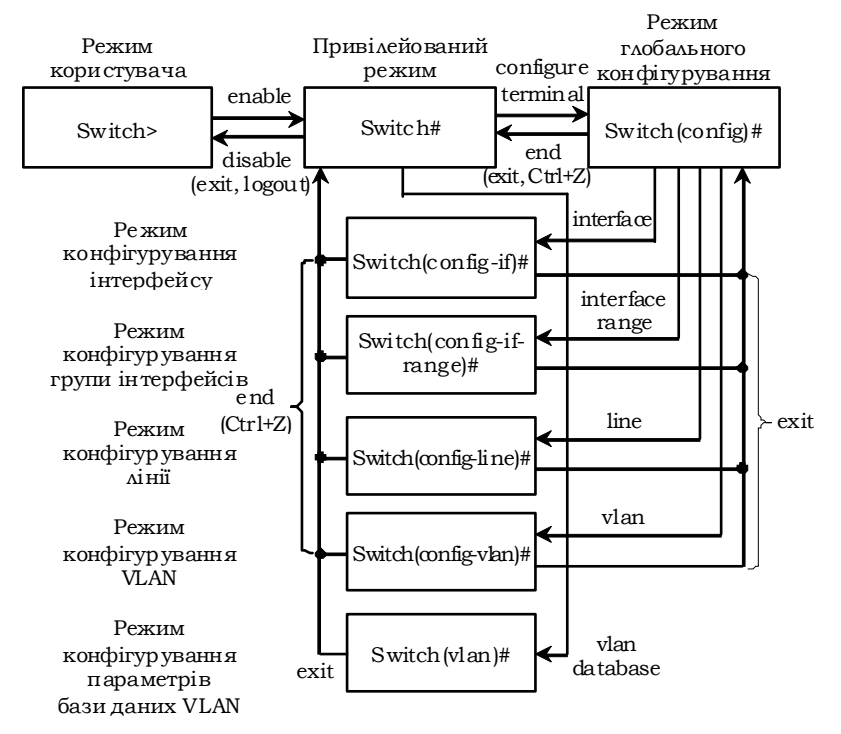

Рис. 3.6. Командні режими комутатора Cisco та команди переходів між режимами

Основними режимами є:

– режим користувача (User Mode, User EXEC Mode);

– привілейований режим (Privilege Mode, Privilege EXEC Mode);

– режим глобального конфігурування (Global Configuration Mode). Додатковими режимами є:

– режим конфігурування інтерфейсу (Interface Configuration Mode);

– режим конфігурування групи інтерфейсів (Interface-range Configuration Mode);

– режим конфігурування лінії (Line Configuration Mode);

– режим конфігурування віртуальної локальної мережі (Config-VLAN Mode);

– режим конфігурування параметрів бази даних віртуальної локальної мережі (VLAN Configuration Mode).

Кожен із режимів надає певні функціональні можливості з діагностування та налагодження роботи комутатора. У кожному режимі користувачеві надається певний набір команд. Переходи між режимами також здійснюються за допомогою відповідних команд (рис. 3.6). Певні моделі комутаторів, окрім зазначених режимів, надають можливість використання й інших режимів. Номенклатура режимів пристрою також визначається набором можливостей та версією Cisco IOS.

Після завантаження налагоджений комутатор Cisco перебуває, якщо не передбачений парольний захист, у режимі користувача. Для переходу до привілейованого режиму використовується команда **enable**. Для повернення – або **disable**, або **exit**, або **logout**. Для переходу до режиму глобального конфігурування використовується команда **configure terminal**, для виходу – або команда **end**, або команда **exit**. Для переходів до інших режимів (конфігурування інтерфейсу/групи інтерфейсів, конфігурування лінії, конфігурування vlan і т.д.) використовуються відповідні команди. Можливе пряме повернення з будь-якого нижчого режиму до привілейованого режим командою **end** або натисненням комбінації клавіш **<Ctrl>+<Z>**.

#### **3.6. Початкове конфігурування комутатора Cisco**

У Cisco IOS наявні два основних методи створення початкової конфігурації пристрою:

– режим початкового конфігурування (Setup Mode);

– режим глобального конфігурування (Global Configuration Mode).

Режим початкового конфігурування реалізовано у вигляді діалогу, у якому IOS інтерактивно запитує у системного адміністратора базові параметри налагодження пристрою. Цей режим активується IOS після завантаження у разі, коли відсутня попередньо сформована конфігурація (наприклад, у новому пристрої). Іноді є потреба перейти у режим діалогу примусово, тоді необхідно виконати команду **setup** у привілейованому режимі. На рис. 3.7 наведено блок-схему спрощеного алгоритму завантаження комутатора із зазначенням ситуації, у якій використовується режим початкового конфігурування.

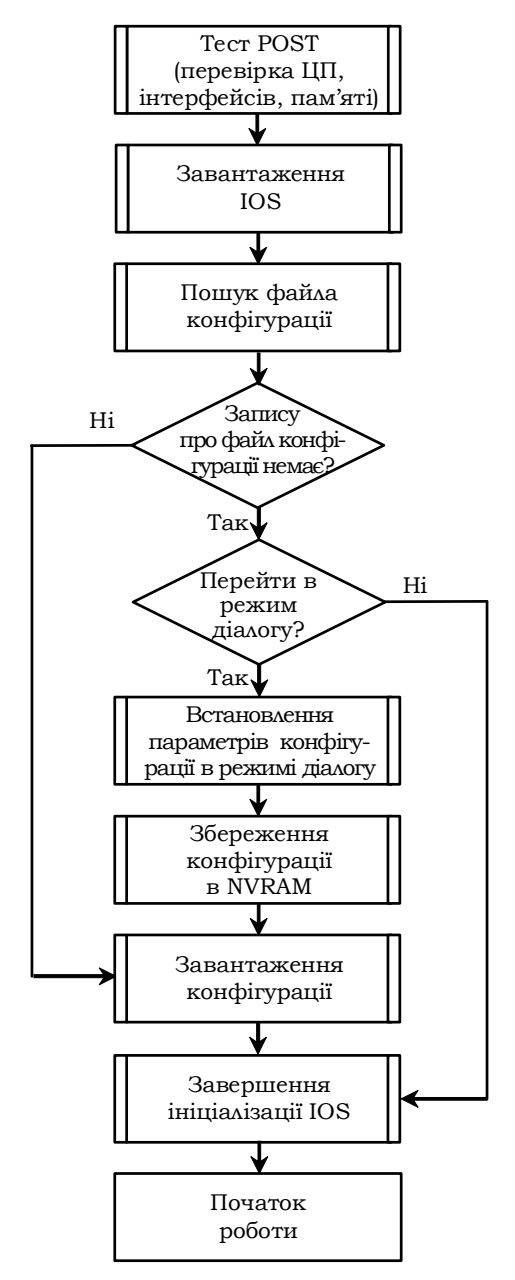

Рис. 3.7. Блок-схема спрощеного алгоритму завантаження комутатора Cisco

## **3.7. Парольний захист комутаторів Cisco IOS**

На пристроях Cisco існує можливість налагодити безпечний доступ для всіх видів підключень та командних режимів Cisco IOS з використанням парольної аутентифікації. Парольна аутентифікація може бути як локальною (інформація про паролі міститься у конфігураційному файлі пристрою, який зберігається або локально, або на TFTP-сервері локальної мережі), так і віддаленою (інформація про паролі зберігається на віддаленому сервері аутентифікації, як правило, у спеціальній базі даних).

Слід відмітити, що в Cisco IOS передбачено два підходи для організації доступу по паролю:

– використання механізму паролів на вхід до відповідних командних режимів пристрою;

– використання механізму користувачів з зазначенням відповідного рівня привілеїв.

Перший підхід використовується, як правило, для забезпечення локальної аутентифікації, другий – як для локальної, так і віддаленої аутентифікації.

Для забезпечення парольного захисту на пристроях Cisco передбачено такі паролі:

1. Паролі підключень (ліній) (паролі для входу у режим користувача).

2. Пароль входу у привілейований режим.

3. Паролі користувачів.

У Cisco IOS версії 12.x використовується три типи паролів:

1. Звичайні паролі (Plain-Text Passwords).

2. Паролі типу 7 (Туре 7 Passwords).

3. Паролі типу 5 (MD5 Hash Passwords).

Звичайні паролі встановлюються за замовчуванням і містяться у конфігураційному файлі пристрою у відкритому вигляді, що є загрозою безпеці. Паролі типу 7 для підвищення рівня безпеки використовують шифрування за алгоритмом Віженера (Vigenere). Паролі даного типу доволі легко розшифровуються, тому рекомендується використовувати паролі типу 5, які формуються з використанням функції MD5 і мають найвищий рівень безпеки.

У Cisco IOS версії 15.x введено ще кілька нових типів паролів:

1. Паролі типу 4 (SHA256 Hash Passwords).

2. Паролі типу 8 (PBKDF2 with SHA-256, Password-Based Key Derivation Function 2 with 20000 Iterations Of SHA-256.)

3. Паролі типу 9 (SCRYPT).

Механізм формування паролів типу 4 був досить швидко скомпрометований, тому Cisco, за можливості, рекомендує переходити на більш стійкі паролі типів 8 та 9. Якщо ж такі паролі не підтримуються версією IOS – повернутися до використання паролів типу 5.

Авторизація користувачів на пристроях Cisco реалізується з використанням механізму привілеїв. У Cisco IOS передбачено 16 рівнів привілеїв (найнижчий рівень – 0, у ньому доступно лише 5 команд: **disable**, **enable**, **exit**, **help**, **logou**t, найвищий рівень – 15, доступні всі команди). Для кожного рівня привілеїв може бути сформований свій набір команд. Рівень привілеїв встановлюється як для певного командного режиму, так і для певного користувача. Режим користувача має 1-й рівень привілеїв, привілейований режим – 15-й рівень.

### **3.8. Системні повідомлення-банери Cisco IOS**

У пристроях Cisco передбачено кілька стандартних системних повідомлень-попереджень (банерів) для користувачів та адміністраторів. Як правило, ці повідомлення асоціюються з процесом входу в систему або виходу з неї. Виведення того чи іншого повідомлення (чи кількох повідомлень почергово) залежить від налагоджень пристрою.

У Cisco IOS використовуються такі системні повідомленняпопередження:

1. Повідомлення дня (Motd Banner, Message Of The Day).

- 2. Повідомлення входу в систему (Login Banner).
- 3. Повідомлення виконання (Exec Banner).

4. Повідомлення вхідного термінального з'єднання (Incoming Banner).

5. Повідомлення тайм-ауту входу в систему (Promt-Timeout Banner).

6. Повідомлення для протоколів SLIP/PPP.

Приклад використання кількох повідомлень-банерів може бути таким. При вході користувача виводиться повідомлення дня, після нього йде повідомлення входу в систему, а далі саме запрошення входу. Після успішної реєстрації на екрані виводиться повідомлення виконання.

Як правило, якщо повідомлення-банери встановлені то вони виводяться на екран. Відключити виведення більшості повідомлень-банерів неможливо, їх можна лише видалити. Звичайно є зрозумілим, що виведення повідомлення не є засобом захисту пристрою, його роль – виключно виведення на екран попереджувальної інформації.

Окремим питанням забезпечення захисту пристроїв Cisco, що має певний зв'язок з використанням повідомлень-банерів, є питання налагодження параметрів сеансу роботи користувача пристрою, зокрема часових параметрів неактивності користувача, періоду між спробами підключення, кількості спроб підключення і т.п.

#### **3.9. Контрольні питання до розділу 3**

- 1. Програмне забезпечення сучасних комутаторів Ethernet.
- 2. Поняття Firmware комутатора.
- 3. Поняття мережної ОС комутатора.
- 4. Основні мережні ОС компанії Cisco.
- 5. Загальна характеристика Cisco IOS.
- 6. Платформи для Cisco IOS.
- 7. Набори можливостей Cisco IOS.
- 8. Версії Cisco IOS.
- 9. Іменування образів Cisco IOS.
- 10. Порядок завантаження Cisco IOS.
- 11. Основні командні режими Cisco IOS для комутаторів Cisco.
- 12. Додаткові командні режими Cisco IOS для комутаторів Cisco.
- 13. Команди переходів між командними режимами Cisco IOS для комутаторів.
- 14. Особливості отримання довідкової інформації у командному рядку Cisco IOS.
- 15. Автодоповнення при формуванні команд Cisco IOS.
- 16. Навігація у командному рядку Cisco IOS.
- 17. Методи створення конфігурацій комутатора Cisco.
- 18. Початкове конфігурування комутатора Cisco.
- 19. Парольний доступ до пристроїв Cisco.
- 20. Парольний доступ для консольного підключення.
- 21. Парольний доступ для привілейованого режиму.
- 22. Типи паролів Cisco IOS версії 12.х.
- 23. Типи паролів Cisco IOS версії 15.х.
- 24. Прівілеї користувачів Cisco IOS.
- 25. Повідомлення-банери Cisco IOS.

#### **3.10. Тестові завдання до розділу 3**

- 1. Абрревіатура Cisco IOS розшифровується як:
	- a. Input/Output Operating System
	- b. Internet Operating System
	- c. Internetwork Operating System
	- d. Internet Operation System
	- e. Internetwork Operation System
	- f. Interface Operating System
- 2. Зазначте коректне твердження для Cisco IOS:
	- a. Cisco IOS це FirmWare
	- b. Cisco IOS це мережева операційна система
	- c. Cisco IOS це MiddleWare
	- d. Cisco IOS це RansomeWare
	- e. Cisco IOS це клієнтська операційна система
- 3. Зазначте твердження, характерне для Cisco IOS:
	- a. Cisco IOS це мережева операційна система з монолітним ядром
	- b. Cisco IOS це мережева операційна система з багатошаровим ядром
	- c. Cisco IOS це мережева операційна система з мікроядром
	- d. Cisco IOS це мережева операційна система з гібридним ядром
	- e. Cisco IOS це мережева операційна система з наноядром
- 4. Зазначте коректне твердження для Cisco IOS:
	- a. ядро Cisco IOS працює в привілейованому режимі, додатки у користувацькому режимі
	- b. ядро і додатки Cisco IOS працюють в привілейованому режим
	- c. ядро Cisco IOS і додатки працюють в користувацькому режимі
	- d. ядро і деякі додатки Cisco IOS працюють в привілейованому режимі, більшість додатків – у користувацькому режимі
	- e. правильної відповіді не наведено
- 5. Зазначте правильне твердження щодо операційної системи Cisco IOS:
	- a. Cisco IOS це однозадачна ОС з інтерфейсом командного рядка
	- b. Cisco IOS це однозадачна ОС з графічним інтерфейсом
	- c. Cisco IOS це багатозадачна ОС з інтерфейсом командного рядка
	- d. Cisco IOS це багатозадачна ОС з графічним інтерфейсом
	- e. Cisco IOS це багатозадачна ОС, яка має як інтерфейс командного рядка, так і вбудований графічний інтерфейс
- 6. Розставте у правильному порядку узагальнену структуру взаємозв'язківміж наборами можливостей Cisco (від нижчого знизу вверх)
	- a. Advanced Enterprise Services
	- b. Advanced IP Services, Enterprise Services
	- c. IP Services
	- d. IP Base
	- e. LAN Base
	- f. Layer 2 Base
- 7. Запис SW-1> свідчить про те, що комутатор Cisco знаходиться:
	- a. у режимі користувача
	- b. у привілейованому режимі
	- c. у режимі глобального конфігурування
	- d. у режимі конфігурування інтерфейсу
	- e. у режимі конфігурування лінії
	- f. правильної відповіді не наведено
- 8. Зазначте позначення режиму користувача ОС Cisco IOS:
	- a. SW-1>
	- b. SW-1#
	- c. SW-1(config)#
	- d.  $SW-1$ (config)>
	- e. SW-1(user)#
- 9. Запис SW-1# свідчить про те, що комутатор Cisco знаходиться:
	- a. у режимі користувача
	- b. у привілейованому режимі
	- c. у режимі глобального конфігурування
	- d. у режимі конфігурування інтерфейсу
	- e. у режимі конфігурування лінії
	- f. правильної відповіді не наведено
- 10. Зазначте позначення привілейованого режиму ОС Cisco IOS:
	- a. SW-1>
	- b. SW-1#
	- c. SW-1(config)#
	- d. SW-1 $($ config-if)#
	- e. SW-1(config-line)#
- 11. Запис SW-1(config)# свідчить про те що комутатор Cisco знаходиться:
	- a. у режимі користувача
	- b. у привілейованому режимі
	- c. у режимі глобального конфігурування
	- d. у режимі конфігурування лінії
	- e. у режимі конфігурування підінтерфейсу
	- f. правильної відповіді не наведено
- 12. Зазначте позначення режиму глобального конфігурування ОС Cisco IOS:
	- a. SW-1>
	- $h$  SW-1#
	- c. SW-1(config)#
	- d. SW-1 $($ config-if)#
	- e. SW-1(config-line)#
- 13. Запис SW-1(config-if)# свідчить про те що комутатор Cisco знаходиться:
	- a. у режимі користувача
	- b. у привілейованому режимі
	- c. у режимі конфігурування інтерфейсу
	- d. у режимі конфігурування лінії
- e. у режимі конфігурування підінтерфейсу
- f. правильної відповіді не наведено
- 14. Зазначте позначення режиму конфігурування інтерфейсу ОС Cisco IOS:
	- a. SW-1>
	- b. SW-1#
	- c.  $SW-1$ (config)#
	- d. SW-1(config-if)#
	- e. SW-1(config-line)#
- 15. Запис SW-1(config-line)# свідчить про те що комутатор Cisco знаходиться:
	- a. у режимі користувача
	- b. у привілейованому режимі
	- c. у режимі конфігурування інтерфейсу
	- d. у режимі конфігурування лінії
	- e. у режимі конфігурування підінтерфейсу
	- f. правильної відповіді не наведено
- 16. Зазначте позначення режиму конфігурування лінії ОС Cisco IOS:
	- a. SW-1>
	- b. SW-1#
	- c.  $SW-1$ (config)#
	- d. SW-1(config-if)#
	- e. SW-1(config-line)#
- 17. Перехід із режиму користувача в привілейований режим на комутаторі Cisco виконується командою:
	- a. exit
	- b. logout
	- c. disable
	- d. enable
	- e. login
	- f. no enable
	- g. no disable
- 18. Перехід з привілейованого режиму в режим глобального конфігурування на комутаторі Cisco виконується командою:
	- a. enable
	- b. end
	- c. configure terminal
	- d. configure global
	- e. configure enable
- 19. Перехід в режим конфігурування консольного підключення з режиму глобального конфігурування на комутаторі Cisco виконується командою:
	- a. enable concole 0
	- b. line console 0
	- c. interface vlan 0
	- d. interface console 0
	- e. console line 0
- 20. Перехід з режиму глобального конфігурування в привілейований режим на комутаторі Cisco виконується командою:
	- a. enable
	- b. exit
	- c. no
	- d. no enable
	- e. quit
- 21. Перехід з режиму конфігурування інтерфейсу в привілейований режим на комутаторі Cisco виконується командою:
	- a. end
	- b. exit
	- c. disable
	- d. logout
	- e. quit
- 22. Розставте відповідності:
	- a. SW-1> режим користувача
	- b. SW-1# привілейований режим
	- c. SW-1(config)# режим глобального конфігурування
	- d. SW-1(config-line)# режим конфігурування лінії
	- e. SW-1(config-if)# режим конфігурування інтерфейсу
- 23. Зазначте абревіатуру назви командного рядка IOS:
	- a. CLI
	- b. GUI
	- c. MUI
	- d. CMD
	- e. Terminal
- 24. Зазначте три основні командні режими Cisco IOS:
	- a. режим користувача
	- b. режим конфігурування інтерфейсу
	- c. режим глобального конфігурування
	- d. привілейований режим
	- e. режим конфігурування лінії
	- f. режим конфігурування групи інтерфейсів
- 25. Зазначте додаткові командні режими ОС комутатора Cisco:
	- a. режим користувача
	- b. режим конфігурування інтерфейсу та режим конфігурування групи інтерфейсів
	- c. привілейований режим
	- d. режим конфігурування віртуальної локальної мережі
	- e. режим конфігурування бази даних віртуальної локальної мережі
	- f. режим глобального конфігурування
	- g. режим конфігурування лінії
- 26. Яку команду необхідно виконати, щоб отримати довідникову інформацію у командному рядку Cisco IOS:
	- a. help
	- b. show commands
	- c. ?
	- d. show com
	- e. show help
- 27. За допомогою якої клавіши (комбінації клавіш) виконується функція автодоповнення у командному рядку Cisco IOS:
	- a. Space
	- b. Tab
	- c. Ctrl
	- d. Alt-?
	- e. Shift+?
- 28. Яка комбінація клавіш командного рядка Cisco IOS виконує перехід у привілейований режим комутатора/маршрутизатора:
	- a. Ctrl+Z
	- b. Tab
	- c. Ctrl+C
	- d. Ctrl+X
	- e. Ctrl+Space
- 29. Як скорочення команди enable у режимі користувача можна використати скорочення:
	- a. e
	- b. en
	- c. ena
	- d. enab
	- e. enable
- 30. Яке (які) скорочення команди configure terminal у режимі користувача можна використати скорочення:
	- a. configure
	- b. configure t
	- c. conf t
	- d. conf term
	- e. configure terminal

# **РОЗДІЛ 4. ОСНОВНІ КОМАНДИ CISCO IOS ТА ЇХ ЗАСТОСУВАННЯ НА КОМУТАТОРАХ**

#### **4.1. Команди базового налагодження керованого комутатора Cisco**

Конфігурування керованого комутатора Cisco передбачає налагодження таких параметрів:

– параметри іменування пристрою;

– системний годинник;

– параметри консольного підключення;

– параметри термінального вікна;

– часові періоди (тайм-аути) сеансу;

– системнні повідомлень-банери;

– параметри безпечного доступу до пристрою,

– параметри ІР-адресації та багато ін.

Іменування пристроїв у Cisco IOS використовується:

– для ідентифікації пристрою під час підключення (як за консольного підключення, так і в разі мережних термінальних підключень за допомогою протоколів віддаленого доступу Telnet чи SSH);

– під час розсилки інформації про пристрій іншим пристроям (наприклад, за допомогою протоколів виявлення пристроїв LLDP чи CDP);

– для генерації ключів у разі використання криптографічних засобів (наприклад, у протоколі SSH).

Для зміни імені пристрою призначена команда **hostname**. Повернення імені пристрою за замовчуванням – **no hostname**. За замовчуванням заводське ім'я комутатора **Switch**.

Операційна система Cisco IOS на пристроях Cisco забезпечує функціонування системного (програмного) годинника/календаря. У деяких моделях пристроїв також наявний і апаратний годинник/календар. Відповідно існують механізми обміну даними між ними. Параметри системних часу (та дати) пристрою можуть встановлюватися як за допомогою команд локального застосування, так і з використанням мережного джерела часу. У першому випадку за умови відсутності апаратного годинника параметри системного часу не зберігаються у конфігураційному файлі і є актуальними лише на період роботи пристрою. Після перезавантаження їх необхідно встановлювати заново. У другому випадку системний час після завантаження пристрою синхронізується з часом сервера часу за протоколом NTP. Надалі операція синхронізації виконується періодично. Звичайно, що це потребує певних специфічних налагоджень.

Встановлення системного часу здійснюється за допомогою команди **clock set**, встановлення часового поясу – за допомогою команди **clock timezone**. Для активації переходу на літній час застосовується команда **clock summertime**. Для виведення параметрів часу та дати апаратного годинника пристрою у ручному режимі застосовується команда **clock read-calendar**. Для налагодження використання апаратного годинника пристрою як авторитетного джерела мережного часу застосовується команда **clock calendar-valid**. Для одноразової ручної синхронізації параметрів часу апаратного годинника з параметрами часу програмного годинника пристрою застосовується команда **clock update-calendar**. Синтаксис розглянутих команд наведено нижче.

Синтаксис команди **hostname** (режим глобального конфігурування):

### **hostname** *device-name*,

де *device-name* – текстове ім'я пристрою; теоретично може містити до 63 символів (літер, цифр, спец. символів), рекомендується задавати ім'я довжиною до 10 символів, оскільки в більшості систем існує обмеження на довжину службової частини командного рядка.

Синтаксис команди **clock set** (привілейований режим):

## **clock set** *hh***:***mm***:***ss dd month yyyy*,

де *hh***:***mm***:***ss* – години (у 24-годинному форматі), хвилини, секунди; *dd* – день, значення у діапазоні від 1 до 31; *month* – місяць, назва місяця англійською мовою;

*yyyy* – рік, чотирицифрове значення в діапазоні від 1993 до 2035. Синтаксис команди**clock timezone** (режим глобального конфігурування): **clock timezone** *time-zone hh***[***mm***]**,

де *time-zone* – часовий пояс (текстове значення вигляду WET – Western European Time, CET –Central European Time, EET – Eastern European Time, EEST – Eastern European Summer Time і т.д.), за замовчуванням установлено універсальний глобальний час (UTC, Coordinated Universal Time);

 $hh$  – години, зсув від UTC, ціле число в діапазоні від – 23 до 23; *mm* – хвилини, зсув від UTC, ціле число в діапазоні від – 59 до 59.

Синтаксис команди **clock summertime** (режим глобального конфігурування):

**clock summertime** *time-zone* **date** [*b\_day, b\_month, b\_year, b\_hh:mm e\_day, e\_month, e\_year, e\_hh:mm*] [*shift*]

**clock summertime** *time-zone* **reccuring** [*b\_week, b\_day, b\_month, b\_hh:mm e\_week, e\_day, e\_month, e\_hh:mm*] [*shift*], де *time-zone* – часовий пояс;

**date** – службова конструкція, за допомогою якої зазначається початкова і кінцева дати літнього часу;

**reccuring** – службова конструкція, яка зазначає, що перехід на літній час повинен здійснюватися щороку;

*b\_day, e\_day –* день початку і закінчення дії літнього часу, решта параметрів трактуються подібним чином;

*shift* – кількість хвилин, які необхідно додати у момент переходу на літній час, за замовчуванням – 60 хв.

Синтаксис команди **clock read-calendar** (режим глобального конфігурування):

#### **clock read-calendar**.

Команда не має параметрів.

Синтаксис команди **clock calendar-valid** (режим глобального конфігурування):

#### **clock calendar-valid**.

Команда не має параметрів.

Синтаксис команди **clock update-calendar** (режим глобального конфігурування):

#### **clock update-calendar**.

Команда не має параметрів.

### **4.2. Команди налагодження консольного підключення до пристроїв Cisco**

Для консольного підключення (а також і для підключень по інших термінальних лініях) використовуються спеціальні програмиемулятори терміналу, які мають можливість працювати з послідовними портами комп'ютера. Це можуть бути як вбудовані в систему програмні продукти, так і розробки сторонніх виробників. Як приклади можна навести вбудовану в ОС Windows програму HyperTerminal та широковживані відкриті кросплатформені розробки PuTTY, SecureCRT.

Для термінальної програми, за допомогою якої здійснюється консольне підключення до пристрою (комутатора чи маршрутизатора), можна налагодити такі параметри взаємодії, як:

– швидкість (приймання і передавання даних для лінії, біт/с);

– біти даних (кількість бітів даних на символ, яку розуміє і генерує апаратне забезпечення);

– парність (біт парності для асинхронної послідовної лінії зв'язку, фактично це сума бітів даних, яка показує, що дані містять або не містять парну чи непарну кількість одиничних бітів);

– стопові біти (стопові розряди, які передаються для кожного байта);

– керування потоком (керування потоком даних між пристроями, які підключені через послідовну лінію зв'язку).

Параметри за замовчуванням на прикладі програм HyperTerminal та PuTTY наведені на рис. 4.1, а та рис. 4.2, б відповідно.

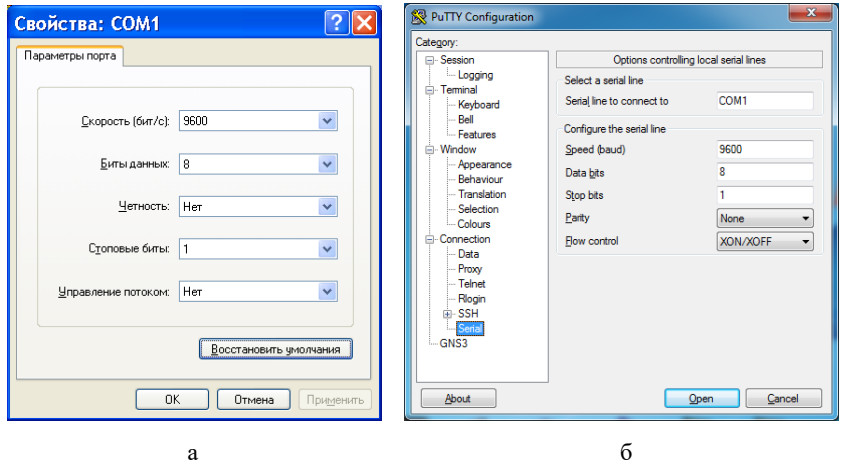

Рис. 4.1. Параметри за замовчуванням для консольного підключення за допомогою програм:  $a - HyperTerminal$ ;  $6 - PutTY$ 

Вибір лінії консольного підключення для налагодження здійснюється командою **line console 0** (режим глобального конфігурування). Для налагодження параметрів лінії на стороні комутатора (чи іншого пристрою Cisco) використовуються команди **speed, databits, parity, stopbits, flowcontrol** відповідно. Повернення до стандартних значень параметрів здійснюється з використанням службового слова **no** з відповідною командою (наприклад, **no speed).** Також можна використати команду **default** (наприклад, **default speed).** Синтаксис указаних команд наведено нижче.

Синтаксис команди **speed** (режим конфігурування лінії):

## **speed** *value*,

де *value –* значення швидкості у біт/с, число з діапазону 0…4294967295. Як правило, задається з набору стандартних значень 110, 300, 1200, 2400, 4800, 9600, 19200 і т.д. Верхня межа залежить від мікросхеми UART, на якій реалізовано послідовний порт консолі. За замовчуванням встановлюється швидкість 9600 біт/с.

Синтаксис команди **databits** (режим конфігурування лінії):

### **databits** *value*,

де *value –* кількість бітів даних на символ, набуває значень 5, 6, 7, 8. За замовчуванням становить 8 бітів.

Синтаксис команди **parity** (режим конфігурування лінії): **parity** *value*,

де *value –* параметр, який може набувати значень **even**, **mark**, **none**,

**odd**, **space**; за замовчуванням значення не визначене;

**none** – біт парності відсутній і не передається;

**even** – біт парності дорівнює 0, якщо у переданому символі парна кількість одиничних бітів;

**mark** – біт парності завжди дорівнює 1;

**odd** – біт парності дорівнює 0, якщо у переданому символі непарна кількість одиничних бітів;

**space** – біт парності завжди дорівнює 0;

Синтаксис команди **stopbits** (режим конфігурування лінії): **stopbits** *value*,

де *value –* параметр, який може набувати значень 1; 1.5; 2. За замовчуванням  $-2$ .

Синтаксис команди **flowcontrol** (режим конфігурування лінії): **flowcontrol** *value* **[lock] [in | out]**,

де *value –* параметр, який може набувати значень **none**, **hardware**, **software**, за замовчуванням керування потоком даних відсутнє;

**none** – параметр вимикання режиму керування потоком даних;

**hardware** – параметр вмикання режиму апаратного керування потоком даних;

**software** – параметр вмикання режиму програмного керування потоком даних;

**lock** – службова конструкція, яка забороняє вимикання режиму керування потоком даних, застосовується лише для параметра **software**;

**in**–параметр, який вказує на встановлення контролю потоку на вхід лінії;

**out** – параметр, який вказує на встановлення контролю потоку на вихід лінії;

Якщо не вказаний жоден із параметрів **in** або **out**, то вважається, що контроль потоку здійснюється в обох напрямках.

Синтаксис команди **default** (режим конфігурування лінії): **default** *value*,

де *value* – параметр, який може набувати значень **speed, databits, parity, stopbits, flowcontrol, history size**

Для інших ліній можуть здійснюватися налагодження, подібні до тих, що здійснюються для консольної лінії.

Для зручності відображення інформації під час налагодження пристрою доцільно встановити параметри термінального вікна, у якому вводяться команди та виводяться їх результати. Правильний підбір параметрів допомагає розв'язати проблему занадто довгих рядків або їх великої кількості. Для налагодження ширини та висоти використовуються команди **width** та **length**. Повернення до стандартних розмірів здійснюється командами **no width** та **no length** відповідно.

Синтаксис команди **width** (режим конфігурування лінії):

#### **width** *columns*,

де *columns* – кількість стовпчиків вікна термінальної програми, за замовчуванням – 80.

Синтаксис команди **length** (режим конфігурування лінії):

## **length** *lines*,

де *lines* – кількість рядків термінальної програми (може змінюватися в діапазоні від 0 до 512), за замовчуванням – 24.

У пристроях Cisco наявна можливість використовувати попередньо введені в сеансі роботи команди. Ця можливість називається ,,історія команд". Її можна використовувати як для пристрою в цілому, так і для окремих ліній. Включення і відключення режиму історії команд у цілому для пристрою здійснюється командами **history**, **no history.** Для встановлення кількості команд, які вводилися останніми і зберігаються у пам'яті пристрою, використовується команда **history size.** Налагодження даної команди зберігаються у конфігурації пристрою і застосовуються до всіх сеансів користувачів. Результати роботи команди переглядаються командою **show history**.

Синтаксис команди **history size** (режим конфігурування лінії):

## **history size** *value*,

де *value* – кількість команд, про які повинен пам'ятати пристрій, може змінюватися в діапазоні від 0 до 255, за замовчуванням становить 10 команд.

Для поточного сеансу використовуються подібні команди: **terminal width**, **terminal length**, **terminal history**, **terminal history size**. Їх синтаксис аналогічний попередньо розглянутим командам.

Для поточного сеансу зв'язку по лінії існує можливість встановити певні часові періоди (тайм-аути) та режими його роботи, наприклад, інтервал часу, протягом якого сеанс може залишатися відкритим, інтервал часу, протягом якого сеанс зв'язку може бути неактивним, активацію виведення повідомлення у разі виходу із системи тощо. З цією метою використовуються команди **absolutetimeout**, **session-timeout**, **exec-timeout**, **logout-warning**, **logging synchronous** тощо.

Команда **absolute-timeout** встановлює чіткий інтервал часу до того моменту, коли сеанс буде закрито. На відміну від інших періодів, цей інтервал не залежить від періоду простою, тобто сеанс буде закрито через зазначений час, незалежно від того, активно використовується сеанс чи ні. Відміна дії команди **no absolute-timeout** або **absolute-timeout 0**. Команда **session-timeout** встановлює інтервал часу, протягом якого пристрій очікує передавання даних перед тим, як закрити сеанс, тобто інтервал простою для лінії. Відміна дії команди **no session-timeout** або **session-timeout 0**. Команда **exec-timeout** встановлює інтервал часу, протягом якого пристрій очікує введення даних в активному сеансі приві-
лейованого режиму. Після закінчення даного інтервалу здійснюється перехід у попередній режим. Відміна дії команди **no exec-timeout** або **exec-timeout 0**.

Команда **logout-warning** активізує виведення попередження у разі виходу із системи. Це попередження інформує користувача, що найближчим часом відбудеться примусовий вихід із сеансу. Відміна дії команди **no logout-warning**. Команда **logging synchronous** керує виведенням журнальних повідомлень на термінал користувача. За замовчуванням повідомлення можуть виводитися у будь-який момент, часто перериваючи виконання поточної команди користувача. За допомогою команди **logging synchronous** можна примусити пристрій очікувати завершення поточної команди і виведення її результатів і лише після цього відображати журнальні повідомлення. Відміна дії команди **no logging synchronous**.

Синтаксис команди **absolute-timeout** (режим конфігурування лінії):

## **absolute-timeout** *minutes*,

де *minutes* – тривалість періоду, протягом якого сеанс може залишатися відкритим, зазначається у хвилинах, може змінюватися у діапазоні від 0 до 10000; за замовчуванням значення дорівнює 0, тобто не визначене.

Синтаксис команди **session-timeout** (режим конфігурування лінії):

## **session-timeout** *minutes* **[output]**,

де *minutes* – тривалість періоду до моменту, як сеанс буде припинено за тайм-аутом; зазначається у хвилинах, може змінюватися у діапазоні від 0 до 35791; за замовчуванням дорівнює 0, тобто не визначено;

**output** – службова конструкція, яка примушує пристрій враховувати у разі обнулення лічильників як вхідний, так і вихідний трафік, якщо вона відсутня, то лише вхідний трафік викликає обнулення лічильника.

Синтаксис команди **exec-timeout** (режим конфігурування лінії):

# **exec-timeout** *minutes*,

де *minutes* – тривалість періоду, протягом якого сеанс зв'язку може бути неактивним; зазначається у хвилинах, може змінюватися у діапазоні від 0 до 35791, за замовчуванням становить 10 хвилин; не рекомендується налаштовувати цей період занадто

коротким, оскільки існує ймовірність втратити можливість контролю над пристроєм.

Синтаксис команди **logout-warning** (режим конфігурування лінії): **logout-warning** *seconds*,

де *seconds* – тривалість періоду до завершення сеансу, може змінюватися в діапазоні від 0 до 4294967295; за замовчуванням значення не визначене.

Синтаксис команди **logging synchronous** (режим конфігурування лінії):

**logging synchronous [level** *importance* **| all] [limit**  *number\_of\_messages***]**,

де **level** – службова конструкція, яка вказує на зміну рівня важливості команди;

*importance* – значення рівня важливості, змінюється від 0 до 7, за замовчуванням у разі активації команди без параметрів дорівнює 2; всі повідомлення даного і більш низького рівнів (із номерами більше даного) відправляються синхронно (тобто після того, як користувач завершить поточну команду, а пристрій виведе результат);

**all** – параметр, який вказує, що всі повідомлення відправляються синхронно;

**limit** – службова конструкція, яка вказує, що використовуються обмеження щодо кількості повідомлень;

*number\_of\_messages* – кількість повідомлень, які можуть бути розміщені в черзі доставки, максимальна – 20.

## **4.3. Команди налагодження системних повідомлень-банерів**

Для встановлення повідомлень-банерів використовується команда **banner**. Відключення виведення повідомлення здійснюється командою **no banner.**

Синтаксис команди **banner** (режим глобального конфігурування): **banner** *btype* **#** *banner-text* **#**,

де *btype* вказує тип банера і може набувати значень:

**LINE** – текстове повідомлення;

**exec** – повідомлення виконання;

**incoming** – повідомлення вхідного термінального з'єднання;

**login** – повідомлення входу в систему;

**motd** – повідомлення дня;

**promt-timeout** – повідомлення тайм-ауту входу в систему;

**slip-ppp** – повідомлення для протоколів SLIP/PPP;

# *banner-text* # – текст повідомлення, **#** – знак початку і кінця повідомлення, замість цього знака можуть використовуватися будьякі символи, які не зустрічаються у тексті повідомлення.

Як правило, якщо повідомлення-банери встановлені, то вони виводяться на екран. Відключити виведення більшості повідомленьбанерів неможливо, їх можна лише видалити. Повідомлення виконання та повідомлення дня можна відключити чи включити, сториставшися командами **no exec-banner**, **nо motd-banner** та **execbanner**, **motd-banner**. Відключення повідомлення виконання призводить до відключення повідомлення дня, а відключення повідомлення дня не впливає на повідомлення виконання.

# **4.4. Команди налагодження парольного доступу на пристроях Cisco**

Для налагодження доступу по лініях до пристрою Cisco використовуються команди **password** та **login**. Застосування цих команд передбачає те, що паролі є звичайними (відкритими). Для налагодження парольного доступу до привілейованого режиму у пристроях Cisco передбачено команду **enable password**. Якщо цю команду використати без параметрів, то пароль буде теж звичайним відкритим. Існує можливість використання цієї команди із встановленням шифрованого пароля типу 7. Для шифрування всіх паролів відразу (встановлення паролів типу 7) використовується команда **service password-encryption**. Оскільки пароль даного типу вважається слабким, використовувати дану команду не рекомендується. Замість неї рекомендується використовувати команду **enable secret**, яка активує використання шифрованих паролів типу 5. Існує можливість створення окремих користувачів із різними привілеями входу в різні режими на пристроях Cisco. Для цього використовується команда **username**. Відміна дії всіх розглянутих команд здійснюється за допомогою службової конструкції **no**.

Синтаксис команди **password** (режим конфігурування лінії):

**password** *password-string*,

де *password-string* – текстовий рядок пароля довжиною до 80 символів, який повинен починатися з літери.

Синтаксис команди **login** (режим конфігурування лінії): **login {local}**,

де **local** – службова конструкція, яка вказує, що для входу необхідно використовувати імена створених користувачів та їх паролі.

Синтаксис команди **enable password** (режим глобального конфігурування):

## **enable password [level** *level-value***] {***password-string* **| [***encryptiontype***]** *encrypted-password-string***}**,

де **level** – службова конструкція, яка зазначає рівень привілеїв пароля.

*level-value* – значення рівня, число в межах від 0 до 15;

*password-string –* текстовий рядок пароля;

*encryption-type –* тип шифрування;

*encrypted-password-string* – зашифрований пароль, отриманий з іншого джерела шифрування.

Синтаксис команди **enable secret** (режим глобального конфігурування):

**enable secret [level** *level-value***] {** *password-string* **| [***encryptiontype***]** *encrypted-password-string* **}**.

Параметри команди аналогічні всім параметрам попередньої команди.

Синтаксис команди **username** (режим глобального конфігурування):

**username** *name* **{nopassword | password** *password-string* **| password** *encryption-type encrypted-password-string***}**,

де *name* – текстове ім'я користувача;

**nopassword** – службова конструкція, яка вказує на те, що не потрібно використовувати пароль;

**password** – службова конструкція, яка вказує на використання пароля;

*password-string* – текстовий рядок пароля;

*encryption-type –* тип шифрування.

*encrypted-password-string* – зашифрований пароль, отриманий з іншого джерела шифрування.

## **4.5. Команди діагностики параметрів роботи комутатора Cisco**

Для виведення діагностичної інформації про фізичні параметри комутатора, результати налагоджень, результати роботи комутатора, стан комутатора тощо використовується команда **show**. Вона є доступною як із режиму користувача, так і з привілейованого режиму. Залежно від режиму дана команда може мати різні параметри. Частина параметрів є однаковими і доступними в обох режимах. Часто команда **show** із певним параметром уважається окремою командою. Перелік основних команд **show** та їх призначення наведені у табл. 4.1.

Таблиця 4.1

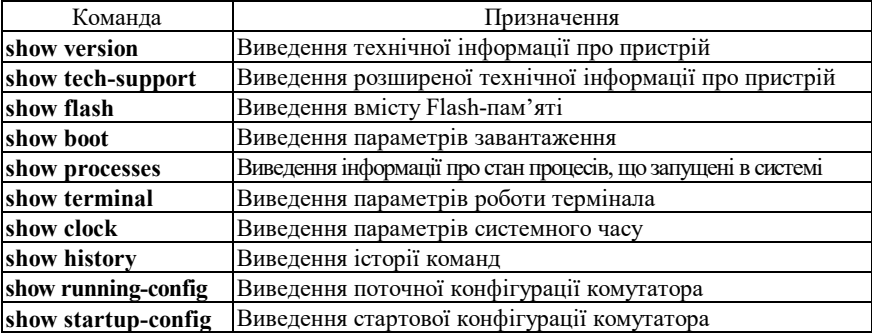

#### **Перелік основних команд show**

#### **4.6. Команди роботи з конфігураціями**

Важливим питанням налагодження комутатора Cisco є перегляд та збереження його конфігурацій. Як уже зазначалося, для перегляду стартової конфігурації використовується команда **show startupconfig,** а для перегляду поточної конфігурації – команда **show running-config**. Обов'язковим є збереження налагоджень поточної конфігурації у стартовій. Для цього використовується команда **copy running-config startup-config**. Існує можливість копіювання конфігурації на зовнішні сервери або із зовнішніх серверів. Це можуть бути традиційні FTP/TFTP або менш уживані SCP чи RCP-сервери.

Синтаксис команди **copy** (привілейований режим):

**copy** *source destination*,

де *source*, *destination* – джерело та приймач даних відповідно.

Основні комбінації параметрів команди **copy** наведені у табл. 4.2.

Таблиня 4.2

| Джерело        | Приймач |                               |       |      |       |  |
|----------------|---------|-------------------------------|-------|------|-------|--|
|                |         | running-config startup-config | flash | ftp: | tftp: |  |
| running-config |         |                               |       |      |       |  |
| startup-config |         |                               |       |      |       |  |
| flash          |         |                               |       |      |       |  |
| ftp:           |         |                               |       |      |       |  |
| tftp:          |         |                               |       |      |       |  |

**Можливі комбінації параметрів команди** *copy*

Для видалення стартової конфігурації використовується команда **erase startup-config**. Для перезавантаження пристрою використовується команда **reload**. Окрім зазначених команд для роботи з образами ОС та конфігураціями застосовуються команди **dir**, **more** та інші.

Також для роботи з поточною конфігурацією може використовуватися команда **write**. Вона вважається застарілою, і замість неї рекомендується використовувати команди **copy**, **show**, **erase**.

Синтаксис команди **write** (привілейований режим):

**write { erase | memory | network | terminal }**,

де **erase** – параметр, який указує, що необхідно видалити стартову конфігурацію пристрою;

**memory** – параметр, який указує, що необхідно зберегти поточну конфігурацію пристрою;

**network** – параметр, який указує, що необхідно зберегти поточну конфігурацію на TFTP-сервері;

**terminal –** параметр, який указує, що необхідно вивести поточну конфігурацію на екран.

Відповідності застарілих команд **write** сучасним командам наведені у табл. 4.3.

Таблиня 4.3

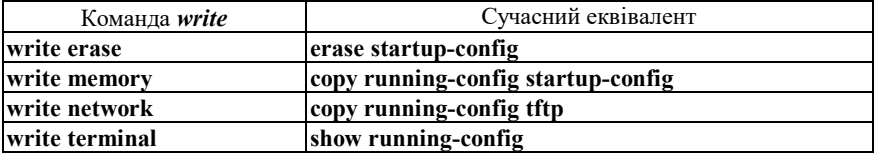

**Команди** *write* **та їх сучасні еквіваленти**

## **4.7. Команди налагодження параметрів інтерфейсів/портів комутатора Cisco**

Інтерфейси комутатора Cisco з погляду адміністрування можна розділити на дві групи: фізичні інтерфейси та логічні (віртуальні) інтерфейси. Фізичні інтерфейси – це інтерфейси/порти відповідних технологій Ethernet. Логічні інтерфейси – це інтерфейси, які автоматично створені операційною системою Cisco IOS для виконання певних функцій, або інтерфейси, які створюються адміністратором із певною метою. Позначення і, в багатьох аспектах, налагодження фізичних інтерфейсів не залежить від того, чи є вони електричними, чи оптичними. Слід зазначити, що фізичні інтерфейси комутатора Cisco за замовчуванням є активними. Позначення інтерфейсів комутатора Cisco наведені у табл. 4.4.

Таблиця 4.4

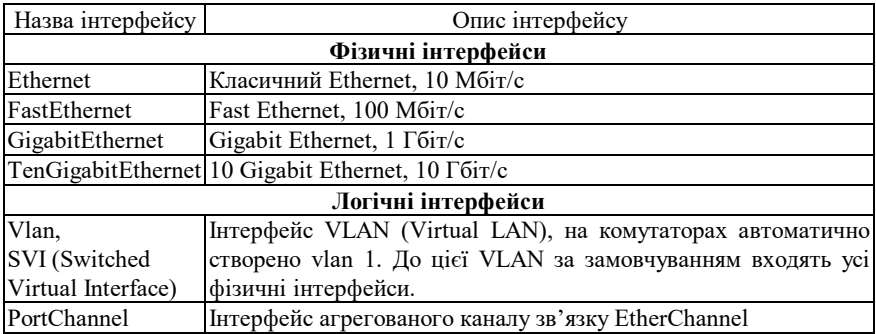

#### **Інтерфейси (порти) комутаторів Cisco**

Вибір інтерфейсу для налагодження здійснюється командою **interface**. Налагодження інтерфейсу комутатора передбачає зміну як фізичних параметрів роботи інтерфейсу (середовища, типу кабелю, швидкості, режиму), так і зміну параметрів фунціонування певних мережних протоколів. Основними командами налагодження параметрів інтерфейсу є **description**, **media-type**, **mdix auto**, **duplex**, **speed**, **mac-address**, **storm-control**, **shutdown** та деякі інші.

Команда **description** застосовується для зазначення текстового опису інтерфейсу. Цей опис полегшує аналіз конфігураційного файла пристрою та аналіз результатів виведення діагностичної інфор-

мації певного інтерфейсу. За допомогою команди **media-type** здійснюється вибір типу середовища передачі. Команда **mdix auto** активує режим автоматичного визначення типу (прямий чи перехресний) Ethernet-кабелю, що застосовується для підключення пристрою, та переключення у відповідний режим. За замовчуванням ця команда активована. Для того, щоб команда **mdix auto** працювала коректно, необхідно також, щоб швидкість і режим інтерфейсу визначалися автоматично. За допомогою команд **duplex** та **speed** можна змінити режим та швидкість передачі даних інтерфейсу. За замовчуванням встановлено автоматичне визначення цих параметрів. Команда **mac-address** застосовується для примусового призначення MAC-адреси інтерфейсу комутатора. Команда **storm-control** застосовується для встановлення рівня трафіка, що передається через інтерфейс під час широкомовного шторму. Відключення інтерфейсу здійснюється за допомогою команди **shutdown**. Відміна дії вищезгаданих команд – використання форми **no**. Синтаксис розглянутих команд та режими їх застосування наведено нижче.

Можливе одночасне налагодження групи інтерфейсів. Для цього застосовується команда **interface range**. Для зручності роботи із групами інтерфейсів можливе застосування макросів. Створення макросу виконується командою **define interface-range.** Видалення – командою **no define interface-range**.

Синтаксис команди **interface** (режим глобального конфігурування): **interface** *interface***\_***type interface\_id*,

де *interface\_type* – тип інтерфейсу (порту), може набувати значень **Ethernet**, **FastEthernet**, **GigabitEthernet**, **Port-channel**, **Vlan** та ін.;

*interface id –* ідентифікатор інтерфейсу (порту), може мати одночислове позначення *number* (номер порту), або двочислове позначення *module/number* (номер модуля/номер порту).

Синтаксис команди **interface range** (режим глобального конфігурування):

**interface range {** *port\_range* **| macro** *macro\_name* **}**, де *port\_range* – діапазон ідентифікаторів інтерфейсів (портів), що може формуватися як і з неперервної послідовності ідентифікаторів інтерфейсів, так і з окремих ідентифікаторів. Наприклад, FastEthernet 0/1 – 0/10, FastEthernet 1/1, FastEthernet 2/1;

**macro** – службова конструкція, за допомогою якої зазначається необхідність використання макросу;

*macro\_name* – текстова назва макросу.

Синтаксис команди **define interface-range** (режим глобального конфігурування):

**define interface-range** *macro\_name port\_range*,

де *macro\_name* – текстова назва макросу;

*port\_range* – діапазон ідентифікаторів інтерфейсів (портів).

Синтаксис команди **description** (режим конфігурування інтерфейсу):

## **description** *text\_line*,

де *text\_line* – тестовий рядок опису інтерфейсу (до 240 символів). Синтаксис команди **duplex** (режим конфігурування інтерфейсу): **duplex { auto | full | half }**,

де **auto** – службова конструкція, за допомогою якої встановлюється автоматичний вибір режиму передачі;

**full** – службова конструкція, за допомогою якої встановлюється повнодуплексний режим передачі;

**half** – службова конструкція, за допомогою якої встановлюється напівдуплексний режим передачі.

Синтаксис команди **speed** (режим конфігурування інтерфейсу):

**speed { 10 | 100 | 1000 | auto [10 | 100 | 1000] | nonegotiate }**,

де **10**, **100**, **1000** – фіксовані значення швидкості (Мбіт/с);

**auto** – службова конструкція, за допомогою якої встановлюється автоматичний вибір швидкості; якщо використовується форма **auto 10** (**auto 100, auto 1000**), порт веде переговори лише на цій швидкості;

**nonegotiate** – службова конструкція, за допомогою якої відключається режим автопереговорів про швидкість передачі.

Синтаксис команди **media-type** (режим конфігурування інтерфейсу):

**media-type** {**auto-select** | **rj45** | **sfp**},

де **auto-select** – службова конструкція, за допомогою якої активується вибір середовища передачі (змінного інтерфейсного модуля); автоматичний вибір встановлений за замовчуванням;

**rj45** – службова конструкція, за допомогою якої зазначається застосування змінного інтерфейсного модуля RJ-45;

**sfp** – службова конструкція, за допомогою якої зазначається застосування змінного інтерфейсного модуля SFP.

Синтаксис команди **mdix** (режим конфігурування інтерфейсу): **mdix auto**.

Команда не має параметрів.

Синтаксис команди **mac-address** (режим конфігурування інтерфейсу):

## **mac-address** *hw\_address*,

де *hw\_address* – MAC-адреса інтерфейсу у вигляді HHHH.HHHH.HHHH; кожне число HHHH має довжину 2 байти і записується у шістнадцятковій формі.

Синтаксис команди **storm-control** (режим конфігурування інтерфейсу):

**storm-control { { broadcast | multicast | unicast } level {** *level*   $\left[ \text{level low } | \text{bps bps } \text{[bps low } | \text{ps pps } \text{[pps low } | \text{]}$ **{ shutdown | trap } }**,

де **broadcast** – службова конструкція, за допомогою якої здійснюється активація контролю штормів для широкомовного трафіка;

**multicast** – службова конструкція, за допомогою якої здійснюється активація контролю штормів для групового трафіка;

**unicast** – службова конструкція, за допомогою якої здійснюється активація контролю штормів для унікального трафіка;

**level** – службова конструкція, за допомогою якої зазначається рівень трафіка для контролю у відсотках;

**bps** – службова конструкція, за допомогою якої зазначається рівень трафіка для контролю у бітах/с;

**pps** – службова конструкція, за допомогою якої зазначається рівень трафіка для контролю у пакетах/с;

*level, level\_low* – значення (%) зростаючого і спадного рівнів контролю відповідного типу трафіка, у разі перевищення рівня *level* трафік блокується, зазначається у діапазоні від 0,0 до 100,0; значення *level-low* повинно бути меншим за значення *level*;

**bps, bps** low – аналогічно до попередніх параметрів, зазначається у діапазоні від 0,0 до 10000000000.0;

*pps, pps\_low* – аналогічно до попередніх параметрів *bps, bps-low*;

**action** – службова конструкція, за допомогою якої зазначається, яку дію виконувати у разі, коли розпочнеться шторм, за замовчуванням встановлено параметр фільтрації трафіка;

**shutdown** – службова конструкція, за допомогою якої зазначається необхідність деактивації порту на час шторму;

**trap** – службова конструкція, за допомогою якої активується надсилання повідомлення після початку шторму.

## **4.8. Команди налагодження параметрів мережної адресації комутатора Cisco**

Питання призначення ІР-адрес мережним пристроям є досить важливим. Наявність ІР-адреси дає змогу перевірити доступність пристрою, а подальші активація та налагодження засобів віддаленого доступу дають змогу здійснювати підключення до пристрою за відповідною ІР-адресою та виконувати операції його налагодження та керування процесом роботи.

Для налагодження параметрів адресації комутатора Cisco використовуються такі команди: **ip address**, **ip default-gateway**, **ip nameserver**, **ip host** та деякі інші Для відміни дії вищезгаданих команд використовують форму **no**.

Команда **ip address** застосовується для призначення комутатору ІР-адреси, що застосовується для виконання операцій налагодження та керування роботою пристрою. Особливістю її застосування є те, що ІР-адреса призначається логічному інтерфейсу VLAN. За замовчуванням на комутаторі створено логічний інтерфейс Vlan 1. Наявна можливість створювати нові інтерфейси VLAN і призначати їм відповідні ІР-адреси. Команда **ip default-gateway** застосовується для призначення ІР-адреси шлюзу за замовчуванням комутатора. На комутаторі налагоджується лише один шлюз за замовчуванням. Команда **ip name-server** призначена для встановлення ІР-адреси DNSсервера (таких адрес може бути декілька).

Також для адресації використовуються команди **ip domain-name**  – зазначення текстового імені домену, **ip host** – встановлення локальної відповідності між текстовими іменами вузлів та їх ІРадресами (принцип, аналогічний використанню файла відповідностей на робочій станції, наприклад: файл /etc/hosts в ОС Unix). Особливим є застосування команди **ip domain-lookup**. Ця команда активує функцію пошуку в системі DNS. Рекомендується відключати цю функцію командою **no ip domain-lookup**, оскільки пристрій не повинен намагатися шукати в DNS кожне слово, яке введено у командному рядку, і якщо воно не збігається зі стандартною командою – пересилати запит на сервер. Замість команди **ip domain-name** можна застосовувати команду, аналогічну команді **ip domain name**, а замість команди **ip domain-lookup** – команду **ip domain lookup**. Синтаксис усіх розглянутих команд наведено нижче.

Синтаксис команди **ip address** (режим конфігурування інтерфейсу VLAN):

**ip address {** *IP\_address network\_mask* **} | dhcp**,

де *IP\_address* – ІР-адреса в десятковому записі;

 $network$  mask – маска мережі, записана у звичайній формі;

**dhcp** – службова конструкція, за допомогою якої зазначається, що ІР-адресу необхідно отримати автоматично за протоколом DHCP.

Синтаксис команди **ip default-gateway** (режим глобального конфігурування):

#### **ip default-gateway** *IP\_address*,

де *IP\_address* – ІР-адреса шлюзу за замовчуванням у десятковому записі. Синтаксис команди **ipname-server** (режим глобального конфігурування):

**ip name-server** *IP\_address* **[***IP\_address***]**,

де *IP\_address* – ІР-адреса (адреси) DNS-сервера (серверів), можна зазначити до шести включно DNS-серверів.

Синтаксис команди **ip domain-name** (режим глобального конфігурування):

**ip domain-name** *domain\_name*,

де *domain\_name* – текстове ім'я домену.

Синтаксис команди**ipdomain name** (режим глобального конфігурування):

**ip domain name** *domain\_name*,

де *domain\_name* – текстове ім'я домену.

Синтаксис команди **ip domain-lookup** (режим глобального конфігурування):

# **ip domain-lookup**.

Команда не має параметрів.

Синтаксис команди **ip domain lookup** (режим глобального конфігурування):

## **ip domain lookup**.

Команда не має параметрів.

Синтаксис команди **ip host** (режим глобального конфігурування):

**ip host** *name* **[** *tcp-port* **]** *IP\_address* **[***IP\_address* **]**,

де *name* – ім'я вузла;

*tcp-port* – номер TCP-порту, необов'язковий аргумент. Порт вузла, до якого здійснюється підключення за протоколом telnet.

*IP\_address* – ІР-адреса у десятковому записі, з кожним іменем вузла може бути пов'язано до восьми ІР-адрес.

#### **4.8. Команди роботи з таблицею комутації комутатора Cisco**

Основними діями в ході роботи з таблицею комутації комутатора Cisco є перегляд таблиці комутації, додавання та вилучення записів у таблицю, встановлення часових параметрів для записів. Для цього використовуються такі команди, як: **mac-address-table, mac-address-table static, mac-address-table dynamic, mac-address-table secure, macaddress-table aging-time, mac-address-table notification, clear macaddress-table, show mac-address-table** та ін. Найбільш узагальненою командою для формування записів таблиці комутації є команда **macaddress-table**. У багатьох випадках використовують її спрощений варіант **mac-address-table static**. Відміна дії більшості команд виконується з використанням службового слова **no**. Для перегляду таблиці комутації та її параметрів використовується команда **show mac-address-table** і її модифікації **show mac-address-table static, show mac-address-table dynamic, show mac-address-table aging-time** та ін. Повне очищення таблиці комутації або видалення окремих її записів здійснюється за допомогою команди **clear mac-address-table.**

Синтаксис команди **mac-address-table** (режим глобального конфігурування):

**mac-address-table { dynamic | static | secure }** *hw-address* **{ vlan**  *vlan\_id* **} { interface** *interface***\_***type1 interface-id1* **[ ...** *interface***\_***typeN interface idN*  $\vert$  [ protocol { ip  $\vert$  ipx  $\vert$  assigned }  $\vert$ ,

де **dynamic** – службова конструкція, за допомогою якої зазначається, що запис є динамічним (тобто застаріває і після спливання виділеного часу видаляється з таблиці комутації);

**static** – службова конструкція, за допомогою якої зазначається, що запис є статичним (тобто не застаріває і знаходиться у таблиці комутації постійно);

**secure** – службова конструкція, за допомогою якої зазначається, що запис є захищеним записом типу (тобто може існувати лише на одному порту);

*hw\_address* **–** MAC-адреса у вигляді HHHH.HHHH.HHHH, кожне число HHHH має довжину 2 байти і записується в шістнадцятковій формі.

**vlan** – службова конструкція, за допомогою якої зазначається належність запису до певної VLAN;

*vlan\_id* – номер VLAN в діапазоні від 1 до 1005, якщо використовується стандартний образ IOS, у разі використання образу з розширеними можливостями – у діапазоні від 1 до 4094;

**interface** – службова конструкція, за допомогою якої зазначається порт для формування запису;

 $\boldsymbol{z}$ *interface type* – тип інтерфейсу (порту), може набувати значень Ethernet, FastEthernet, GigabitEthernet та ін.;

*interface id –* ідентифікатор інтерфейсу (порту), може мати одночислове позначення *number* (номер порту) або двочислове позначення *module/number* (номер модуля/номер порту);

**protocol** – службова конструкція, за допомогою якої зазначається протокол, для якого формуються записи (використовується у спеціальних версіях IOS для високопродуктивних комутаторів), якщо протокол не задається, то запис формується для всіх протоколів;

**ip** – службова конструкція, за допомогою якої зазначається протокол IP стеку TCP/IP;

**ipx** – службова конструкція, за допомогою якої зазначається протокол IPX стеку IPX/SPX;

**assigned** – службова конструкція, за допомогою якої зазначаються інші протоколи (DECnet, Appletalk).

Синтаксис команди **mac-address-table static** (режим глобального конфігурування):

**mac-address-table static** *hw\_address* **vlan** *vlan\_id* **interface**  *interface***\_***type interface\_id*.

Параметри команди аналогічні параметрам команди **macaddress-table**.

Синтаксис команди **mac-address-table aging-time** (режим глобального конфігурування):

#### **mac-address-table aging-time** *seconds* **[ vlan** *vlan\_id* **]**,

де *seconds* – інтервал часу існування динамічного запису в таблиці комутації комутатора від моменту його появи або оновлення (може набувати значення 0 або змінюватися в діапазоні від 10 до 1000000), за замовчуванням 300. Значення 0 виключає застарівання запису;

**vlan** – службова конструкція, за допомогою якої зазначається належність запису до певної VLAN; якщо параметр **vlan** не вказано, то команда застосовується для всіх VLAN;

*vlan\_id* – номер VLAN.

Синтаксис команди **mac-address-table notification** (режим глобального конфігурування):

**mac-address-table notification [ history-size** *size\_value |* **interval** *interval\_value* **]**,

де **history-size** – службова конструкція, за допомогою якої зазначається небхідність ведення історії оновлень MAC-адрес пристрою;

*size\_value* – значення максимальної кількості записів у таблиці оновлень MAC-адрес пристрою, може змінюватися у діапазоні від 0 до 500;

**interval** – службова конструкція, за допомогою якої зазначається інтервал оновлень записів;

*interval value* – значення інтервалу оновлення записів (с), може змінюватися у діапазоні від 0 до 2147483647, за замовчуванням становить 1 с.

Синтаксис команди **clear mac-address-table** (привілейований режим):

**clear mac-address-table {dynamic [address** *hw-address* **| interface**  *interface***-***type interface-id* **| vlan** *vlan-id***] | notification}**.

Параметри команди аналогічні параметрам інших команд керування таблицею комутації.

Синтаксис команди **show mac-address-table** (привілейований режим):

**show mac-address-table [ aging-time |count|dynamic |static ] [address***hw\_address* **][ interface** *interface***\_***type interface\_id* **] [vlan***vlan\_id* **]**.

Параметри команди аналогічні параметрам попередньо розглянутих команд.

# **4.9. Команди діагностики параметрів інтерфейсів, параметрів адресації та процесу роботи комутатора Cisco**

Для виведення діагностичної інформації про параметри фізичних та логічних інтерфейсів, результати налагоджень, уміст службових таблиць, процес роботи комутатора використовуються різні варіанти команд **show**. Перелік команд та їх призначення наведено у табл. 4.5.

Таблиця 4.5

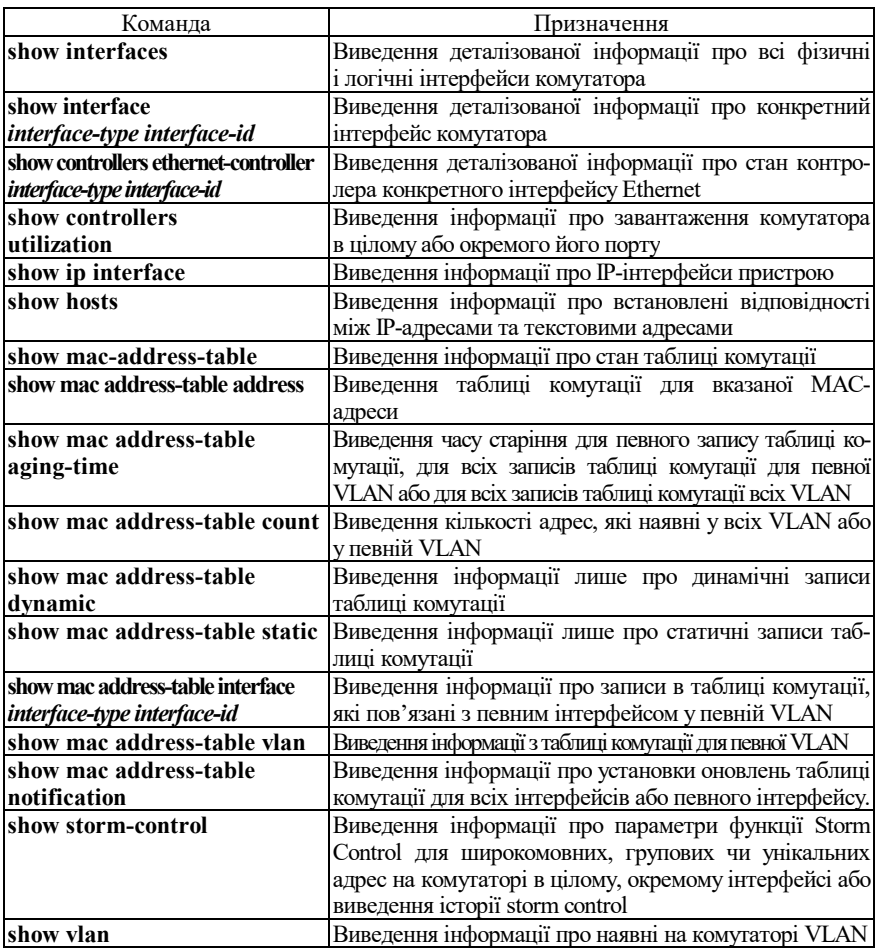

#### **Перелік команд show, необхідних для діагностики процесу роботи комутатора Cisco**

#### **4.10. Контрольні питання до розділу 4**

1. Наведіть та поясніть призначення команди іменування пристроїв.

2. Наведіть перелік та поясніть призначення основних команд налагодження системного часу на комутаторах Cisco.

3. Наведіть перелік та поясніть призначення додаткових команд налагодження системного часу на комутаторах Cisco.

4. Наведіть та поясніть призначення команди створення системних повідомлень для пристроїв Cisco.

5. Наведіть перелік та поясніть призначення основних команд налагодження консольного підключення для пристроїв Cisco.

6. Наведіть перелік та поясніть призначення основних команд налагодження часових тайм-аутів для пристроїв Cisco.

7. Наведіть перелік та поясніть призначення основних команд термінального виведення для пристроїв Cisco.

8. Наведіть перелік та поясніть призначення основних команд, що стосуються роботи з конфігураціями пристроїв Cisco.

9. Наведіть перелік та поясніть призначення основних команд налагодження парольного доступу до пристроїв Cisco.

10. Наведіть перелік та поясніть призначення основних команд налагодження парольного доступу привілейованого режиму пристроїв Cisco.

11. Наведіть перелік та поясність призначення основних команд визначення параметрів комутатора Cisco.

12. Фізичні інтерфейси комутаторів Cisco.

13. Логічні інтерфейси комутаторів Cisco.

14. Наведіть перелік та поясніть призначення команд для операцій з окремим інтерфейсом комутатора Cisco.

15. Наведіть перелік та поясніть призначення команд для операцій з групою інтерфейсів комутатора Cisco.

16. Наведіть перелік та поясніть призначення команд для налагодження параметрів фізичних інтерфейсів комутатора Cisco.

17. Наведіть перелік та поясніть призначення команд для налагодження параметрів IP-адресації комутатора Cisco.

18. Наведіть перелік та поясніть призначення команд для операцій із таблицею комутації комутатора Cisco.

19. Наведіть перелік та поясніть призначення основних команд моніторингу роботи інтерфейсів комутатора Cisco.

20. Наведіть перелік та поясніть призначення основних команд моніторингу параметрів ІР-адресації комутатора Cisco.

21. Наведіть перелік та поясніть призначення основних команд моніторингу роботи таблиці комутації комутатора Cisco.

22. Наведіть перелік та поясніть призначення команд контролю широкомовних штормів комутатора Cisco.

## **4.11. Тестові завдання до розділу 4**

- 1. Іменування комутаторів Cisco застосовується для (зазначте дві правильних відповіді):
	- a. зручності перевірки зв'язку по імені за допомогою команди ping
	- b. для публікації доменного імені комутатора в мережі
	- c. для публікації комутатора в мережі Windows, зокрема, для додатку «Сетевое окружение»
	- d. для криптографічних функцій захисту інформації
	- e. для зручності роботи при налагодженні і керуванні комутатором
- 2. Зазначте правильний синтаксис команди banner:
	- a. banner btype  $#$  banner-text  $#$
	- b. banner # banner-text #
	- c. banner btype " banner-text "
	- d. banner banner-text
	- e. no banner
- 3. Зазначте команди, що застосовуються для налагодження системного часу на комутаторі Cisco:
	- a. clock on
	- f. clock set
	- g. clock time
	- h. clock timezone
	- i. clock summertime
- 4. Зазначте команду яка встановлює час комутатора (ввести команду в рядок) a.clock set
	- b.set clock
	- c.set time
	- d.time set

e.clock time

- 5. Перегляд системного часу, встановленого на комутаторі Cisco, виконується командою:
	- a. show clock
	- b. show time
	- c. show system-time
	- d. show clock-time
	- e. show running-config
- 6. Встановлення системного часу на комутаторі Cisco виконується командою:
	- a. clock set
	- b. set clock
	- c. set time
	- d. time set
	- e. time
	- f. calendar
	- g. peace
- 7. Яка команда використовується для щорічного переходу на літній час?
	- a. clock summertime
	- b. clock wintertime
	- c. clock springtime
	- d. clock autumntime
	- e. clock change
- 8. Чи потрібно зберігати конфігураційні настройки комутатора Cisco за допомогою спеціальних команд:
	- a. так, обов'язково потрібно, оскільки настройки не зберігаються автоматично
	- b. ні, настройки зберігаються автоматично
	- c. так, але лише для певних режимів настройки
- 9. Розставте відповідності:
	- a. show running-config виведення поточної конфігурації
	- b. show startup-config виведення стартової конфігурації комутатора
- 10. Зазначте команду для перезавантаження комутатора Cisco:
	- a. reload
	- b. reboot
	- c. reset
	- d. restart
	- e. load new-config
- 11. Зазначте команду для збереження налагоджень поточної конфігурації:
	- a. copy running-config startup-config
	- b. copy startup-config running-config
	- c. save running-config
	- d. save running-config
	- e. save startup-config running-config
- 12. Для збереження поточної конфігурації на комутаторі Cisco необхідно виконати команду (введіть з клавіатури команду повністю):
	- a. copy running-config startup-config
	- b. copy startup-config running-config
	- c. copy config
	- d. save running-config
	- e. write configuration
- 13. Для перегляду поточної конфігурації комутатора Switch1, який знаходиться в режимі Switch1# необхідно виконати команду:
	- a. show running-config
	- b. show current-config
	- c. show config
	- d. config
	- e. show startup-config
	- f. show
- 14. Для перегляду стартової конфігурації комутатора Cisco, який знаходиться в режимі Switch1#, необхідно виконати команду:
- a. show running-config
- b. show current-config
- c. show config
- d. config
- e. show startup-config
- f. show
- 15. Які команди використовуються для налагодження параметрів лінії?
	- a. speed
	- b. databits
	- c. stopbits
	- d. немає правильної відповіді
	- e. value
- 16. Які команди використовуються для повернення до стандартних значень параметрів в line console 0
	- a. default
	- b. none
	- c. return
	- d. no
	- e. немає правильної відповіді
- 17. Які одиниці зазначаються як параметри команди таймаутів "…-timeout":
	- a. Секундах
	- b. Хвилинах
	- c. Мілісекундах
	- d. Годинах
- 18. Зазначте команду для виведення діагностичної інформації про фізичні параметри, результати налагоджень та роботи комутатора:
	- a. show
	- b. display
	- c. monitor
	- d. print
	- e. out
- 19. Розставте відповідності:
	- a. show version виведення технічної інформації про пристрій
	- b. show clock виведення параметрів системного часу
	- c. show history виведення історії команд
	- d. show boot виведення параметрів завантаження
- 20. Переглянути інформацію про встановлену на комутаторі версію IOS та її параметри можна за допомогою команди:
	- a. show running-config
	- b. show version
	- c. show ios version
	- d. show all
	- e. show info
	- f. правильної відповіді не наведено

# **РОЗДІЛ 5. МОДЕЛЬНІ ПРИКЛАДИ НАЛАГОДЖЕННЯ КЕРОВАНИХ КОМУТАТОРІВ CISCO ТА КІНЦЕВИХ ВУ-ЗЛІВ МЕРЕЖІ**

## **5.1. Модельний приклад базового налагодження керованого комутатора Cisco**

Розглянемо специфіку базового налагодження параметрів функціонування комутатора Cisco моделі WS-С2960-24TT-L за допомогою консольного підключення (рис. 5.1) із використанням Cisco Console Cable (Cisco USB Console Cable) та термінального додатка HyperTerminal. Слід зазначити, що параметри консольного підключення у разі першого підключення до нового пристрою Cisco (пристрою без конфігурації) зазначаються за замовчуванням. Результат такого підключення до нового комутатора Cisco (комутатора без конфігурації) наведено на рис. 5.2.

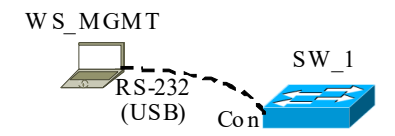

Рис. 5.1. Приклад консольного підключення

| SW 1 - HyperTerminal                                                                                                    | o O<br>$\mathbf{x}$      |  |  |  |  |  |  |
|----------------------------------------------------------------------------------------------------|--------------------------|--|--|--|--|--|--|
| File Edit View Call Transfer<br>Help                                                                                                    |                          |  |  |  |  |  |  |
| ne - 2 - 8 - 8 - 8                                                                                                    |                          |  |  |  |  |  |  |
| WS-C2960-24TT-L 12.2(44)SE6<br>1 26<br>C2960-LANBASEK9-M                                                                                                    | $\overline{\phantom{a}}$ |  |  |  |  |  |  |
| Press RETURN to get started!                                                                                                    |                          |  |  |  |  |  |  |
| *Mar 1 00:00:25.073: %LINEPROTO-5-UPDOWN: Line protocol on Interface Vlan1, cha<br>nged state to down<br>*Mar 1 00:00:26.189: %SPANTREE-5-EXTENDED SYSID: Extended SvsId enabled for typ                                                                                   |                          |  |  |  |  |  |  |
| e vlan<br>*Mar 1 00:00:47.102: %SYS-5-RESTART: System restarted --<br>Cisco IOS Software. C2960 Software (C2960-LANBASEK9-M). Version 12.2(44)SE6. REL<br>EASE SOFTWARE (fc1)<br>Copyright (c) 1986-2009 by Cisco Systems, Inc.<br>Compiled Mon 09-Mar-09 18:10 by gereddy |                          |  |  |  |  |  |  |
| --- Sustem Configuration Dialog ---<br>Would vou like to enter the initial configuration dialog? [ves/nol: no                                                                                                    |                          |  |  |  |  |  |  |
| Switch>                                                                                                    |                          |  |  |  |  |  |  |
| m                                                                                                    |                          |  |  |  |  |  |  |
| <b>SCROLL</b><br>CAPS<br>Print echo<br>NUM Capture<br>Connected 0:03:47<br>9600 8-N-1<br>Auto detect                                                                                                    |                          |  |  |  |  |  |  |

Рис. 5.2. Результат підключення до нового комутатора

Для налагодження основних параметрів комутатора та параметрів консольного підключення до комутатора використано дані табл. 5.1.

Таблиця 5.1

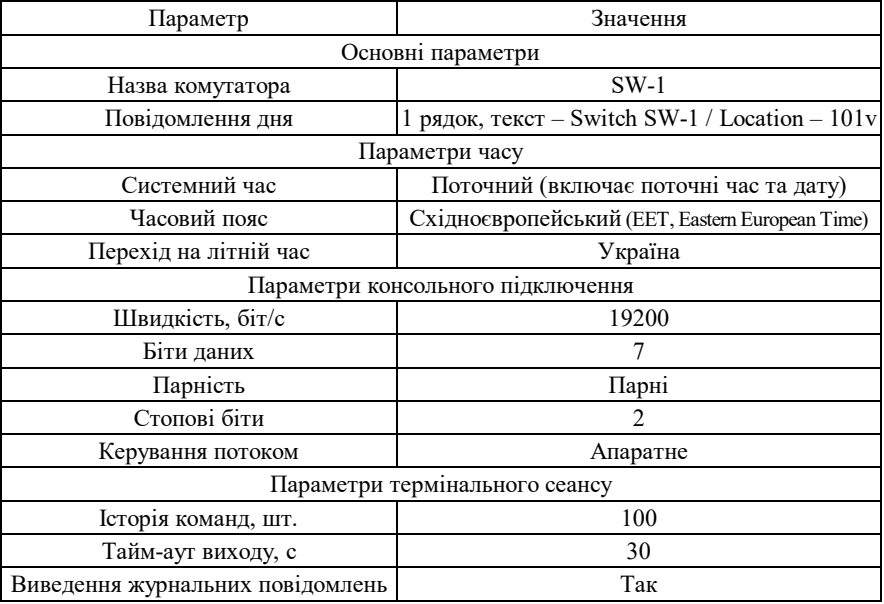

**Параметри налагодження комутатора для прикладу** 

Сценарій налагодження основних параметрів комутатора (імені, повідовлення дня) наведений нижче. У цьому сценарії виконано збереження конфігурації та перезавантаження.

**… Switch>enable Switch#configure terminal Switch(config)#hostname SW-1 SW-1(config)#banner motd #Switch SW-1 / Location – 101v# SW-1(config)#exit SW-1#copy running-config startup-config SW-1#reload …**

Результат виконання даного сценарію у разі повторного підключення до комутатора наведений на рис. 5.3.

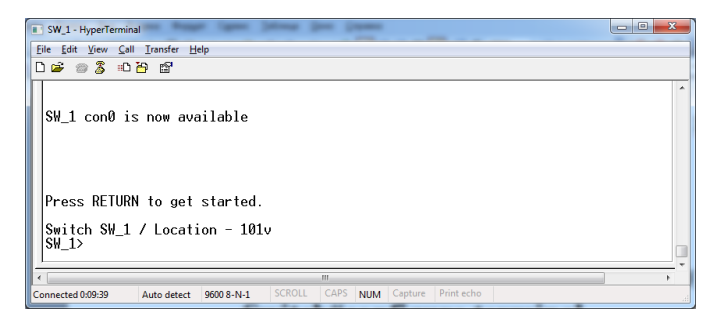

Рис. 5.3. Результат підключення до комутатора SW-1 після базового налагодження

Сценарій налагодження часових параметрів комутатора (часового поясу та поточного часу) наведений нижче. Слід зазначити, якщо має місце перезавантаження комутатора, то системний час потрібно встановити повторно, оскільки для моделі комутатора WS-С2960- 24TT-L він не зберігається в апаратному годиннику.

```
…
SW-1>enable
SW-1#configure terminal 
SW-1(config)#clock timezone EET 2
SW-1(config)#exit
SW-1#clock set 8:00:00 01 may 2016
SW-1#copy running-config startup-config
SW-1#exit
SW-1>
…
```
Сценарій налагодження параметрів консольного підключення (лінії) до комутатора та термінального сеансу наведений нижче.

**… SW-1>enable SW-1#configure terminal SW-1(config)#line console 0 SW-1(config-line)#speed 19200 SW-1(config-line)#databits 7 SW-1(config-line)#parity even SW-1(config-line)#stopbits 2 SW-1(config-line)#flowcontrol hardware SW-1(config-line)#logging synchronous SW-1(config-line)#history size 100 SW-1(config-line)#exec-timeout 30 SW-1(config-line)#end SW-1#copy running-config startup-config SW-1#**

**…**

Для перевірки налагоджених за даним сценарієм параметрів консольного підключення необхідно перезапустити термінальний додаток, у якому встановити необхідні значення параметрів підключення. Результати налагодження параметрів для Windows-додатка HyperTerminal та результат виконання підключення наведено відповідно на рис. 5.4, а, б.

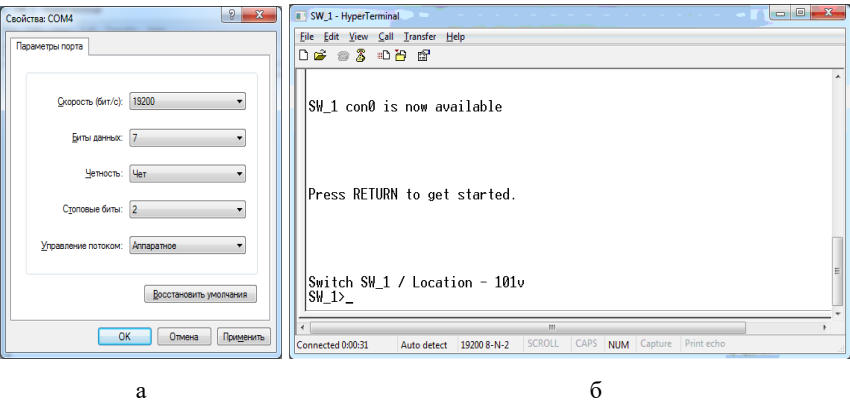

Рис. 5.4. Результат налагодження:

а – параметрів підключення для Windows-додатка HyperTerminal;

б – консольного підключення до комутатора SW-1 та термінального сеансу

Сценарій налагодження доступу до комутатора з використанням механізму паролів наведено нижче (встановлюється пароль на вхід для консольного підключення та пароль на перехід до привілейованого режиму). Паролі зберігаються у файлі конфігурації у відкритому вигляді.

**… SW-1>enable SW-1#configure terminal SW-1(config)#line console 0 SW-1(config-line)#password mypass1 SW-1(config-line)#login SW-1(config-line)#exit SW-1(config)#enable password mypass2 SW-1(config)#exit SW-1#exit SW-1>**

**…**

Файл конфігурації, що створений як результат виконання попередніх трьох сценаріїв, і виведений за допомогою команди **show running-config** наведений на рис. 5.5 (частину файла, яка містить несуттєву інформацію, вилучено; жирним шрифтом виділено додані за останнім сценарієм рядки конфігурації).

Сценарій налагодження доступу до комутатора з використанням механізму користувачів та паролів типу 7 наведено нижче (; встановлюється пароль на вхід у привілейований режим; створюються користувач User1 із рівнем привілеїв 1 (за замовчуванням) та користувач Admin із максимальним рівнем привілеїв 15; відключається пароль на вхід для консольного підключення; активується застосування механізму користувачів для консольного підключення; здійснюється операція шифрування звичайних відкритих паролів із метою отримання паролів типу 7).

```
…
SW-1#configure terminal 
SW-1(config)#enable password mypass2
SW-1(config)#username User1 password mypass3
SW-1(config)#username Admin privilege 15 password mypass4
SW-1(config)#line console 0
SW-1(config-line)#no password
SW-1(config-line)#login local
SW-1(config-line)#exit
SW-1(config)#service password-encryption
SW-1(config)#exit
SW-1#
```
Файл конфігурації, що створений як результат виконання цього

**…**

сценарію, наведено на рис. 5.6 (частину файла, яка містить несуттєву інформацію, вилучено; жирним шрифтом виділено модифіковані та додані рядки конфігурації).

Для підвищення рівня безпеки комутатора рекомендується замість паролів типу 7 застосовувати паролі типу 5. У такому разі краще застосовувати наведений нижче модифікований сценарій налагодження доступу до комутатора.

**… SW-1#configure terminal SW-1(config)#no enable password SW-1(config)#enable secret mypass2 SW-1(config)#no username User1 SW-1(config)#no username Admin SW-1(config)#username User1 secret mypass3 SW-1(config)#username Admin privilege 15 secret mypass4 SW-1(config)#line console 0 SW-1(config-line)#login local SW-1(config-line)#exit SW-1(config)# …**

```
Building configuration...
Current configuration : 1288 bytes
!
version 12.2
no service timestamps log datetime msec
no service timestamps debug datetime msec
no service password-encryption
!
hostname SW-1
!
enable password mypass2
!
clock timezone EET 2
!
spanning-tree mode pvst
!
interface FastEthernet0/1
!
interface FastEthernet0/2
!
...
!
interface FastEthernet0/23
!
interface FastEthernet0/24
!
interface GigabitEthernet0/1
!
interface GigabitEthernet0/2
!
interface Vlan1
no ip address
shutdown
!
banner motd ^C Switch SW-1 
Location - 101v^C
!
!
!
line con 0
password mypass1
logging synchronous
login
history size 100
exec-timeout 30 0
speed 19200
databits 7
parity even
stopbits 2
flowcontrol hardware
!
line vty 0 4
 login
line vty 5 15
 login
!
!
end
```
Рис. 5.5. Файл конфігурації комутатора SW-1 для модельного прикладу з використанням відкритих паролів

```
Building configuration...
Current configuration : 1442 bytes
!
version 12.2
no service timestamps log datetime msec
no service timestamps debug datetime msec
service password-encryption
!
hostname SW-1
!
enable password 082C555E080A1645
!
clock timezone EET 2
!
username Admin privilege 15 password 7 082C555E080A1643
username User1 privilege 1 password 7 082C555E080A1644
!
spanning-tree mode pvst
!
interface FastEthernet0/1
!
interface FastEthernet0/3
!
...
!
interface FastEthernet0/24
!
interface GigabitEthernet0/1
!
interface GigabitEthernet0/2
!
interface Vlan1
no ip address
shutdown
!
banner motd ^CSwitch SW-1
Location - 101v^cC
!
!
line con 0
logging synchronous
login local
history size 100
exec-timeout 30 0
speed 19200
databits 7
parity even
stopbits 2
flowcontrol hardware
!
line vty 0 4
login
line vty 5 15
 login
!
```
end

Рис. 5.6. Файл конфігурації комутатора SW-1 для модельного прикладу з використанням механізму користувачів та шифрованих паролів типу 7

#### **5.2. Результати виконання команд моніторингу та діагностики роботи комутатора для розглянутого модельного прикладу**

З метою перегляду інформації про налагоджені параметри системного часу для розглянутого прикладу виконано команду **show clock**. Із метою визначення параметрів консольного підключення та термінального вікна виконано команду **show terminal**. Із метою визначення імені користувача, що здійснив підключення до пристрою, та рівня його привілеїв виконано команди **show users** та **show privilege**. Результати роботи зазначених команд наведено відповідно на рис. 5.7 – 5.9.

```
SW-1#show clock
11:17:37.780 EET Sun May 1 2016
SW-1#
```
Рис. 5.7. Результати виконання команди **show clock** на комутаторі SW-1

SW-1#show terminal Line 0, Location: , Type: Length: 24 lines, Width: 80 columns Baud rate (TX/RX) is 19200/19200, even parity, 2 stopbits, 7 databits Status: PSI Enabled, Ready, Active, Automore On Capabilities: none Modem state: Ready Modem hardware state: CTS\* noDSR DTR RTS Special Chars: Escape Hold Stop Start Disconnect Activation<br>  $\wedge^2$ x none - - none -<br>Timeouts: Tdle EXEC Idle Idle EXEC Idle Session Modem Answer Session Dispatch 00:10:00 never none not set Idle Session Disconnect Warning never Login-sequence User Response 00:00:30 Autoselect Initial Wait not set Modem type is unknown. Session limit is not set. Time since activation: 00:03:04 Editing is enabled. History is enabled, history size is 100. DNS resolution in show commands is enabled Full user help is disabled Allowed input transports are All. Allowed output transports are pad telnet rlogin. Preferred transport is telnet. No output characters are padded No special data dispatching characters  $SW-1$ #

Рис. 5.8. Результати виконання команди **show terminal** на комутаторі SW-1

SW-1#show users<br>
Line User<br>
\* 0 con 0 Admin<br>
Interface User Line User Host(s) Idle Location \* 0 con 0 Admin idle 00:00:00 Interface User Mode Idle Peer Address SW-1#show privilege Current privilege level is 15  $SW-1#$ 

Рис. 5.9. Результативиконаннякоманди**show users** та **show privilege** на комутаторі SW-1

# **5.3. Модельний приклад налагодження функціонування локальної комп'ютерної мережі, побудованої на базі керованого комутатора Cisco**

Розглянемо специфіку налагодження роботи комутатора Cisco моделі WS-С2960-24TT-L для локальної комп'ютерної мережі, схему якої наведено на рис. 5.10.

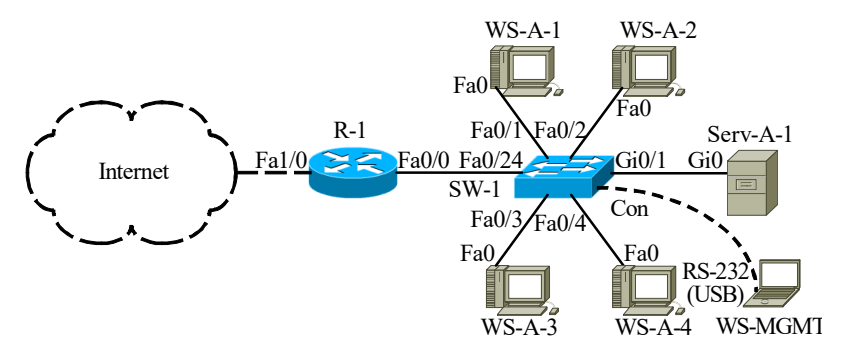

Рис. 5.10. Приклад мережі

Під час побудови даної мережі для з'єднання пристроїв використано дані табл. 5.2. Для налагодження параметрів окремих Ethernetканалів зв'язку між пристроями використано дані табл. 5.3. Для налагодження параметрів адресації пристроїв використано дані табл. 5.4.

Таблиця 5.2

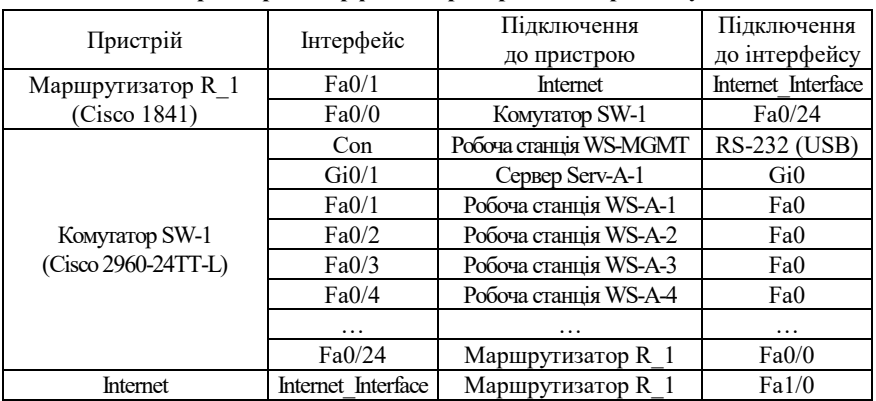

**Параметри інтерфейсів пристроїв для прикладу**

Продовження табл. 5.2

| Пристрій               | Інтерфейс           | Підключення    | Підключення   |
|------------------------|---------------------|----------------|---------------|
|                        |                     | до пристрою    | до інтерфейсу |
| Робоча станція WS-MGMT | <b>RS-232 (USB)</b> |                | Con           |
| Сервер Serv-A-1        | Gi0                 | Комутатор SW-1 | Gi0/1         |
| Робоча станція WS-A-1  | Fa0                 |                | Fa0/1         |
| Робоча станція WS-A-2  | Fa0                 |                | Fa0/2         |
| Робоча станція WS-A-3  | Fa0                 |                | Fa0/3         |
| Робоча станція WS-A-4  | Fa0                 |                | Fa0/4         |

Таблиця 5.3

## **Параметри Ethernet-каналів зв'язку між пристроями для прикладу**

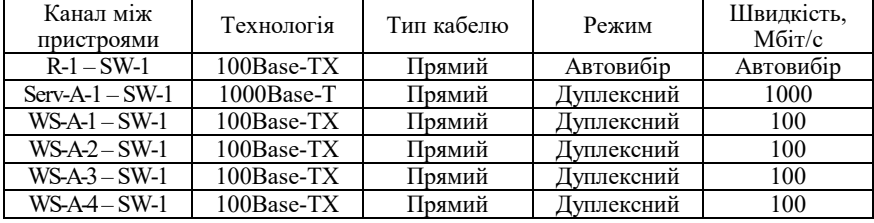

Таблиця 5.4

#### **Параметри адресації мережі для прикладу**

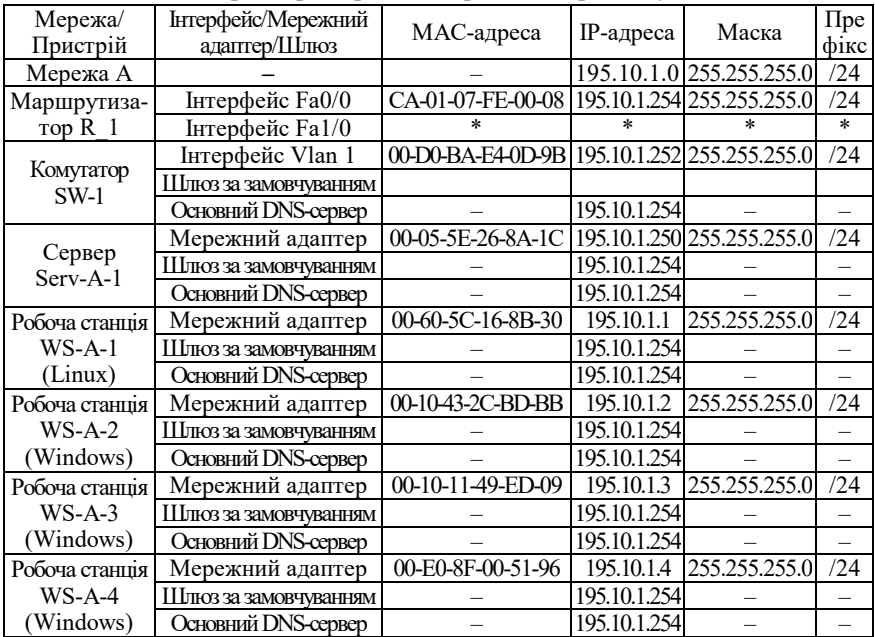

Примітка: \* – параметри адресації не зазначені.

Сценарій налагодження параметрів іменування та ІР-адресації комутатора мережі SW-1 наведено нижче.

```
…
Switch>enable
Switch#configure terminal 
Switch(config)#hostname SW-1
SW-1(config)#interface vlan 1
SW-1(config-if)#description SW-1-MANAGEMENT-IP-ADDRESS
SW-1(config-if)#ip address 195.10.1.252 255.255.255.0 
SW-1(config-if)#no shutdown 
SW-1(config-if)#exit
SW-1(config)#ip default-gateway 195.10.1.254
SW-1(config)#ip name-server 195.10.1.254
SW-1(config)#ip domain-name MY.NET
SW-1(config)#no ip domain-lookup
SW-1(config)#exit
SW-1#
```
**…**

Сценарії налагодження параметрів інтерфейсів комутатора мережі SW-1 наведено нижче. Їх особливістями є налагодження Ethernet-каналів зв'язку з такими параметрами: швидкість передачі – максимальна, режим передачі – дуплексний. Варто зазначити, що автоматичний вибір Ethernet-кабелю для портів комутатора Cisco 2960-24TT-L встановлено за замовчуванням.

Сценарій налагодження Ethernet каналу між комутатором SW-1 і сервером SERV-A-1.

```
…
SW-1#configure terminal
SW-1(config)#interface GigabitEthernet 0/1
SW-1(config-if)#description LINK_TO_SERV-A-1
SW-1(config-if)#duplex full
SW-1(config-if)#speed 1000
SW-1(config-if)#exit
SW-1(config)#
…
```
104

Сценарій налагодження каналу між комутатором SW-1 і робочими станціями WS-A-1 – WS-A-4. У сценарії наведено команди налагодження каналів до робочих станцій WS-A-1 та WS-A-4, до станцій WS-A-2 та WS-A-3 дії аналогічні.

```
…
SW-1(config)#
SW-1(config)#interface FastEthernet 0/1
SW-1(config-if)#description LINK_TO_WS-A-1
SW-1(config-if)#duplex full
SW-1(config-if)#speed 100
SW-1(config-if)#exit
…
SW-1(config)#interface FastEthernet 0/4
SW-1(config-if)#description LINK_TO_WS-A-4
SW-1(config-if)#duplex full
SW-1(config-if)#speed 100
SW-1(config-if)#exit
SW-1(config)#
…
```
Сценарій налагодження налагодження групи інтерфейсів комутатора SW-1 наведено нижче. У цьому сценарії зазначається однаковий опис для всіх інтерфейсів та здійснюється їх відключення/деактивація.

```
…
```

```
SW-1(config)#interface range FastEthernet 0/5-23, GigabitEthernet 0/2
SW-1(config-if-range)#description UNUSED-PORT
SW-1(config-if-range)#shutdown 
SW-1(config-if-range)#exit
SW-1(config)#exit
SW-1#
```
**…**

Сценарій параметрів іменування пристрою, активації та налагодження інтерфейсу FastEthernet 0/0 для маршрутизатора R-1 наведено нижче. Для виконання цього сценарію необхідно відключити консольний кабель від комутатора SW-1 та підключити до маршрутизатора R-1.

**… Router>enable Router#configure terminal Router(config)#hostname R-1 R-1(config)#interface FastEthernet 0/0 R-1(config-if)#description LINK-TO-LAN-A R-1(config-if)#ip address 195.10.1.254 255.255.255.0 R-1(config-if)#no shutdown R-1(config-if)#exit R-1(config)#ip domain-name MY.NET R-1(config)#no ip domain-lookup R-1(config)#exit R-1#**

**…**

Сценарій налагодження локальних відповідностей між назвами кінцевих вузлів та комунікаційних пристроїв та їх ІР-адресами для комутатора SW-1 наведено нижче.

```
…
SW-1>enable
SW-1#configure terminal
SW-1(config)#ip host SERV-A-1 195.10.1.250
SW-1(config)#ip host WS-A-1 195.10.1.1
SW-1(config)#ip host WS-A-2 195.10.1.2
SW-1(config)#ip host WS-A-3 195.10.1.3
SW-1(config)#ip host WS-A-4 195.10.1.4
SW-1(config)#ip host SW-1 195.10.1.252
SW-1(config)#ip host R-1 195.10.1.254
SW-1(config)#exit
SW-1#
```
**…**

Сценарій внесення статичного запису, що містить відповідність MAC-адреси мережного адаптера сервера Serv-A-1 (00-05-5E-26-8A-1C) та інтерфейсу GigabitEthernet 0/1 комутатора SW-1, до таблиці комутації комутатора SW-1 наведено нижче.

**…**

**SW-1(config)#mac-address-table static 0005.5E26.8A1C vlan 1 interface GigabitEthernet 0/1**

**…**

## **5.4. Результати виконання команд моніторингу та діагностики роботи комутатора для розглянутого модельного прикладу**

З метою перевірки досяжності сервера та решти робочих станцій мережі з робочих станцій WS-A-1 та WS-A-2 застосовано команду **ping**. За допомогою цієї ж команди виконано перевірку досяжності всіх вузлів мережі з комутатора SW-1. Частину результатів цих перевірок наведено на рис. 5.11 – 5.13.

З метою перегляду інформації про налагодження інтерфейсів комутатора для розглянутого прикладу застосовано команду **show interface**. З метою перевірки встановлених локальних відповідностей між текстовими іменами вузлів та їх ІР-адресами застосовано команду **show hosts**. Для перегляду таблиці комутації комутатора застосовано команду **show mac-address-table**. Результати роботи зазначених команд наведено відповідно на рис. 5.14 – 5.18.

```
root@WS-A-1~#ping 195.10.1.2
PING 195.10.1.2 (195.10.1.2): 56 data bytes
64 bytes from 195.10.1.2: seq=0 ttl=255 time=12.064 ms
64 bytes from 195.10.1.2: seq=1 ttl=255 time=5.239 ms
64 bytes from 195.10.1.2: seq=2 ttl=255 time=13.561 ms
64 bytes from 195.10.1.2: seq=3 ttl=255 time=10.502 ms
\wedgeC
--- 195.10.1.2 ping statistics ---
4 packets transmitted, 4 packets received, 0% packet loss
round-trip min/avg/max = 5.239/10.341/13.561 ms
root@WS-A-1~#
```
#### Рис. 5.11. Результат виконання команди **ping** на робочій станції WS-A-1

```
C:\>ping 195.10.1.250
Обмен пакетами с 195.10.1.250 по 32 байт:
Ответ от 195.10.1.250: число байт=32 время 21мс TTL=255
Ответ от 195.10.1.250: число байт=32 время 4мс TTL=255
Ответ от 195.10.1.250: число байт=32 время 2мс TTL=255
Ответ от 195.10.1.250: число байт=32 время 6мс TTL=255
Статистика Ping для 195.10.1.250:
   Пакетов: отправлено = 4, получено = 4, потеряно = 0 <0% потерь>,
Приблизительное время приема-передачи в мс:
    Минимальное = 2 мсек, Максимальное 21 мсек, Среднее = 8 мсек
C: \&
```
#### Рис. 5.12. Результат виконання команди **ping** на робочій станції WS-A-2

```
SW-1#ping SERV-A-1
Type escape sequence to abort.
Sending 5, 100-byte ICMP Echos to 195.10.1.250, timeout is 2 seconds:
.!!!!
Success rate is 80 percent (4/5), round-trip min/avg/max = 0/0/0 ms
SW-1#
```
Рис. 5.13. Результат виконання команди **ping** на комутаторі SW-1

```
SW-1#show interfaces FastEthernet 0/1
   FastEthernet0/1 is up, line protocol is up (connected)
  Hardware is Lance, address is 0060.5c23.b801 (bia 0060.5c23.b801)
  Description: LINK_TO_WS-A-1
 BW 100000 Kbit, DLY 1000 usec,
      reliability 255/255, txload 1/255, rxload 1/255
   Encapsulation ARPA, loopback not set
  Keepalive set (10 sec)
  Full-duplex, 100Mb/s
   input flow-control is off, output flow-control is off
  ARP type: ARPA, ARP Timeout 04:00:00
   Last input 00:00:08, output 00:00:05, output hang never
   Last clearing of "show interface" counters never
   Input queue: 0/75/0/0 (size/max/drops/flushes); Total output drops: 0
  Queueing strategy: fifo
  Output queue :0/40 (size/max)
   5 minute input rate 0 bits/sec, 0 packets/sec
   5 minute output rate 0 bits/sec, 0 packets/sec
     956 packets input, 193351 bytes, 0 no buffer
      Received 956 broadcasts, 0 runts, 0 giants, 0 throttles
      0 input errors, 0 CRC, 0 frame, 0 overrun, 0 ignored, 0 abort
      0 watchdog, 0 multicast, 0 pause input
      0 input packets with dribble condition detected
      2357 packets output, 263570 bytes, 0 underruns
     0 output errors, 0 collisions, 10 interface resets
      0 babbles, 0 late collision, 0 deferred
      0 lost carrier, 0 no carrier
      0 output buffer failures, 0 output buffers swapped out
```

```
SM-1#
```
#### Рис. 5.14. Результати виконання команди **show interfaces FastEthernet 0/1**  на комутаторі SW-1

```
SW-1#show interfaces GigabitEthernet 0/1
GigabitEthernet0/1 is up, line protocol is up (connected)
   Hardware is Lance, address is 0060.5c23.b819 (bia 0060.5c23.b819)
  Description: LINK_TO_SERV-A-1
 BW 1000000 Kbit, DLY 1000 usec,
    reliability 255/255, txload 1/255, rxload 1/255
   Encapsulation ARPA, loopback not set
   Keepalive set (10 sec)
   Full-duplex, 1000Mb/s
   input flow-control is off, output flow-control is off
   ARP type: ARPA, ARP Timeout 04:00:00
   Last input 00:00:08, output 00:00:05, output hang never
   Last clearing of "show interface" counters never
   Input queue: 0/75/0/0 (size/max/drops/flushes); Total output drops: 0
   Queueing strategy: fifo
   Output queue :0/40 (size/max)
   5 minute input rate 0 bits/sec, 0 packets/sec
   5 minute output rate 0 bits/sec, 0 packets/sec
     956 packets input, 193351 bytes, 0 no buffer
      Received 956 broadcasts, 0 runts, 0 giants, 0 throttles
      0 input errors, 0 CRC, 0 frame, 0 overrun, 0 ignored, 0 abort
      0 watchdog, 0 multicast, 0 pause input
      0 input packets with dribble condition detected
      2357 packets output, 263570 bytes, 0 underruns
      0 output errors, 0 collisions, 10 interface resets
      0 babbles, 0 late collision, 0 deferred
      0 lost carrier, 0 no carrier
      0 output buffer failures, 0 output buffers swapped out
SW-1#
```
#### Рис. 5.15. Результати виконання команди **show interfaces GigabitEthernet 0/1**  на комутаторі SW-1
```
SW-1#show interfaces Vlan 1
Vlan1 is up, line protocol is up
  Hardware is CPU Interface, address is 00d0.bae4.0d9b (bia 00d0.bae4.0d9b)
   Internet address is 195.10.1.252/24
  MTU 1500 bytes, BW 100000 Kbit, DLY 1000000 usec,
      reliability 255/255, txload 1/255, rxload 1/255
  Encapsulation ARPA, loopback not set
  ARP type: ARPA, ARP Timeout 04:00:00
  Last input 21:40:21, output never, output hang never
  Last clearing of "show interface" counters never
  Input queue: 0/75/0/0 (size/max/drops/flushes); Total output drops: 0
  Queueing strategy: fifo
  Output queue: 0/40 (size/max)
   5 minute input rate 0 bits/sec, 0 packets/sec
   5 minute output rate 0 bits/sec, 0 packets/sec
     1682 packets input, 530955 bytes, 0 no buffer
     Received 0 broadcasts (0 IP multicast)
      0 runts, 0 giants, 0 throttles
      0 input errors, 0 CRC, 0 frame, 0 overrun, 0 ignored
      563859 packets output, 0 bytes, 0 underruns
      0 output errors, 23 interface resets
      0 output buffer failures, 0 output buffers swapped out
SW-1#
```
Рис. 5.16. Результати виконання команди **show interfaces Vlan 1** на комутаторі SW-1

```
SW-1#show hosts 
Default Domain is MY.NET
Name/address lookup uses domain service
Name servers are 195.10.1.254
Codes: UN - unknown, EX - expired, OK - OK, ?? - revalidate
temp - temporary, perm - permanent
NA - Not Applicable None - Not defined
Host Port Flags Age Type Address(es)<br>SERV-A-1 None (perm, OK) 0 IP 195.10.1.
SERV-A-1 None (perm, OK) 0 IP 195.10.1.250
WS-A-1 None (perm, OK) 0 IP 195.10.1.1
WS-A-2 None (perm, OK) 0 IP 195.10.1.2
WS-A-3 None (perm, OK) 0 IP 195.10.1.3
WS-A-4 None (perm, OK) 0 IP 195.10.1.4
SW-1 None (perm, OK) 0 IP 195.10.1.252
R-1 None (perm, OK) 0 IP 195.10.1.254
```
 $SW-1#$ 

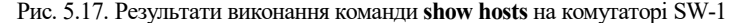

| SW-1#show mac-address-table<br>Mac Address Table |                                                                                           |                                                                   |                                            |
|--------------------------------------------------|-------------------------------------------------------------------------------------------|-------------------------------------------------------------------|--------------------------------------------|
| Vlan                                             | Mac Address                                                                               | Type                                                              | Ports                                      |
| 1<br>1<br>1<br>1<br>1<br>SW-1#                   | $0010.432c.$ bdbb<br>0005.5e26.8a1c<br>0010.1149.ed09<br>0060.5c16.8b30<br>00e0.8f00.5196 | DYNAMIC<br><b>DYNAMTC</b><br><b>DYNAMTC</b><br>DYNAMIC<br>DYNAMIC | Fa0/2<br>Giq0/1<br>Fa0/3<br>Fa0/1<br>Fa0/4 |

Рис. 5.18. Результати виконання команди **show mac-address-table** на комутаторі SW-1

Файл конфігурації, що створений за сценарієм модельного прикладу, наведено на рис. 5.19 (частину несуттєвої інформації вилучено).

```
Building configuration...
Current configuration : 1771 bytes
version 12.2
...
!
hostname SW-1
!
no ip domain-lookup
ip domain-name MY.NET
ip host SERV-A-1 195.10.1.250 
ip host WS-A-1 195.10.1.1 
...
ip host WS-A-4 195.10.1.4 
ip host SW-1 195.10.1.252 
ip host R-1 195.10.1.254 
ip name-server 195.10.1.254
!
spanning-tree mode pvst
!
interface FastEthernet0/1
description LINK_TO_WS-A-1
duplex full
speed 100
!
interface FastEthernet0/2
description LINK_TO_WS-A-2
duplex<sup>t</sup> full
speed 100
!
interface FastEthernet0/3
description LINK_TO_WS-A-3
duplex full
speed 100
!
interface FastEthernet0/4
description LINK_TO_WS-A-4
duplex full
speed 100
!
interface FastEthernet0/5
description UNUSED-PORT 
shutdown
!
...
!
interface FastEthernet0/24
!
interface GigabitEthernet0/1
description LINK TO SERV-A-1
duplex full
speed 1000
!
interface GigabitEthernet0/2
description UNUSED-PORT
shutdown
!
interface Vlan1
ip address 195.10.1.252 255.255.255.0
!
ip default-gateway 195.10.1.254
...
end
```
Рис. 5.19. Файл конфігурації комутатора SW-1 для модельного прикладу

## **5.8. Контрольні питання до розділу 5**

- 1. Схематичне позначення комутаторів Ethernet.
- 2. Схематичне позначення маршрутизаторів.
- 3. Схематичне позначення кінцевих вузлів.
- 4. Схематичне позначення консольного підключення.
- 5. Схематичне позначення прямого та перехресного кабелів Ethernet.
- 6. Програми емуляції терміналу HyperTerminal та Putty.
- 7. Параметри консольного підключення за замовчуванням.
- 8. Базове налагодження комутатора Cisco.
- 9. Налагодження параметрів інтерфейсів комутатора Cisco.
- 10. Налагодження параметрів адресації комутатора Cisco.

### **5.9. Тестові завдання до розділу 5**

- 1. Зазначте правильне написання команди для зміни імені пристрою:
	- a. Switch>hostname SW-1
	- b. Switch#hostname SW-1
	- c. Switch(config)#hostname SW-1
	- d. Switch#hostname SW-1
	- e. Switch (config)#hostname SW-1
- 2. Виберіть правильно записану команду:
	- a. SW-1#clock timezone WEST 1 00
	- b. SW-1(config)#clock time-zone WEST 1 00
	- c. SW-1>clock timezone WEST 1 00
	- d. SW-1(config)>clock time-zone WEST 1 00
	- e. SW-1(config)#clock timezone WEST 1 00
- 3. По приведеному прикладу зазначте правильний сценарій налаштування часових параметрів.
	- a. SW-1#show clock 10:1:15.76 EET Tue Dec 1 2015
	- b. SW-1>enable SW-1#clock set 8:00:00 01 december 2021 SW-1#configure terminal SW-1(config)#clock timezone EET 2
	- c. SW-1>clock set 8:00:00 01 december 2015 SW-1# configure terminal SW-1(config)#clock timezone EET 2
	- d. SW-1>enable SW-1#clock set 8:00:00 01 december 2015 SW-1#clock timezone EET 2
- 4. Для визначення назви комутатора:
	- a. необхідно виконати команду show hostname
	- b. необхідно виконати команду show name
	- c. необхідно виконати команду show naming
	- d. проаналізувати командний рядок
- 5. Виберіть правильно записаний сценарій
	- a. SW-1(config)#line con 0 SW-1(config-line)#password mypass1 SW-1(config-line)#login SW-1(config-line)#exit SW-1(config)#enable seceret mypass2 SW-1(config)#exit
	- b. SW-1(config)#line con 0 SW-1(config)#password mypass1 SW-1(config)#login SW-1(config)#enable password mypass2 SW-1(config)#exit
	- c. SW-1(config)#line con 0 SW-1(config-line)#password mypass1 SW-1(config-line)#login SW-1(config-line)#enable password mypass2 SW-1(config)#exit
	- d. SW-1(config)#line con 0 SW-1(config)#password mypass1 SW-1(config)#login SW-1(config-login)#enable password mypass2 SW-1(config-login)#exit
- 6. Результат виконання якої команди представлений на прикладі:

```
Line O, Location: , Type:<br>Length: 24 lines, Width: 80 columns<br>Baud rate (TX/RX) is 19200/19200, even parity, 2 stopbits, 7 databits
Status: PSI Enabled, Ready, Active, Automore On
Capabilities: none
Modem state: Ready
Modem hardware state: CTS* noDSR DTR RTS
Special Chars: Escape Hold Stop Start Disconnect Activation
 ^^x none - - none
Timeouts: Idle EXEC Idle Session Modem Answer Session Dispatch
 00:10:00 never none not set
                                Idle Session Disconnect Warning
                                  never
                                Login-sequence User Response
                                 00:00:30
                                Autoselect Initial Wait
                                   not set
Modem type is unknown.
Session limit is not set.
Time since activation: 00:03:04
Editing is enabled.
History is enabled, history size is 100.
DNS resolution in show commands is enabled
Full user help is disabled
Allowed input transports are All.
Allowed output transports are pad telnet rlogin.
Preferred transport is telnet.
No output characters are padded
No special data dispatching characters
a. show terminal
b. show console
c. show version
```
- d. show running-config
- e. show interfaces

7. Результат виконання якої команди представлений на прикладі:

```
flash: Copy from flash: filesystem<br>ftp: Copy from ftp: filesystem
                     Copy from ftp: filesystem
running-config Copy from current system configuration
startup-config Copy from startup configuration
tftp: Copy fromt ftp: filesystem
```
- a. ?
- b. copy
- c. copy ?
- d. help copy
- e. copy help

#### 8. Результат виконання якої команди представлений на прикладі:

```
GigabitEthernet0/1 is up, line protocol is up (connected)
 Hardware is Lance, address is 0060.5c23.b819 (bia 0060.5c23.b819)
 Description: LINK_TO_SERV-A-1
BW 1000000 Kbit, DLY 1000 usec,
 reliability 255/255, txload 1/255, rxload 1/255
 Encapsulation ARPA, loopback not set
   Keepalive set (10 sec)
 Full-duplex, 1000Mb/s
 input flow-control is off, output flow-control is off
   ARP type: ARPA, ARP Timeout 04:00:00
   Last input 00:00:08, output 00:00:05, output hang never
   Last clearing of "show interface" counters never
   Input queue: 0/75/0/0 (size/max/drops/flushes); Total output drops: 0
 Queueing strategy: fifo
 Output queue :0/40 (size/max)
   5 minute input rate 0 bits/sec, 0 packets/sec
   5 minute output rate 0 bits/sec, 0 packets/sec
       956 packets input, 193351 bytes, 0 no buffer
 Received 956 broadcasts, 0 runts, 0 giants, 0 throttles
 0 input errors, 0 CRC, 0 frame, 0 overrun, 0 ignored, 0 abort
       0 watchdog, 0 multicast, 0 pause input
       0 input packets with dribble condition detected
 2357 packets output, 263570 bytes, 0 underruns
 0 output errors, 0 collisions, 10 interface resets
       0 babbles, 0 late collision, 0 deferred
 0 lost carrier, 0 no carrier
 0 output buffer failures, 0 output buffers swapped out
```
- a. show interfaces GigabitEthernet 0/1
- b. show ip interfaces brief
- c. show running-config
- d. show version
- e. show terminal
- 9. Результат виконання якої команди представлений на прикладі:

Mac Address Table

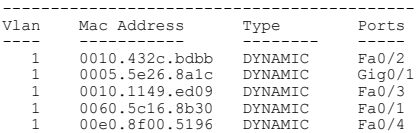

- a. show interfaces GigabitEthernet 0/1
- b. show ip interfaces brief
- c. show running-config
- d. show mac-address table
- e. show terminal

#### 10. Результат виконання якої команди представлений на прикладі:

```
Vlan1 is up, line protocol is up
 Hardware is CPU Interface, address is 00d0.bae4.0d9b (bia 00d0.bae4.0d9b)
 Internet address is 195.10.1.252/24
 MTU 1500 bytes, BW 100000 Kbit, DLY 1000000 usec,
 reliability 255/255, txload 1/255, rxload 1/255
 Encapsulation ARPA, loopback not set
 ARP type: ARPA, ARP Timeout 04:00:00
 Last input 21:40:21, output never, output hang never
 Last clearing of "show interface" counters never
   Input queue: 0/75/0/0 (size/max/drops/flushes); Total output drops: 0
 Queueing strategy: fifo
 Output queue: 0/40 (size/max)
   5 minute input rate 0 bits/sec, 0 packets/sec
   5 minute output rate 0 bits/sec, 0 packets/sec
        1682 packets input, 530955 bytes, 0 no buffer
 Received 0 broadcasts (0 IP multicast)
 0 runts, 0 giants, 0 throttles
 0 input errors, 0 CRC, 0 frame, 0 overrun, 0 ignored
       563859 packets output, 0 bytes, 0 underruns
 0 output errors, 23 interface resets
 0 output buffer failures, 0 output buffers swapped out
```
- a. show interfaces GigabitEthernet 0/1
- b. show ip interfaces brief
- c. show running-config
- d. show mac-address table
- e. show terminal
- f. show interfaces Vlan 1

## **СПИСОК ЛІТЕРАТУРИ**

1. Буров Є.В. Комп'ютерні мережі. Підручник. Том 1. / Є.В. Буров, М.М. Митник. – Львів: «Магнолія 2006», 2019. – 334 с.

2. Буров Є.В. Комп'ютерні мережі. Підручник. Том 2. / Є.В. Буров, М.М. Митник. – Львів: «Магнолія 2006», 2019. – 204 с.

3. Микитишин А.Г. Комп'ютерні мережі. Книга 1. Навчальний посібник / А.Г. Микитишин, М.М. Митник, П.Д. Стухляк, В.В. Пасічник – Львів, «Магнолія 2006», 2013. – 256 с.

4. Микитишин А.Г. Комп'ютерні мережі. Книга 2. Навчальний посібник. / А.Г. Микитишин, М.М. Митник, П.Д. Стухляк, В.В. Пасічник. – Львів, «Магнолія 2006», 2013. – 328 с.

5. Odom Wendell. CCNA 200-301 Official Cert Guide. Volume 1. / Wendell Odom. Cisco Press, 2020 – 1095 p.

6. Odom Wendell. CCNA 200-301 Official Cert Guide. Volume 2. / Wendell Odom. Cisco Press, 2020 – 1444 p.

7. Одом Уэнделл. Официальное руководство Cisco по подготовке к сертификационным экзаменам CCENT/CCNA ICNDl 100-101; акад. изд. / пер. с англ. Уэнделл Одом. – М. : ООО ,,И.Д. Вильямс", 2015. – 896 с.

8. Одом Уэнделл. Официальное руководство Cisco по подготовке к сертификационным экзаменам CCNA ICND2 200-101: маршрутизация и коммутация, акад. изд. / пер. с англ. Уэнделл Одом. – М. : ООО ,,И.Д. Вильямс", 2015. – 736 с.

9. Олифер В. Г. Компьютерные сети. Принципы, технологии, протоколы : учебник для вузов. – 6-е изд. / В. Г. Олифер, Н. А. Олифер. – СПб. : Питер, 2020. – 1008 с.

10. Дж. Бони. Руководство по Cisco IOS / Бони Дж. – СПб.: Питер; М.: Издательство ,,Русская Редакция", 2008. – 784 с.

11. Навчальний курс CCNA Routing and Switching: Introduction to Networks [Електронний ресурс] – Режим доступу: www.netacad.com.

12. Навчальний курс CCNA Routing and Switching: Routing and Switching Essentials [Електронний ресурс] – Режим доступу: www.netacad.com.

13. Навчальний курс CCNA Routing and Switching: Scaling Networks [Електронний ресурс] – Режим доступу: www.netacad.com.

14. Навчальний курс CCNA Routing and Switching: Connecting Networks [Електронний ресурс] – Режим доступу: www.netacad.com.

15. Навчальний курс CCNAv7: Introduction to Networks [Електронний ресурс] – Режим доступу: www.netacad.com.

16. Навчальний курс CCNAv7: Switching, Routing, and Wireless Essentials [Електронний ресурс] – Режим доступу: www.netacad.com.

17. Навчальний курс CCNAv7: Enterprise Networking, Security, and Automation [Електронний ресурс] – Режим доступу: www.netacad.com.

**Єфіменко Андрій Анатолійович** 

# **ОСНОВИ ПОБУДОВИ ЛОКАЛЬНИХ КОМП'ЮТЕРНИХ МЕРЕЖ ETHERNET НА БАЗІ КЕРОВАНИХ КОМУТАТОРІВ КОМПАНІЇ CISCO**

**Навчальний посібник**

Підготував

# Редактор **– А. А. Єфіменко** Комп'ютерне верстання **– А. А. Єфіменко**

Формат 60×84/16. Ум. друк. арк. 6,75.

Безкоштовно